# CYPRUS UNIVERISTY OF TECHNOLOGY

FACULTY OF ENGINEERING AND TECHNOLOGY

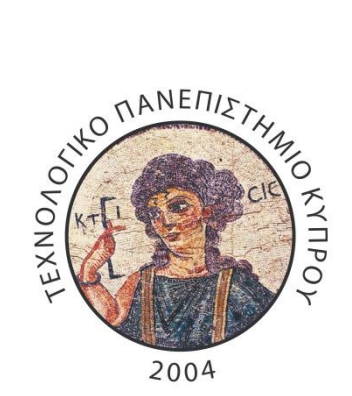

# **Master Thesis**

# ESTIMATION OF CORROSION VULNERABILITY USING GIS

Constantina Anastasiou

Limassol 2015

# CYPRUS UNIVERSITY OF TECHNOLOGY FACULTY OF ENGINEERING AND TECHNOLOGY DEPARTMENT OF CIVIL ENGINEERING AND GEOMATICS

# ESTIMATION OF CORROSION VULNERABILITY USING GIS

Constantina Anastasiou

Limassol 2015

### **APPROVAL FORM**

Master thesis

# **Finding corrosion due to chlorides using GIS tools**

Presented by

Constantina Anastasiou

Supervisor: ...……………………………………………………………

Committee member:

………………………………………………………………………………

Committee member:

………………………………………………………………………………

#### Cyprus University of Technology

September, 2015

## **Copyrights**

Copyright © Constantina Anastasiou, 2015 All rights reserved.

The adoption of the master thesis from the Department of Civil Engineering and Geomatics of the Cyprus University of Technology does not necessarily imply acceptance of the author's views on behalf of the Department.

Σημειώνεται ότι η εν λόγω διπλωματική εργασία εντάσσεται μέσα στις ερευνητικές δραστηριότητες της Δρ. Έλια Α. Ταντελέ στο οποίο συμμετέχει η ερευνητική ομάδα infrastruc<sub>t</sub>ure<sup>2</sup> του Τμήματος ΠΟΜΗΓΕ του ΤΕΠΑΚ.

I would like to thank my advisor professor Dr. Elia Tantele, for the opportunity she gave me to work on this study. Also, I would like to thank all my professors for the knowledge they gave me the last five years.

## **ΠΕΡΙΛΗΨΗ**

<span id="page-6-0"></span>Ο στόχος αυτής της διατριβής, είναι να παραχθούν χάρτες επικινδυνότητας διάβρωσης γρησιμοποιώντας Γεωγραφικά Συστήματα Πληροφοριών (ΓΣΠ). Κατ αργήν, θα παρουσιαστεί η θεωρία: της διάβρωσης, της διάβρωσης που προκαλείται λόγω των γλωριόντων, κάποιων εργαστηρίων ελέγγου διάβρωσης και των ΓΣΠ. Στη συνέγεια, θα αναλυθούν οι παράγοντες που συμβάλλουν στην έναρξη της διάβρωσης σε κατασκευές από οπλισμένο σκυρόδεμα. Ακολούθως, θα γίνει περαιτέρω ανάλυση των σημαντικότερων παραγόντων που λαμβάνουν μέρος στην δημιουργία διάβρωσης, με σκοπό τη δημιουργία μοντέλου που να δείχνει την επικινδυνότητα μιας κατασκευής ή ενός συνόλου κατασκευών ως προς την διάβρωση. Στη συνέχεια το μοντέλο θα εισαχθεί σε ένα πρόγραμμα ΓΣΠ για να γίνει η δημιουργία των χαρτών επικινδυνότητας. Η περιοχή εφαρμογής αυτού του μοντέλου είναι η Λεμεσός. Παρόλα αυτά, με την δημιουργία αυτής της εξίσωσης θα μπορεί ένας μηχανικός να την εφαρμόσει σε οποιαδήποτε περιοχή θέλει και έτσι θα γνωρίζει από πριν τον κίνδυνο που διατρέχει η κατασκευή του όσον αφορά την δημιουργία διάβρωσης.

**Λέξεις κλειδιά:** διάβρωση, χλωριόντα, Γεωγραφικά Συστήματα Πληροφοριών (ΓΣΠ), μαθηματικό μοντέλο, χάρτης επικινδυνότητας Λεμεσού.

## **ABSTRACT**

<span id="page-7-0"></span>The aim of this master thesis is to produce corrosion risk maps using GIS tools. Firstly the corrosion theory, the theory of the corrosion due to chlorides, the theory of the lab tests and the theory of GIS tools is presented. Then, the factors which are contributed to the initiation of the corrosion in the reinforced concrete structures are analyzed. Next, will be further analysis of the most important factors which contribute to the initiation of corrosion, to create a model showing the risks of a structure or an area with respect of corrosion. Subsequently, the corrosion risk model will be inserted in a GIS program in order to create the corrosion risk maps. The examine area is Limassol city. Although, this model could be applied in every area the engineer wants, after some changes that should be done in the model. By doing this, the engineer will know the corrosion risk of the structure.

**Keywords:** corrosion, chlorides, Geographical Information System (GIS), mathematical model, Limassol risk map.

# **TABLE OF CONTENTS**

<span id="page-8-0"></span>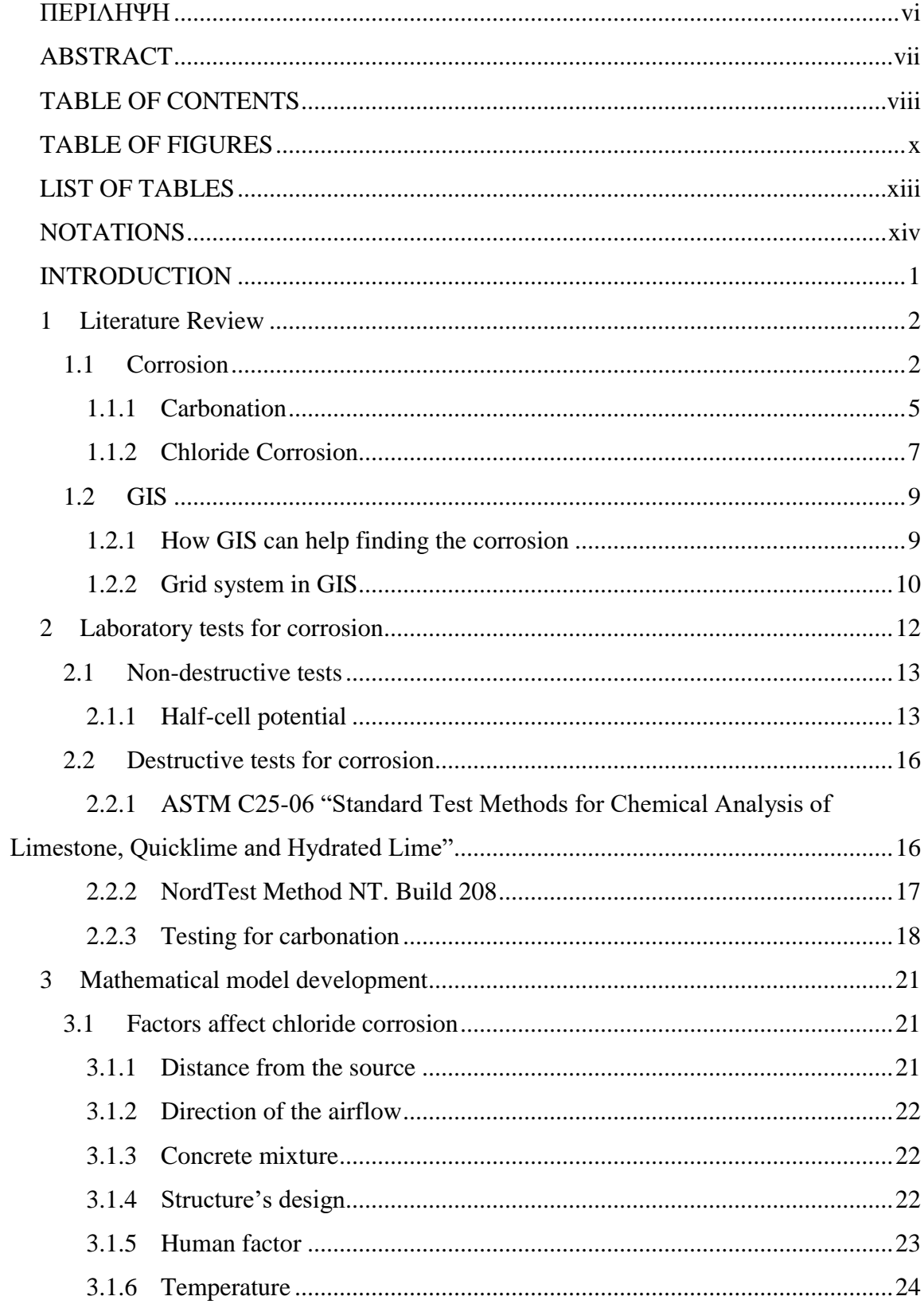

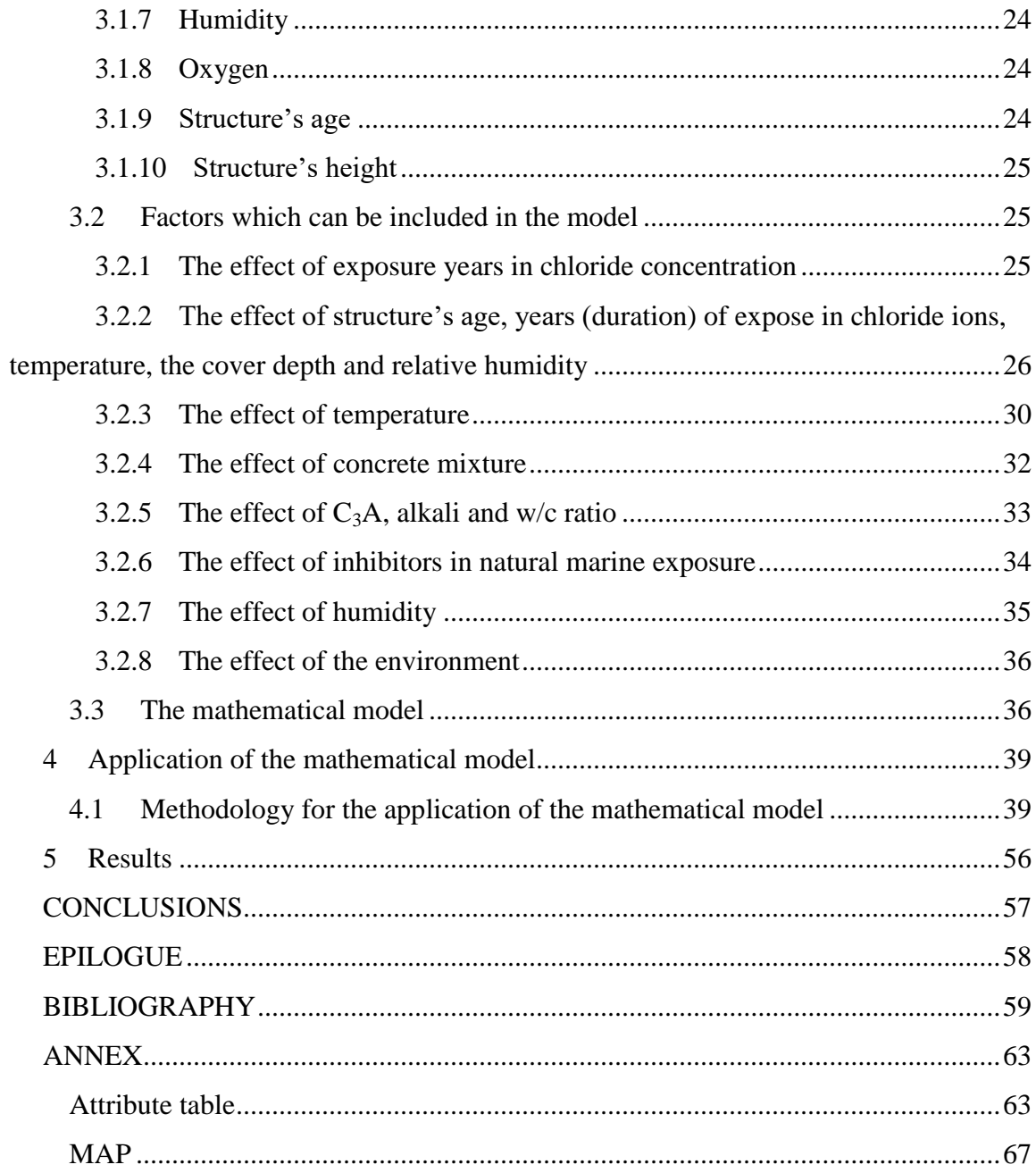

# **TABLE OF FIGURES**

<span id="page-10-0"></span>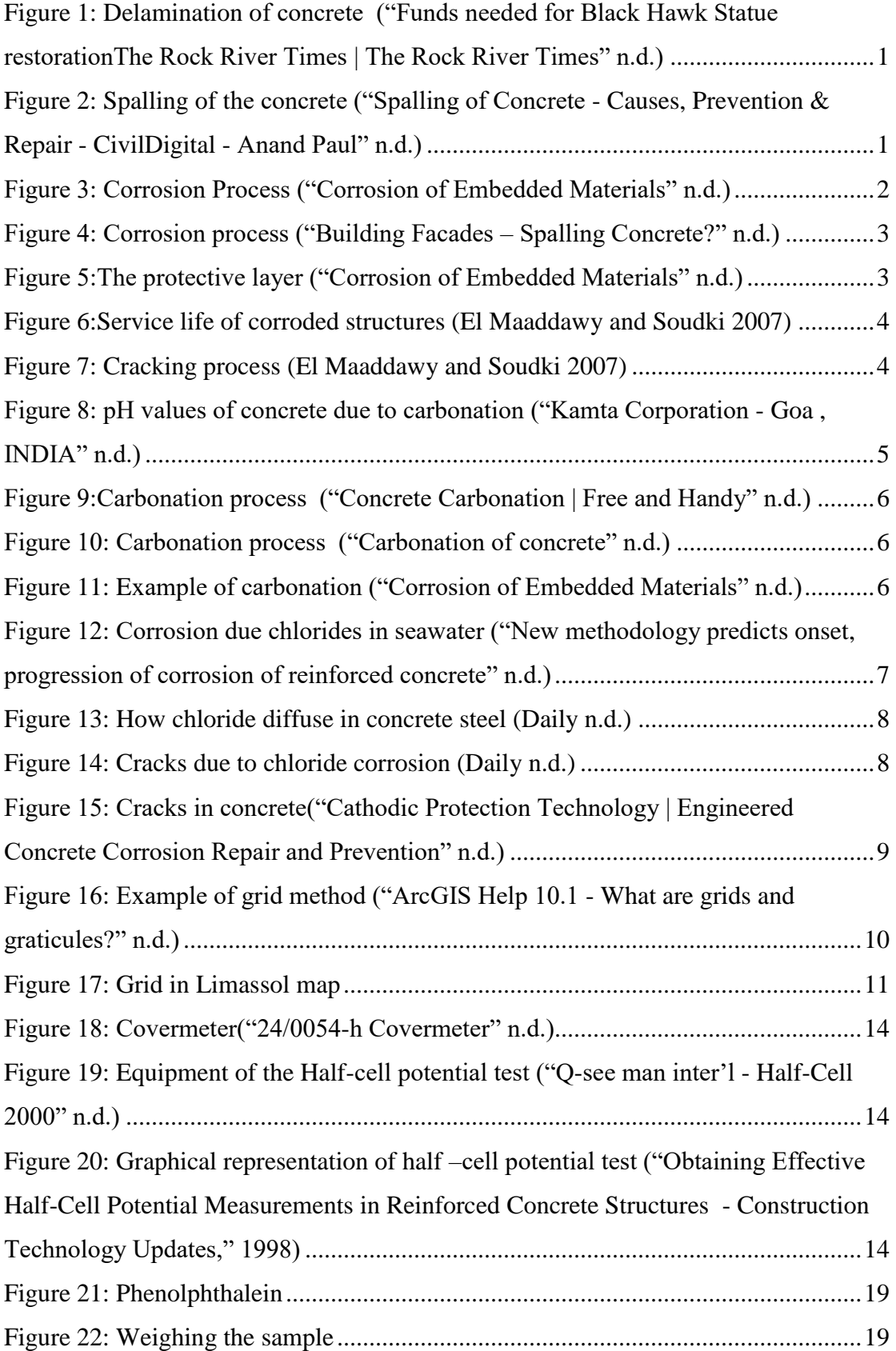

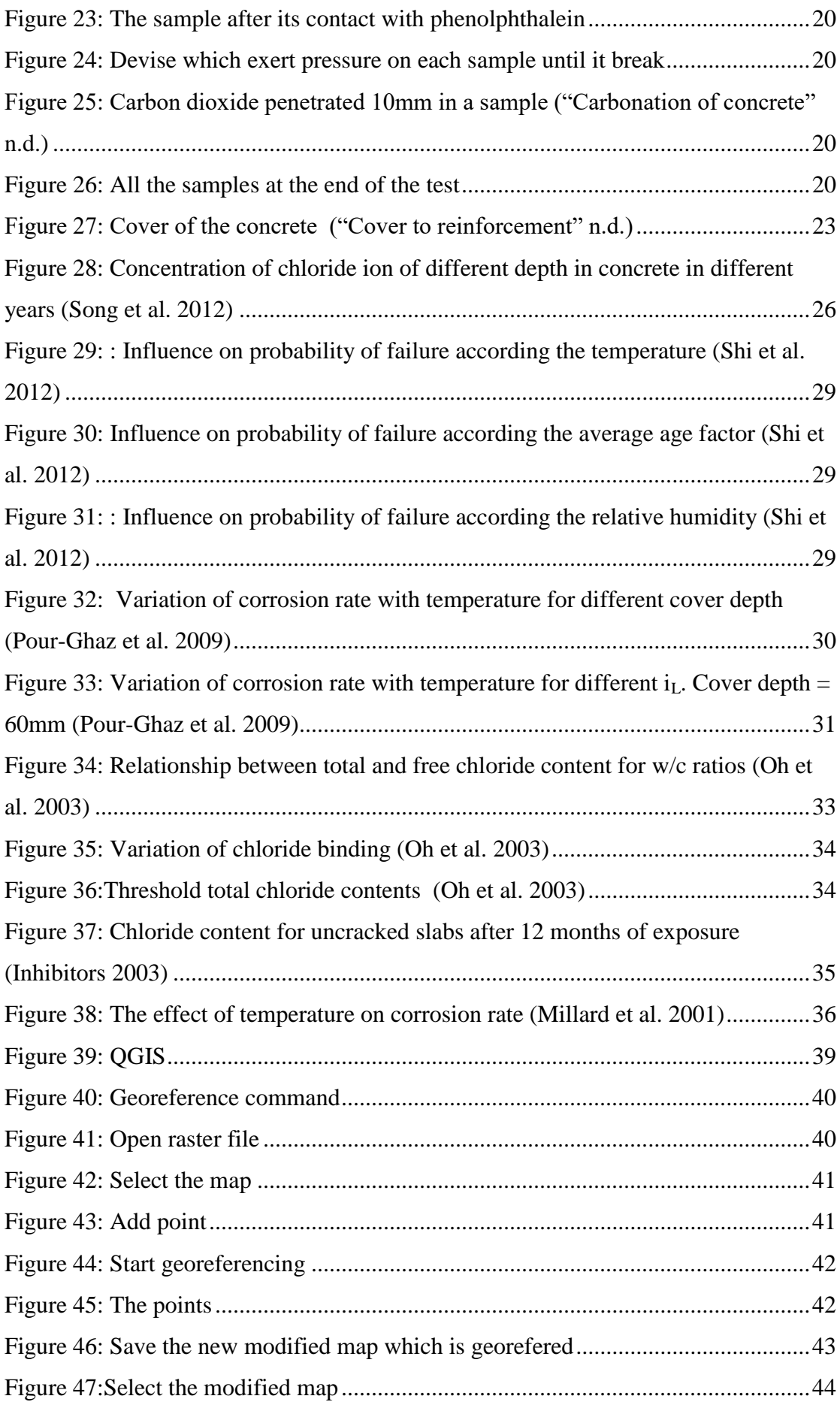

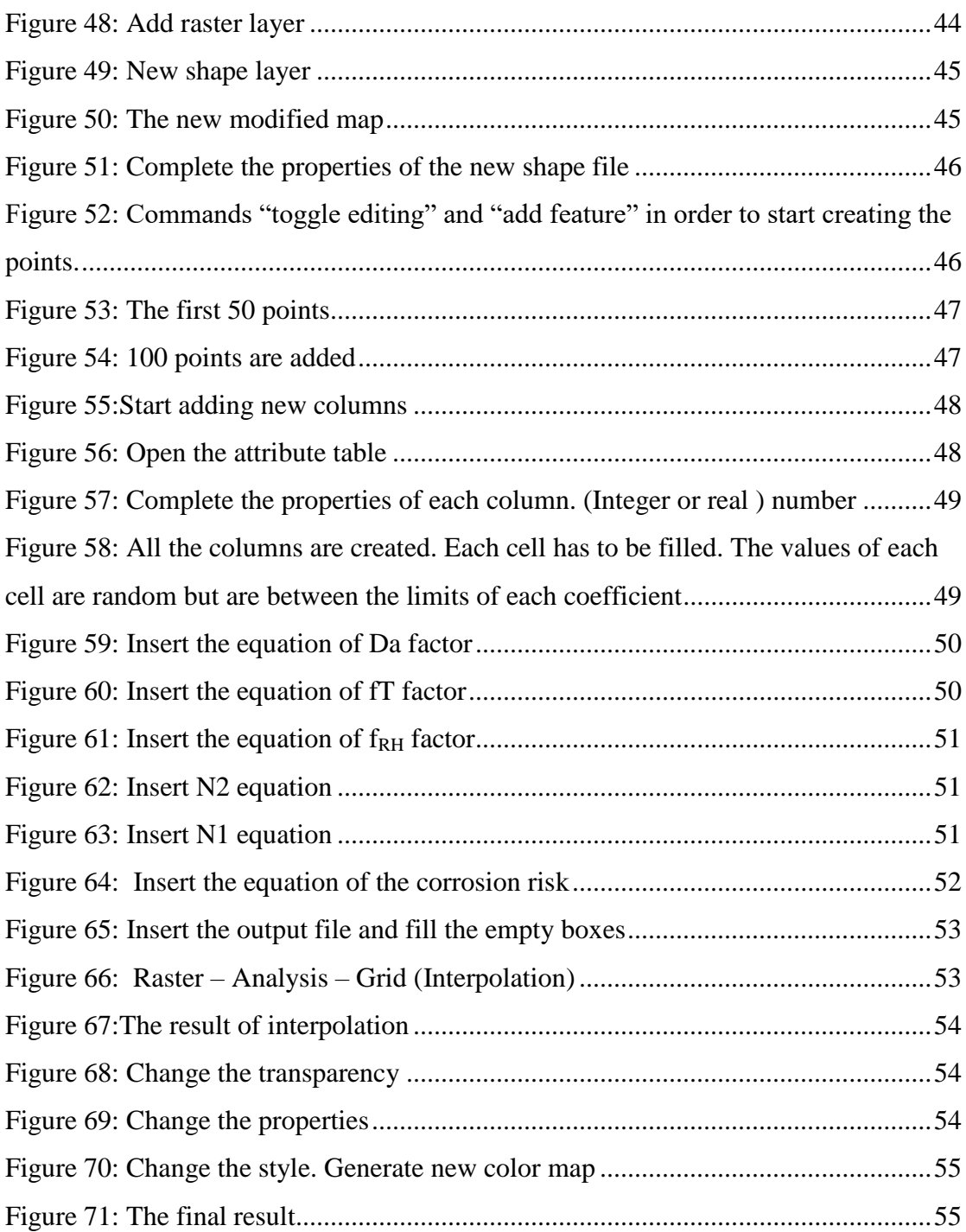

# **LIST OF TABLES**

<span id="page-13-0"></span>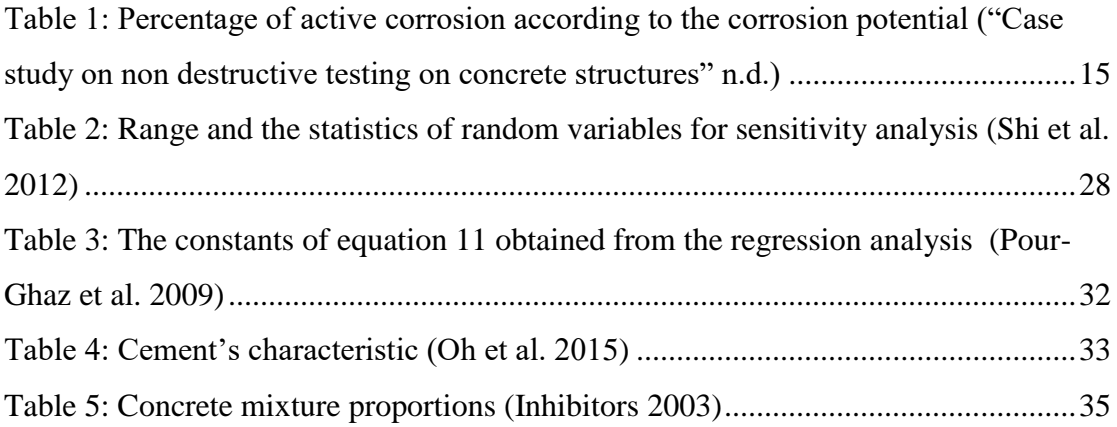

# **NOTATIONS**

<span id="page-14-0"></span>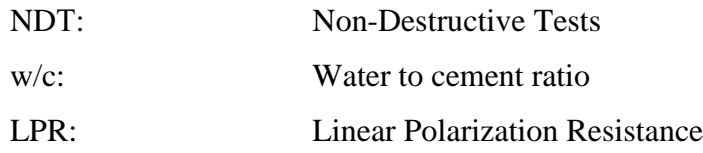

## **INTRODUCTION**

<span id="page-15-0"></span>In Cyprus, most of the buildings are made of reinforced concrete. The main reason that most buildings are made of reinforced concrete is the concrete industry that exists in Cyprus. Due to the existence of the concrete industry, buildings made of reinforced concrete are cheaper than buildings made of other materials such as steel. However, these past few years' people started building steel buildings. It is worth noting that Cyprus is surrounded by sea, and also there are many buildings on the coastline. Also, in the past, builders used to take aggregates from the sea without washing and cleaning the salts from them. Then they used to mix these aggregates with concrete for the construction of their buildings. Considering the above facts we conclude that some buildings in Cyprus may be facing corrosion problems. When the reinforcement in the concrete corrodes, over time it will lose its strength until it reaches its yield strength. The result is that the tension forces will be received by the concrete, not by the steel reinforcement. The concrete has low tensile strength so if it receives more tension forces that it can stand, cracks form on the surface of the concrete beam or column. In some cases delamination [\(Figure 1\)](#page-15-1) and spalling [\(Figure 2\)](#page-15-2) of the concrete can also be observed. However, if reinforced concrete structures are designed and constructed as dictated by National standards and guidelines, then the structure will be durable.

<span id="page-15-1"></span>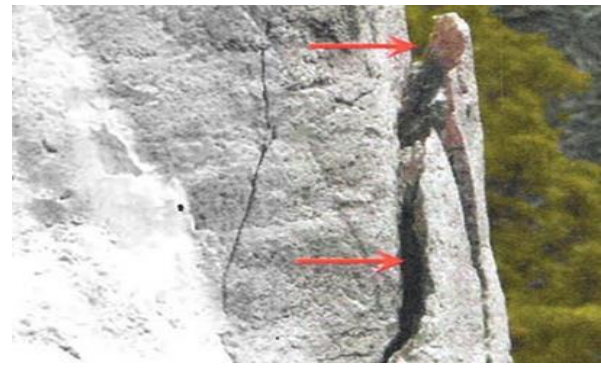

**Figure 1: Delamination of concrete** ("Funds needed for Black Hawk Statue restorationThe Rock River Times | The Rock River Times" n.d.)

<span id="page-15-2"></span>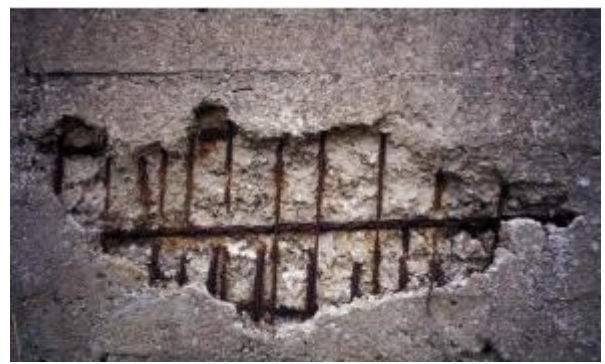

**Figure 2: Spalling of the concrete** ("Spalling of Concrete - Causes, Prevention & Repair - CivilDigital - Anand Paul" n.d.)

## **1 Literature Review**

#### <span id="page-16-1"></span><span id="page-16-0"></span>**1.1 Corrosion**

Corrosion is an electrochemical process [\(Figure 3\)](#page-16-2), which is similar to a battery's operation. The elements that must be present for the corrosion to start are:

1) Anode side: is the side that corrosion starts. The anodic reaction is the following reaction

$$
F_e \rightarrow F_e^{2+} + 2e^- \quad (1)
$$

2) Cathode side: is the side that there is no corrosion but the corrosion from the anode side, flows to the cathode sit e. The reduction reaction at the cathode side is the following

$$
1/2 O_2 + H_2 O + 2e^- \to 2OH^- (2)
$$

The above reactions have to occur at the same rate. The result of combining the two reactions is:

$$
F_e + \frac{1}{2} O_2 + H_2 O \to F_e(OH)_2 \tag{3}
$$

- 3) Electrolyte: for this situation is the concrete
- 4) Metallic path: this path connects the anode side with the cathode side and leaves the corrosion from the anode side to flow to the cathode side

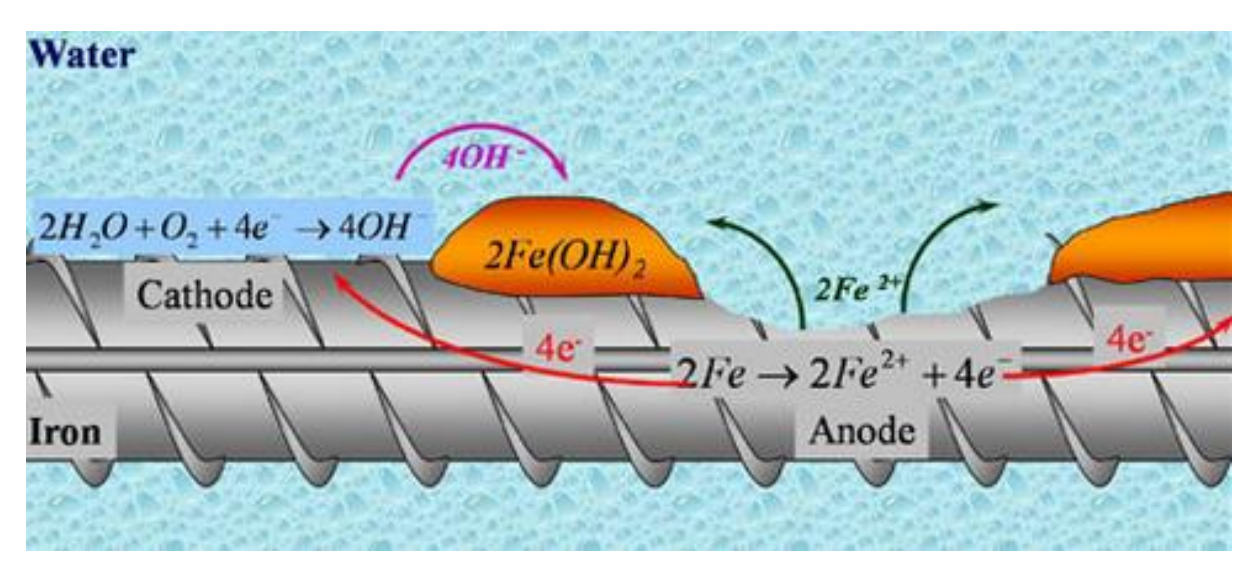

<span id="page-16-2"></span>**Figure 3: Corrosion Process** ("Corrosion of Embedded Materials" n.d.)

The two major factors that cause corrosion are: the chlorides and the carbon dioxide  $(CO<sub>2</sub>)$ . Corrosion process splits in two stages. The first stage is the penetration of the chloride or the carbon dioxide into the concrete and if oxygen is available, the corrosion initiates. In the second stage, corrosion is spread in the concrete and then causes damage to the concrete [\(Figure 4\)](#page-17-0). Consequently due to its low tensile strength cracks are developed near the reinforced steel.

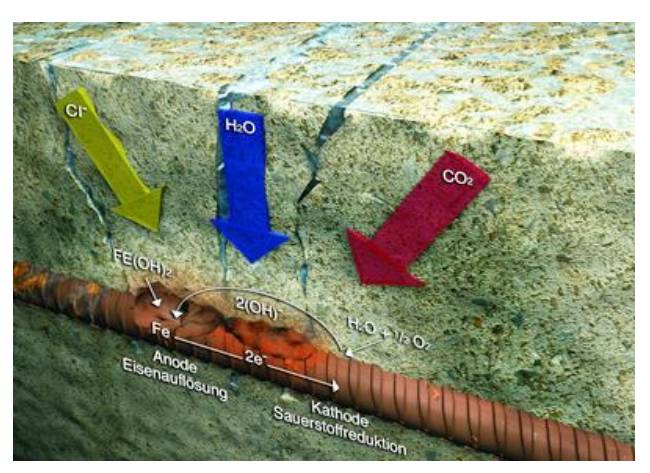

**Figure 4: Corrosion process** ("Building Facades – Spalling Concrete?" n.d.)

<span id="page-17-0"></span>Concrete's pH is about 12 to 13 when it is healthy. This means that the environment in the concrete surrounding the construction steel is alkaline. At this situation, a protective layer is formed round the construction steel [\(Figure 5\)](#page-17-1). The protective layer does not stop the corrosion from penetrating the concrete but it reduces the corrosion rate. The corrosion rate in reinforced concrete per year is about  $0.1 \mu m$  when the protective layer exists ("Corrosion of Embedded Materials" n.d.). If this protective layer has not been created the corrosion rate of the construction steel in the reinforced concrete is more than 1000 times higher. The protective layer surrounding the construction steel could be destroyed if the environment of the concrete changes from alkaline to neutral or acidic.

<span id="page-17-1"></span>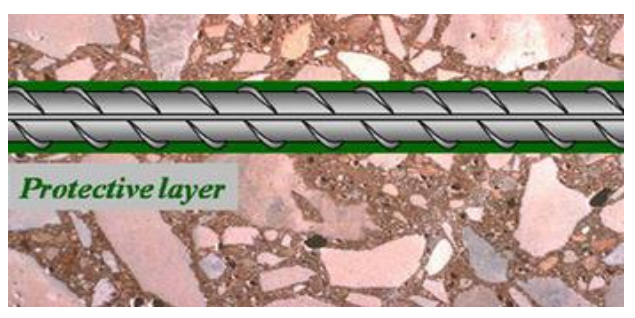

**Figure 5:The protective layer** ("Corrosion of Embedded Materials" n.d.)

The main problem that corrosion causes is the decrease of the structure's service life. The regular structures such as houses are designed for 50 years of service life and the other structures such as bridges are designed for 100 years of service life. If one structure is not designed as dictated by the National standards then the structure may develop corrosion. Corrosion may cause cracks to the concrete. The reason is that steel loses its tensile strength so concrete has to receive the tensile forces. Although concrete has low tensile strength and it cannot afford high tensile forces so it cracks [\(Figure 7\)](#page-18-0). The correlation between the degree of corrosion and the service life is shown below [\(Figure 6\)](#page-18-1).

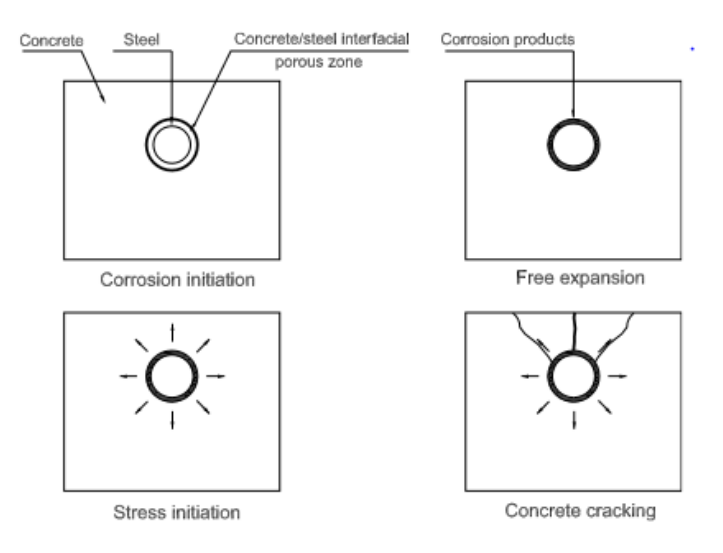

<span id="page-18-0"></span>**Figure 7: Cracking process** (El Maaddawy and Soudki 2007)

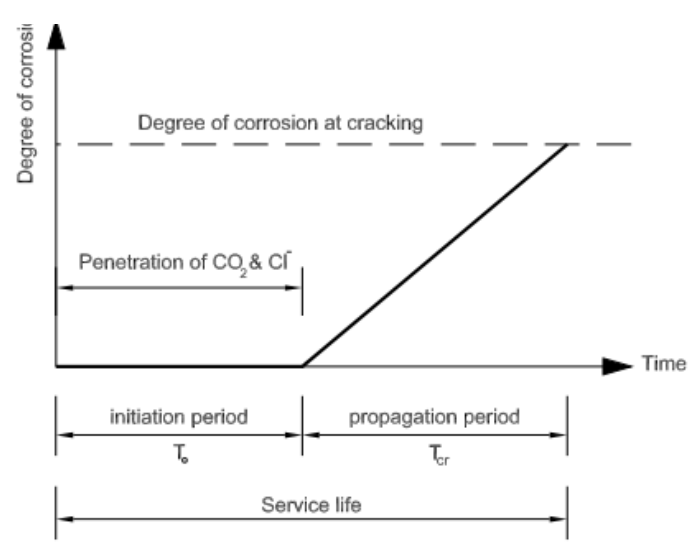

<span id="page-18-1"></span>**Figure 6:Service life of corroded structures** (El

Maaddawy and Soudki 2007)

#### <span id="page-19-0"></span>**1.1.1 Carbonation**

Carbonation in concrete occurs when there is carbon dioxide present in the air [\(Figure 9\)](#page-20-0) [\(Figure 10\)](#page-20-1). Most of the time, carbon dioxide is derived from industrial areas or from the cars. Therefore, structures that are near industries or roads with high traffic have high probability of suffering from corrosion due to carbonation.

A concrete's paste pH is more than 12.5 because it contains 25- 50g of calcium hydroxide  $(Ca(OH)_2)$  per 100g. When the carbon dioxide penetrates into the concrete, the pH of the environment surrounding the construction steel is reduced to below 7 resulting in the initiation of corrosion (Fig. 8) ("Carbonation of concrete" n.d.). Sometime concrete may suffer from bi-carbonation, which can increase the porosity of concrete and make it soft. This can happen if the water to cement ratio is high. If the concrete suffers from bi-carbonation then

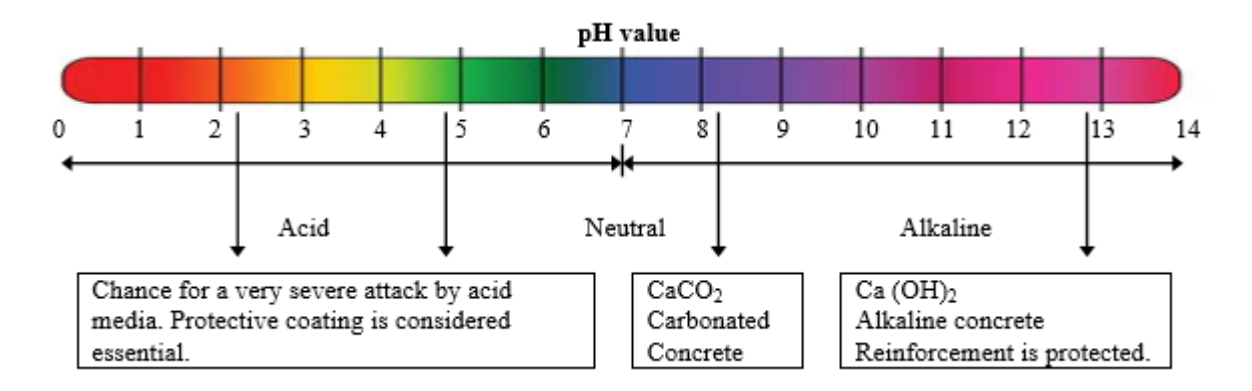

**Figure 8: pH values of concrete due to carbonation** ("Kamta Corporation - Goa , INDIA" n.d.)

Carbonation of concrete follows the chemical reaction:

$$
\text{Ca(OH)}_2 + \text{CO}_2 \rightarrow \text{CaCO}_3 + H_2O \quad (4)
$$

This reaction's result is the reduction of pH level of the concrete and consequently the destruction of the construction steel protective layer. Nevertheless, carbonation penetrates concrete about 1mm each year. The quantity and rate of carbonation depends on:

> • The permeability of concrete. When the concrete is permeable it is more possible for carbonation in concrete to expand

- The incorrect or shorter than recommended curing period can be a factor for the increase of carbonation
- The water to cement ratio when is relatively high could increase carbonation in the concrete
- When the concrete was mixed without using enough cement in the mixture

Relative humidity of concrete affects carbonation significantly when is more than 25 percent. Carbonation initiates when relative humidity of concrete is between 50 to 75 percent. However, when relative humidity exceeds 75 percent carbonation is prevented due to the filled porous that don't allow  $CO<sub>2</sub>$  to penetrate. Also carbonation reduces the amount of chloride ions, which is necessary for corrosion to initiate. The results of carbonation can be the deterioration of the structure [\(Figure](#page-20-2)  [11\)](#page-20-2).

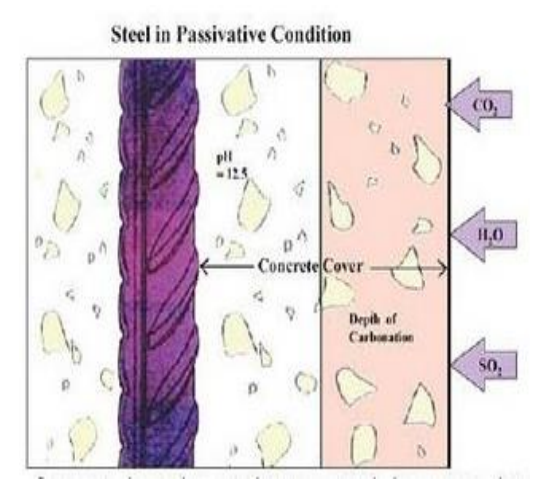

<span id="page-20-0"></span>**Figure 9:Carbonation process**  ("Concrete Carbonation | Free and Handy"

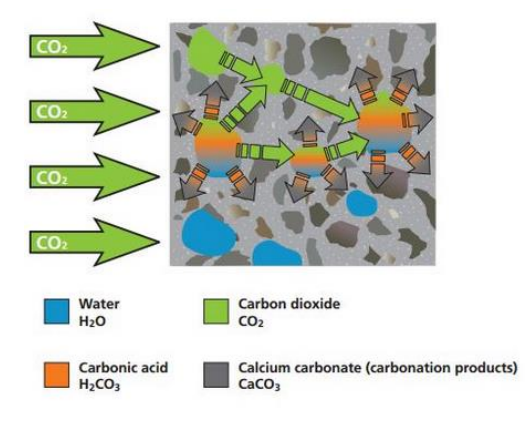

**Figure 10: Carbonation process**  ("Carbonation of concrete" n.d.)

<span id="page-20-2"></span><span id="page-20-1"></span>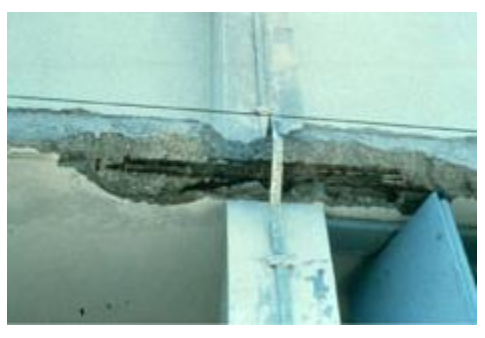

**Figure 11: Example of carbonation**  ("Corrosion of Embedded Materials" n.d.)

#### **1.1.2 Chloride Corrosion**

<span id="page-21-0"></span>Chloride ions can be found in the atmosphere due to seawater or deicing salts or in admixtures which are used to accelerate curing and can cause corrosion of steel reinforcement. Chloride ions are the primary cause of steel reinforcement corrosion. When chloride ions penetrate into reinforced concrete and if oxygen and moisture are available, the corrosion process will start. Buildings near coastlines are more possible to suffer from corrosion due to the seawater which contains chloride ions and due to the high percentage of relative humidity that exists in coastal areas (Saha Jayanta n.d.) [\(Figure 12\)](#page-21-1). Chlorides can reach buildings that are near the seawater through the air or structures that have direct contact with seawater.

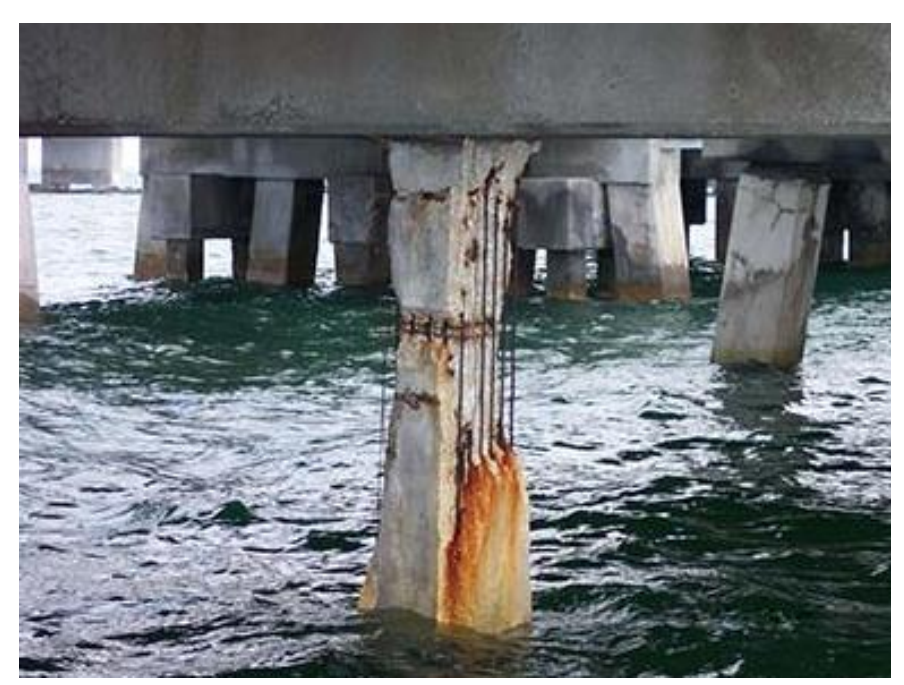

**Figure 12: Corrosion due chlorides in seawater ("New methodology")** predicts onset, progression of corrosion of reinforced concrete" n.d.)

<span id="page-21-1"></span>However the primary factors of corrosion initiation are the existence of oxygen, the electrical resistivity and humidity of the concrete, the pH and the temperature. Only if the above factors are available and chloride ions are available too, corrosion will initiate. Also, corrosion initiation depends on the chloride concentration above the binding capacity of concrete and the time that chlorides are in contact with the concrete. Chloride threshold level is the chloride concentration that leads to the corrosion-induced deterioration. The chloride threshold level is affected by some factors such as: pH, water to cement ratio, the type of cement, pore and capillary structure, curing period and exposure temperature. According to the American Concrete Institute, which recommends some chloride limits in concrete, its possible to follow some general guidelines to prevent corrosion. In reinforced concrete in dry conditions the chloride ions limit is 0,20%, in reinforced concrete in wet conditions its 0,10%. Considering these limits, the conclusion is that the required chlorides ions in concrete to initiate corrosion are low. Some studies have shown that buildings exposed to chloride ions with threshold concentration 0.026%, was enough to initiate corrosion. When chloride ions enter concrete, they do not diffuse in the same direction [\(Figure 13\)](#page-22-0). Areas with high chloride concentrations start to corrode, while the areas without high chloride concentrations remain passive.(Daily n.d.)

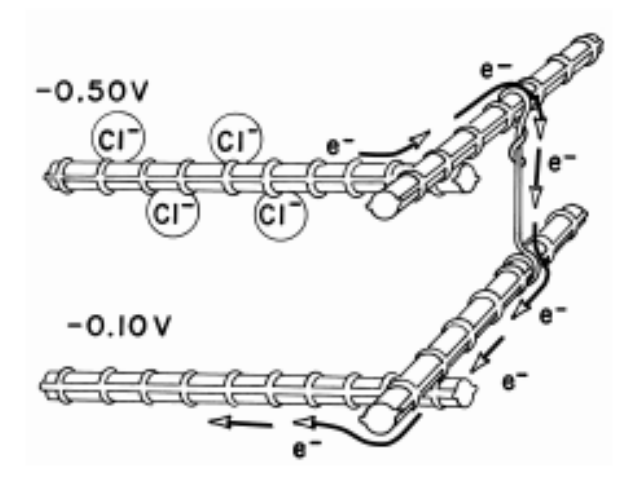

<span id="page-22-0"></span>**Figure 13: How chloride diffuse in concrete steel**  (Daily n.d.)

When chloride corrosion starts developing, reinforced steel loses its strength with the result being tensile forces to develop in the concrete. Cracks can develop near the reinforced steel and in time, delamination occur [\(Figure 14\)](#page-22-1) [\(Figure 15\)](#page-23-2). Steel is exposed to even more chlorides and the corrosion process accelerates.

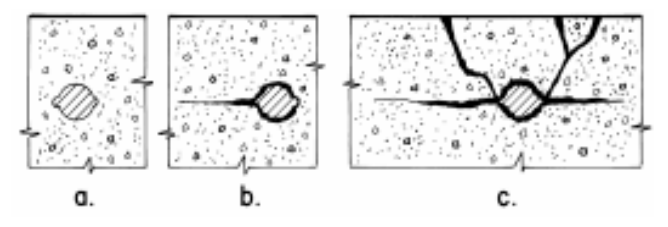

<span id="page-22-1"></span>**Figure 14: Cracks due to chloride corrosion**  (Daily n.d.)

In addition, calcium chloride is used to shorten the setting time of concrete. By adding calcium chloride, Portland cement may lose its strength and chloride may attack the steel reinforcement.

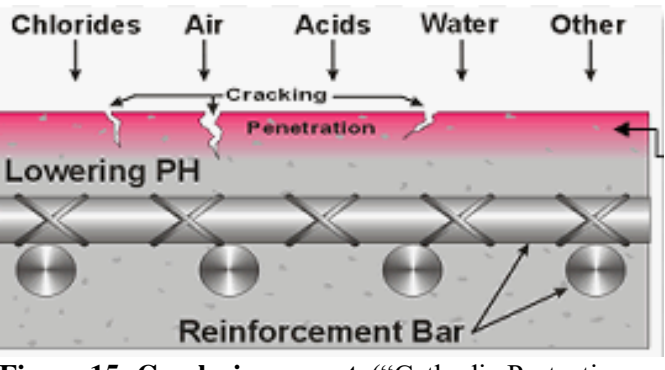

<span id="page-23-2"></span>**Figure 15: Cracks in concrete**("Cathodic Protection Technology | Engineered Concrete Corrosion Repair and Prevention" n.d.)

### <span id="page-23-0"></span>**1.2 GIS**

GIS or Geographic information system makes use of the technology and computer systems in order to gather and store information regarding the geography of a place in conjunction with other information. By making information you need relative to geographic information it is possible then to manipulate and analyze the data, and use it to reach certain conclusions.

#### **1.2.1 How GIS can help finding the corrosion**

<span id="page-23-1"></span>Corrosion is a procedure that causes serious damage to concrete steel reinforcement buildings. However, it is impossible to see that the corrosion procedure has started with the naked eye. To be sure if in a building the corrosion procedure has started, you have to make specialized tests. It is evident that it's very difficult to check all the buildings of a town one by one to verify whether they suffer from corrosion.

For the above reason, we must find other methods to check if a structure has corrosion problems. GIS could be a useful tool to predict the areas that are more possible to suffer from corrosion. To do this, you have to find a map of the under study area at first. Then you have to learn the corrosion theory and the factors which cause corrosion. After this you must combine the knowledge you gain with the map. This can be achieved with GIS. The input in GIS is the descriptive data and GIS will combine that with spatial data by using the map. GIS uses some ways to implement this, by areas or by grids.

#### **1.2.2 Grid system in GIS**

<span id="page-24-0"></span>Grid system is a method that can be used in GIS. After you find a representative map of the under study area, you need to divide the map or an area of the map in equal area cells. Then in each cell you must define coefficients that will represent the probability of the corrosion existence. The coefficients are integer numbers. This can be made by making a table with the coefficients, it is called value attribute table (VAT) [\(Figure 16\)](#page-24-1) [\(Figure](#page-25-0) 17). If you have a specific examine area, you have to check the cell or the cells which include the examine area and then you have to visit the area and choose a building to make the test, to verify the GIS results.(Desktop 2008)

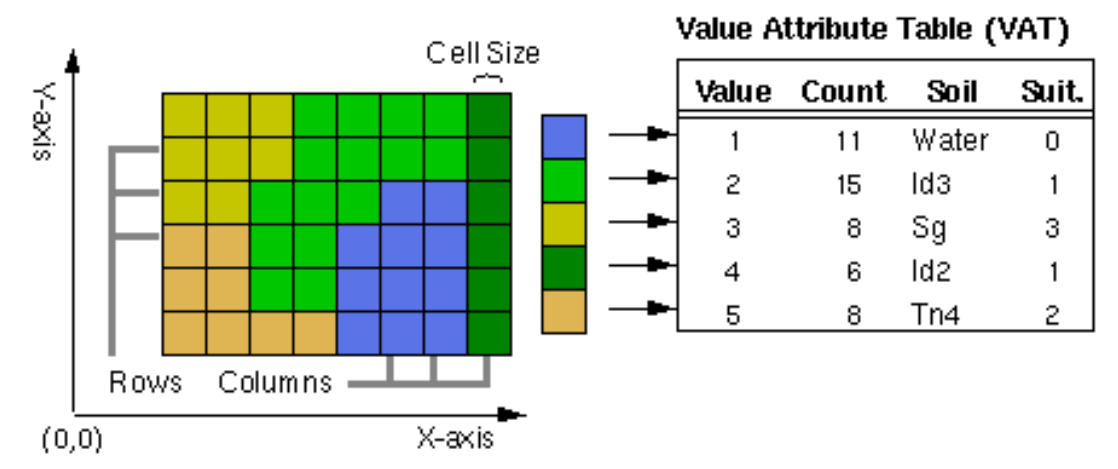

<span id="page-24-1"></span>**Figure 16: Example of grid method** ("ArcGIS Help 10.1 - What are grids and graticules?" n.d.)

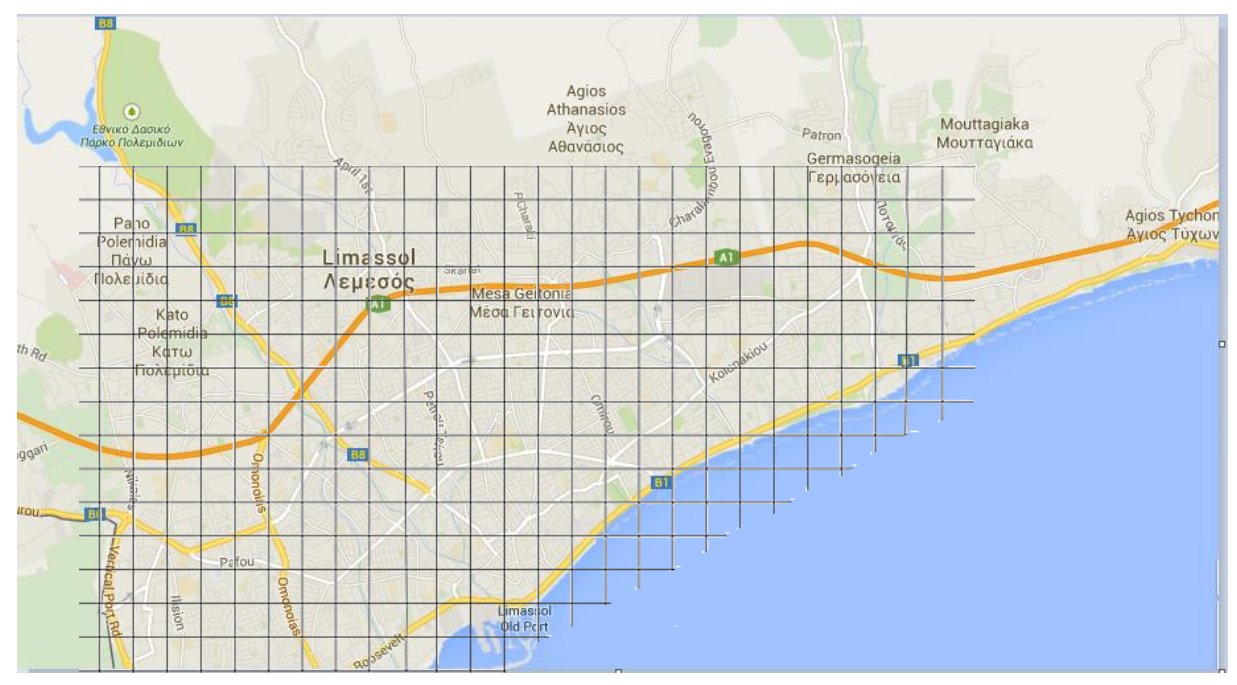

<span id="page-25-0"></span>**Figure 17: Grid in Limassol map**

### **2 Laboratory tests for corrosion**

<span id="page-26-0"></span>To identify corrosion in a reinforced concrete structure there are three things a civil engineer can do, which are: visual inspection, destructive tests and non-destructive tests. At first there is always a visual inspection. By doing this, the civil engineer decides whether to proceed to further tests or if it is not necessary or cost effective to do so. If the structure is in good condition, then further tests can be avoided unless there are other reasons or indications that they are needed. But if the structure needs to be further examined, there are two possible options for the engineer, tests that are non-destructive or tests that are destructive.

Non-destructive tests have some advantages which are:

- On spot examination. These tests can be done very quickly because of the fact that you do not need a laboratory to take the test. So, you take a decision automatically
- Non-destruction of the structure's members. By doing destructive tests means that core sampling is needed. Non-destructive tests do not need core sampling so there is no need of repair of the structure at the end of the test. If the structure do not need a repair, you save money
- Quick disclosure of the results. Results are exported by the end of the test
- Results can be qualitative and quantitative
- Graphs can be easily read

Also there are some disadvantages about non-destructive tests that are:

- Lack of standards due to the fact that non-destructive tests are relatively new. To make standards for a test you need to use a test for a long time and be sure about the results in order to write the standards
- If a structure consists of more than one material the results are not accurate
- Only expertise staff should use non-destructive tests

Destructive tests were invented before non-destructive tests. The reason is that nondestructive tests use much newer technology in their methods when compared to the technology used for the destructive tests. These tests are called destructive due to the fact that to implement these tests you have to get one or more core samplings from the structure. So the structure will then have to be rectified. It is not needed for the staff to be specialized or knowledgeable since for this type of tests there are many standards due to the many years of being used in civil engineering. After you get the representative cores sampling (3 or more cores from each floor are recommended) then you have to follow the steps of the specific test to obtain the results you need. To find out if the structure has corrosion and how deep is the corrosion you compare the test's results with the values given within the standards used in your country or area. The tables or the graphs which are included in the standards will help you understand if the structure has corrosion and what type of corrosion (chloride corrosion or carbonation). When a civil engineer wants to check the condition of a structure, one of the tests that have to take is corrosion test. The parameters that are usually examined are: pH, CL content and SO3 content. Depending on the standards used in the area of the structure, results can be classified accordingly with the use of certain limits that show if the structure has high, low or moderate content of CL and SO3. The pH penetration of the core is measured to check if the structure's steel suffers from carbon dioxide corrosion.

#### <span id="page-27-0"></span>**2.1 Non-destructive tests**

As mentioned before, NDT are the tests that do not require coring. There are many NDT, which examine several different problems that may be presented in a structure. To check corrosion in a structure, the NDT that is usually used is called half-cell potential test.

#### <span id="page-27-1"></span>**2.1.1 Half-cell potential**

Half-cell potential test is based on the corrosion process. This process is an electro-chemical process that is simple, rapid and cheap method for ND tests. To find if there is corrosion, half-cell potential of the structure is being measured (Nakamura et al. 2008). When the potential is high in negative values, then the structure has a high corrosion risk. The steps that should be followed are:

> • The cover of the reinforced steel bar should be counted by using a covermeter [\(Figure 18\)](#page-28-0) ("Half cell potential" n.d.)

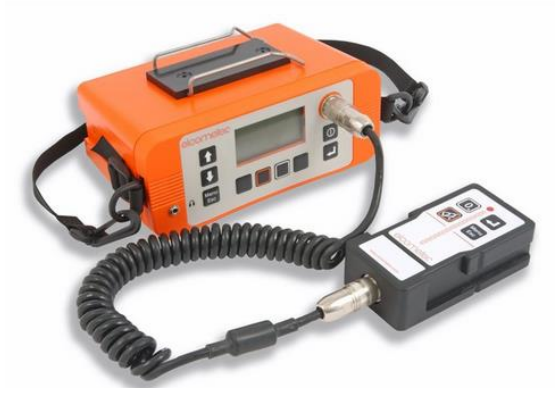

**Figure 18: Covermeter**("24/0054-h Covermeter" n.d.)

- <span id="page-28-0"></span> A voltmeter and a reference electrode which consists of copper [\(Figure](#page-28-1)  [19,](#page-28-1) [Figure 20\)](#page-28-2)
- The reinforced steel must be electrically continuous in the place you apply the test
- An electrical connection is placed on the reinforced steel which it is connected with the voltmeter (positive side of the voltmeter)
- The reference electrode is placed on the concrete and connected with the voltmeter (negative side of the voltmeter)
- Readings are taken in a grid of points

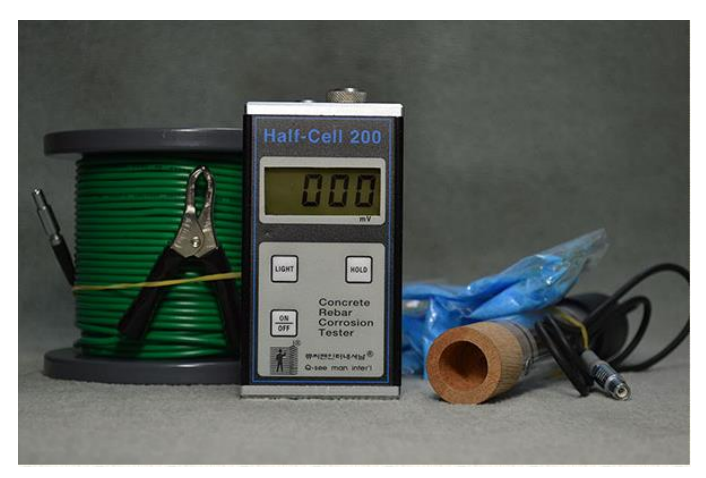

**Figure 19: Equipment of the Half-cell potential test**  ("Q-see man inter'l - Half-Cell 2000" n.d.)

<span id="page-28-2"></span><span id="page-28-1"></span>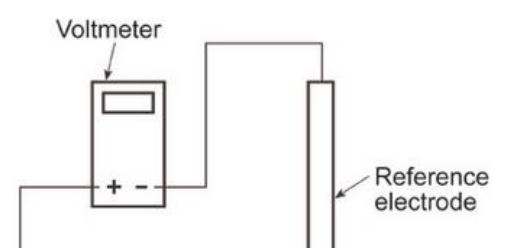

The half-cell potential results depend on the (Workshop 2012):

- Cover depth of the concrete
- Resistivity of the concrete
- Real corrosion potential of the structural steel
- Presence of oxygen
- Moisture
- Chloride content
- Temperature
- Carbonation
- Potential ranges

According to the standards, you have to examine the table below to find the percentage chance of active corrosion [\(Table 1\)](#page-29-0). By implementing half-cell potential test, you know the half-cell potential in mV. Depending on the value of the half-cell potential you now know the chance of active corrosion in the structure.

<span id="page-29-0"></span>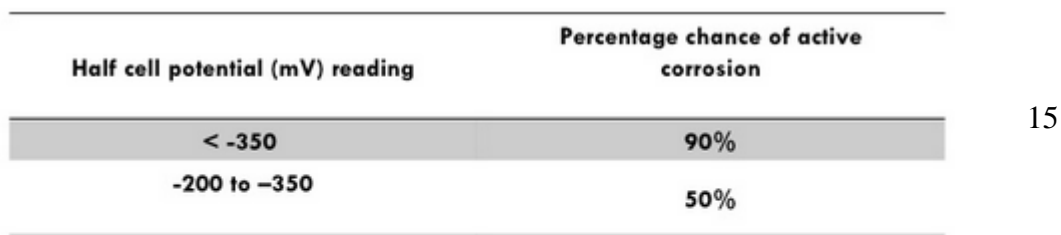

#### <span id="page-30-0"></span>**2.2 Destructive tests for corrosion**

Destructive tests are called this way because you need to take core samples from the examined structure in order to make the necessary tests. Some of the advantages of using the destructive methods to conduct tests are ("Destructive testing - examples and definition of destructive testing" n.d.):

- You can see the materials that consist the structure
- You can find many standards related to destructive testing
- Equipment used in destructive tests is cheaper

However destructive tests have some disadvantages which are:

- They are time-consuming because the preparation and the procedure take some time
- The results are not directly comparable with the results you can take with the nondestructive tests
- If you take samples at different times then these samples are not comparable

Below are presented some of the standards for various corrosion tests.

## <span id="page-30-1"></span>**2.2.1 ASTM C25-06 "Standard Test Methods for Chemical Analysis of Limestone, Quicklime and Hydrated Lime"**

This test is a chemical test, and the aim is to specify the chemical components of limestone, quicklime and hydrated lime. Also this test is done to see if a structure has corrosion due to carbon dioxide. The reason why limestone, quicklime and hydrates lime must been specified is that these materials tend to

absorb carbon dioxide from the air. ("ASTM C25 - 11e1 Standard Test Methods for Chemical Analysis of Limestone, Quicklime, and Hydrated Lime" n.d.)

Also there are many other standards that can be used to identify corrosion due to carbon dioxide, but C25 is the oldest laboratory test. However this test is time consuming and needs expertise from someone in the staff to supervise the procedure (Morner n.d.). At the end of the test, the results show the pH of the sample. As we know a high value of pH shows that the sample is in good condition and there is no corrosion due to carbon dioxide. Presence of carbon dioxide tends to reduce pH levels.

#### <span id="page-31-0"></span>**2.2.2 NordTest Method NT. Build 208**

This test aims to designate the chloride content of the samples. The procedure is shown in the following steps (Content and Volhard 1996):

- Using a core drilling machine you get the sample from the examined structure. Concrete sample should be weigh more than 1kg
- The concrete core sample that has a hard composition is put in a grinder and turned into dust.
- The glass bottle that is used should be weighted in order to know how to much weight to subtract from each weighting
- 5g of the reinforced concrete dust is added in the glass bottle
- The glass bottle with the sample is put in the oven. The bottle is weighted at certain intervals until the weight stops changing. That means there is no water left in the sample
- 20ml of distilled water is added
- The bottle is then shaken in order to separate the particles
- 10ml of concentrated nitric acid is added in the bottle and then the bottle is shaken
- 50ml of hot distilled water is added and then the sample is shaken again
- The bottle should stay immobilized for about 1 hour until it reaches room temperature
- After that the solution is filtered and rinsed with 1% nitric acid two times
- After reaching this state for all the samples you will need for this test, distilled water is added so that all the samples have the same volume
- Silver nitrate solution is added
- 2-3 ml of benzyl alcohol and 1ml of saturated ammonium are added
- The mixture is then shaken
- Afterwards the mixture is titrated
- Now the content of chlorides can be calculated using the formula below

$$
\%CI^{-} = Weight - 3.545 ((V_1N_1 - V_2N_2) / m)
$$
 (5)

Where:

$$
V_{1=}
$$
 The added amount of silver nitrate solution in ml

- $N_{1}$  = The normality of silver nitrate solution
- $V_{2}$  The added amount of ammonium during the nitration in ml
- $N_{2=}$  The normality of the ammonium
- $m =$  The weight of the sample in g

The silver solid chloride should go again into solution. So thiocyanate is added but if it is consumed rapidly you must conclude that the results are false. This can be avoided by adding benzyl alcohol.

The results are expressed in a percentage, by weight of the concrete.

#### <span id="page-32-0"></span>**2.2.3 Testing for carbonation**

One test that helps find carbonation and the depth of carbonation easily and quickly is the test that uses phenolphthalein [\(Figure 21\)](#page-33-0). Phenolphthalein is a white liquid and it is used as an indicator. It reacts with other materials and when the pH is between 0 and 8.2 it stays colorless but when the pH is between 8.2 and12 the color turns into fuchsia. When the concrete comes to contact with phenolphthalein and the color of the concrete turns into fuchsia then the concrete is healthy. Carbon dioxide tends to reduce pH, so when the concrete stays colorless in the presence of phenolphthalein means that there is carbon dioxide inside the concrete.

The steps for this test are:

- Core sampling is taken using drill
- Each sample is weighed ([Figure 22](#page-33-1))
- Then each sample is put under pressure until it brakes with the help of machinery ([Figure 24](#page-34-0))
- After it breaks, it is sprayed with phenolphthalein ([Figure 23](#page-34-1), [Figure](#page-34-2)  [26\)](#page-34-2)

If the concrete gets a fuchsia color we conclude that the sample is healthy and it is not affected from carbonation. If the concrete does not get a fuchsia color or in some places the color is not fuchsia then the concrete is affected from carbon dioxide. Then how deep the carbon dioxide has penetrated must be measured with a specific tool (Figure.26).

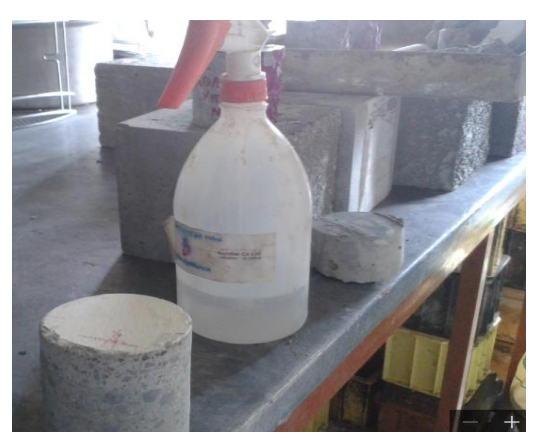

**Figure 21: Phenolphthalein**

<span id="page-33-1"></span><span id="page-33-0"></span>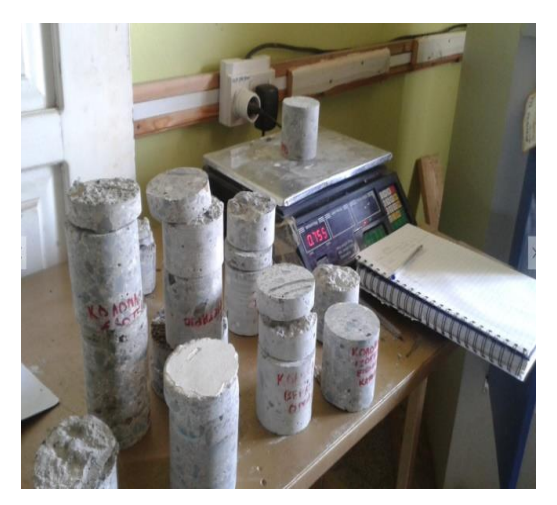

**Figure 22: Weighing the sample**

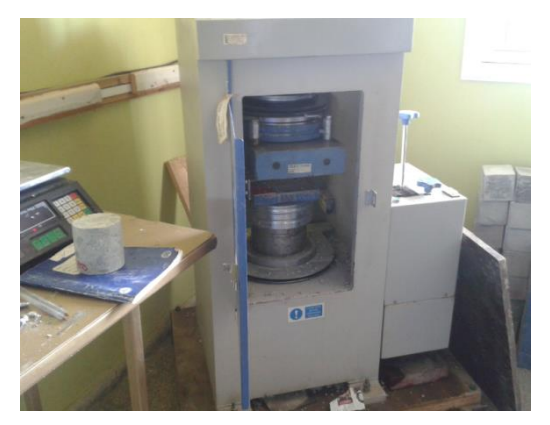

**Figure 24: Devise which exert pressure on each sample until it break**

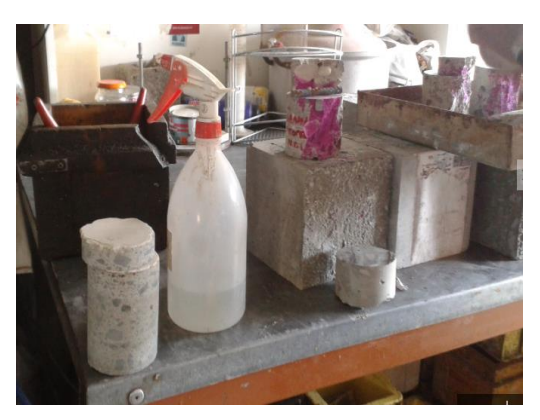

**Figure 23: The sample after its contact with phenolphthalein**

<span id="page-34-2"></span><span id="page-34-0"></span>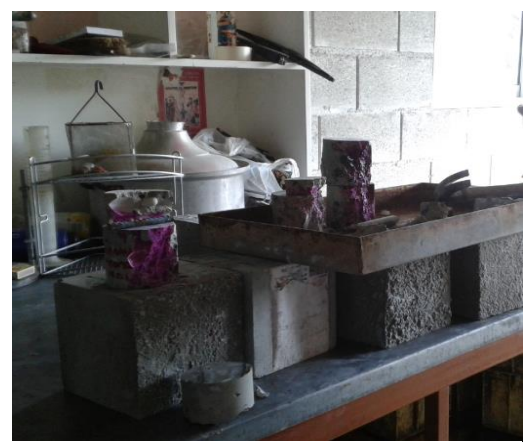

**Figure 26: All the samples at the end of the test**

<span id="page-34-1"></span>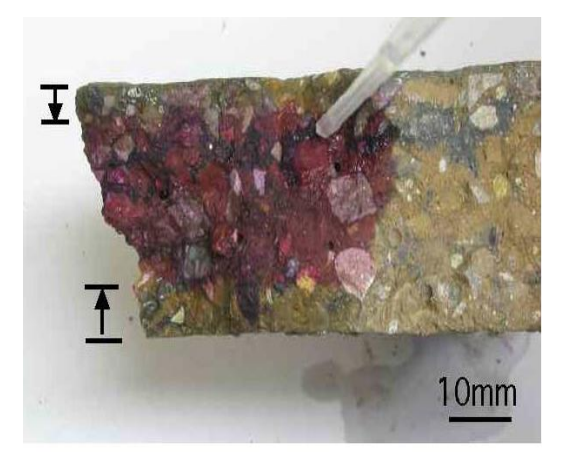

**Figure 25: Carbon dioxide penetrated 10mm in a sample** ("Carbonation of concrete" n.d.)

### **3 Mathematical model development**

<span id="page-35-0"></span>In this chapter of the master thesis, will be the development of the corrosion risk model due to chloride ions. To achieve this, you have to find the factors which affect corrosion. Not all the factors can be included in the model because it is difficult to understand them and quantify them. This model includes only the factors which affect largely corrosion. Also, the factors included in the risk model are selected because there are many researches related with these factors. The data is used to make this model is empirical. It is hard and time consuming to collect all the needed data. So this data is found from other researches.

#### <span id="page-35-1"></span>**3.1 Factors affect chloride corrosion**

There are many factors affecting corrosion. Each factor has a varying impact in corrosion. To know the influence rate of each factor you need to have experience in this sector. Also, to investigate the influence rate you need to make research in laboratories. Below, are presented the factors which affect corrosion due to chlorides.

#### <span id="page-35-2"></span>**3.1.1 Distance from the source**

In this master thesis, the main subject is the corrosion due to chloride ions. Chloride ions can be found in the sea and deicing salts which are used in snowy areas to melt the snow from the roads in order to protect the cars from slipping.

In Cyprus the only snowy areas are in Troodos Mountain. However, the snowy period in Troodos is from January to March. Also deicing salts are not used daily but only the days with heavy snowfall. In Troodos these days are relatively rare. Moreover in Troodos there are not many buildings, and these few buildings are constructed away from the main roads. Deicing salts are used in the main roads because of the increased traffic. So, we conclude that structures in Troodos are not affected from corrosion due to chloride ions. But if they are affected the amount of corrosion due to chloride ions it is not important.

Chloride ions can be found in the sea. As well known, Cyprus is an island so it is surrounded from the sea. In this master thesis the examined area is Limassol. Therefore, there are many structures which are constructed in the coast line of
Limassol. According to many researches, areas near the sea are possible to develop corrosion due to chloride ions. As close the structure is from the sea, it is more possible to be affected. In summation, structures near the sea will be considered.

## **3.1.2 Direction of the airflow**

However, not only the distance from the source is a factor which affects structures from corrosion due to chloride ions. The direction of the air flow is a factor which is very important in developing corrosion. Depending, if the air flows towards the structure it is more possible to develop corrosion, or if the air flows against the structure the possibility is less. In some places the airflow it is standard but in some other places it is not. You cannot be sure whether the air flows towards the structure or against the structure because sometime will flow towards the structure but sometime against. So, if a structure is close to the sea but the air flows against it, the probability to develop corrosion is less than the air flows towards the structure. On other hand, if a structure is not so near the coast line but the air flows from the sea towards the structure has also a probability of developing corrosion.

### **3.1.3 Concrete mixture**

The concrete mixture is also affecting the initiation of corrosion. The components of the concrete have to be in the right proportion in order to achieve the right concrete mixture and protect the structure from corrosion initiation. If the mixture has less quantity of cement than the required cement quantity then the structure is going to develop corrosion. When the concrete mixture includes  $C_3A$ , alkali and sulfates then corrosion will initiate.  $C_3A$  has strong influence in corrosion initiation. Alkali has marginal influence in corrosion initiation and sulfates with chloride ions have moderate effect in corrosion initiation.

### **3.1.4 Structure's design**

Structure design is made by a civil engineer and the implementation of this design is made by the builders. To avoid the penetration of chloride ions and consequently the corrosion initiation structure design must be design properly. The most important thing in reinforced concrete design is the steel cover. The cover of the reinforced steel concrete is the space between the edge of the steel and the edge of the concrete [\(Figure 27\)](#page-37-0).

To calculate the thickness of the cover you have to follow some steps. These steps take into account the environment surrounding the structure. For example if a structure is going to be in a place near the sea the cover will have a specific thickness in order to protect the steel from the chloride ions. If a designer calculates wrong the thickness of the cover then the possibilities for the corrosion to initiate are high.

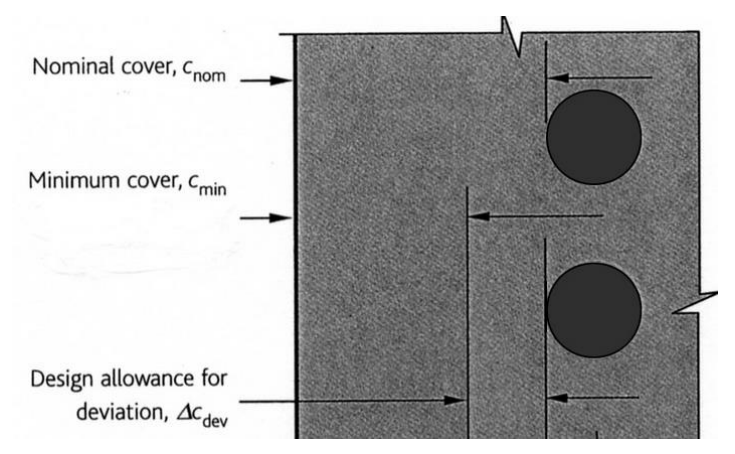

<span id="page-37-0"></span>**Figure 27: Cover of the concrete** ("Cover to reinforcement" n.d.)

Except of the cover of the steel, another important issue is the curing period of the structure. Curing period is the period after the concrete placing. During the concrete period, water must be applied to the concrete surface. Concrete, needs about 1 year in order to develop all its properties. However, the first 28 days are the most critical days for the concrete structures because a high percentage of its properties are developed if curing period is done correctly.

## **3.1.5 Human factor**

The human factor is one of the most important factors in constructions. First of all, the construction of a structure consists of two parts. The one part is the design of the structure and the second part is the construction part. In both parts human factor is involved. Sometime the design part is made correctly but the construction part is not made correctly. If nobody notices the mistake or the mistakes in the

construction part then the structure is going to have problems in the future. However, mistakes can happen in the design part. In consequently the mistakes will implement during the construction part. After some years if the structure starts to have some problems because of the wrong construction, it is difficult to find out what caused the problem. For the above reasons you cannot be sure about the probability you should give for the human factor. Furthermore, all the specifications for the construction must be followed so that the structure could not have any problems.

#### **3.1.6 Temperature**

The temperature affects the corrosion rate. With the increase of the temperature there is increase of the corrosion rate.("Effect of temperature on Chemistry of Corrosion and Corrosion rates" n.d.)

#### **3.1.7 Humidity**

Atmosphere has always a percentage of humidity but when this percentage is increased it could help the initiation of corrosion. In many countries of the world the relative humidity is 75%. When the relative humidity in the atmosphere is above 55% then corrosion initiates ("Cocoon, Inc. : Worst of the Elements" n.d.). In dry climates the possibilities of corrosion initiation are less.

## **3.1.8 Oxygen**

For corrosion to initiate, oxygen must be present. Atmosphere all over the world has the same oxygen level. So oxygen is not an important factor.

#### **3.1.9 Structure's age**

The construction materials that were used in the past were different from the materials are used today. In the past, they used to mix the cement with aggregates from the sea or from the rivers to make the concrete. Therefore, aggregates from the sea have chloride ions. If these aggregates were not washed out well the probabilities for these structures to develop corrosion are much more than the newer structures. Newer structures do not have aggregates from the sea.

Also, the areas that were constructed a long time ago have a higher probability of corrosion because they were affected by their environment for a long period of time. However when a structure is old starts to lose its resistance. This makes the structure be at risk from other problems such as corrosion. When a structure gets old, cracks are developed, so chloride ions can penetrate easily in the concrete and corrosion will initiate.

### **3.1.10 Structure's height**

Structures which consist of more than one floors, tend to have different corrosion levels in each floor. The reason is that some of the floors are more exposed to chloride ions than the other floors. For example, if a tall structure is constructed in an area with many structures surrounding, the upper floors are more exposed to chloride ions because they don't have other structures opposite to protect it.

## **3.2 Factors which can be included in the model**

In this part of the master thesis, will be further investigation of the most important factors which are contributed in corrosion initiation. To find the correlation between each factor and the corrosion, a literature review is carried out. Below, are presented the most important factors which are affecting corrosion due to chloride ions and the results of some researches. Also, some of these factors can be combined together in one equation with other factors because they have the same influence degree and also they can be combined.

#### **3.2.1 The effect of exposure years in chloride concentration**

In the journal of (Song et al. 2012), is been studied the corrosion in chlorine salt environments. Also, a mathematical model for corrosion diffusion is established which is based on the Flick's Diffusion Law. After the establishment of the model, the model is compared with other models. At the graphs below [\(Figure 28\)](#page-40-0), we see the chloride concentration of different depths according the years of exposure. In graph (a) the exposure duration is 10 years and in graph (b) is 40 years. In the two cases the form of the graph is different. However, the chloride ion concentration increases by the decrease of the depth. Furthermore, the chloride ion concentration increases in each depth over time. This increase is different in each depth.

At the end of the study, the conclusion is that this model is reliable and can be implemented but further investigation is required.

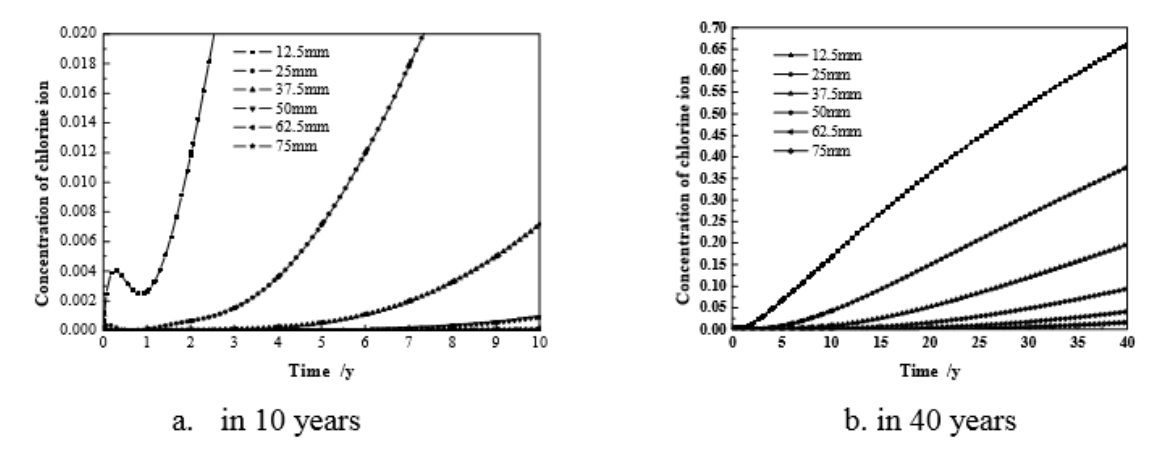

<span id="page-40-0"></span>**Figure 28: Concentration of chloride ion of different depth in concrete in different years** (Song et al. 2012)

# **3.2.2 The effect of structure's age, years (duration) of expose in chloride ions, temperature, the cover depth and relative humidity**

According to (Shi et al. 2012), the structure's age, the cover depth, the diffusion coefficient , the temperature and the relative humidity can be included in a mathematical model. This mathematical model (6) as shown below calculates the chloride concentration in a distance x at a time  $t$  ( $C(x,t)$ ).

$$
C(x,t) = C_o + (C_s - C_o) \left[ 1 - erf \left( \frac{x}{2\sqrt{f}c_b f_w f_T f_{RH} D_a \cdot t} \right) \right] \tag{6}
$$

Where:

- $C(x, t) =$  Chloride ion concentration at a distance x from the concrete surface, for exposure time t
	- $C<sub>o</sub>$  = The initial chloride content in the concrete
- $C_s$  = Surface chloride content
- $er f =$  Error function
	- $f_{cb}$  = The chloride binding capacity influencing factor
- $f_w =$  The crack effect factor
- $f_T =$  The temperature influencing factor
- $f_{RH}$  = The relative humidity influencing factor
- $D_a$  = The chloride diffusion coefficient

The equation of the temperature influencing factor is the following (7)

$$
f_T = \exp\left[\frac{E_a}{R} \left(\frac{1}{T_o + 273} - \frac{1}{T - 273}\right)\right] \tag{7}
$$

Where:

- $E_a =$  The activation energy of the chloride diffusion process
	- $R =$  The gas constant 8.31446 VCK<sup>-1</sup>mol<sup>-1</sup>
- $To =$  The reference temperature
	- $T =$ The current temperature

The equation of the relative humidity influencing factor is the following (8)

$$
f_{RH} = \left[1 + \frac{(1 - RH)^4}{(1 - RH_0)^4}\right]^{-1} \tag{8}
$$

Where:

 $RH =$  The current relative humidity

 $RH_0 =$  The reference relative humidity

The equations for the chloride diffusion coefficient are the following (9) (10)

When  $t \le t_R$   $D_a = \frac{D}{1 - a}$  $\frac{D_0}{1-m}\left(1+\frac{t}{m}\right)$  $\left(\frac{cx}{t}\right)^{1-m} - \left(\frac{t}{t}\right)$  $\left[\frac{cx}{t}\right]^{1-m}$  (

When 
$$
t \ge t_R
$$
  $D_a = D_0 \left[ 1 - \frac{t_R}{t} + \frac{t_R}{t} \frac{1}{1 - m} \left[ \left( 1 + \frac{t_{CX}}{t_R} \right)^{1 - m} - \left( \frac{t_{CX}}{t_R} \right)^{1 - m} \right] \right] \left( \frac{t_0}{t_R} \right)^m$  (10)

Where:

- $D_0 =$  Diffusion coefficient at reference time t<sub>0</sub>
- $m =$  Age factor depending on mix proportions
- $t_{CX}$  = The age of concrete at the start of exposure
- $t_R$  = Time when the chloride diffusion coefficient is assumed to be constant. It is 30 years

The corrosion probability is written as follow  $(11)$ :

$$
P_f = P(Z < 0) = \left\{ C_{cr} < C_s \left[ 1 - erf \left( \frac{X_{cover}}{2\sqrt{f}c_b f_w f_T f_{RH} D_a \cdot t} \right) \right] \right\} \tag{11}
$$

Where:

 $X_{cover}$  = The cover depth

 $C_{cr}$  = The critical cover depth

The range and the statistics of random variables for sensitivity analysis are shown in the following table [\(Table](#page-42-0) 2). Also  $f_w = 1.0$ ,  $f_{cb} = 0.85$ ,  $t = 28$  days.

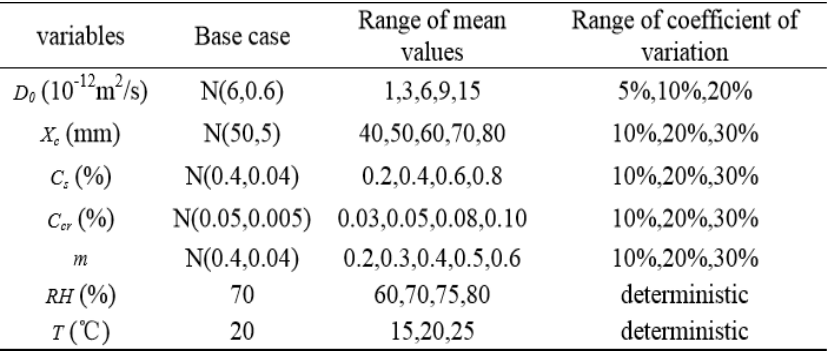

<span id="page-42-0"></span>**Table 2: Range and the statistics of random variables for sensitivity analysis** (Shi et al. 2012)

The graphs below [\(Figure 29,](#page-43-0)[Figure 30,](#page-43-1)[Figure 31\)](#page-43-2) show the probability of failure including: the age factor, the relative humidity, the diffusion coefficient, the surface chloride content, the temperature and the critical chloride content.

This study concludes that the effects of temperature and relative humidity on corrosion are significant so they have to be included in practical engineering.

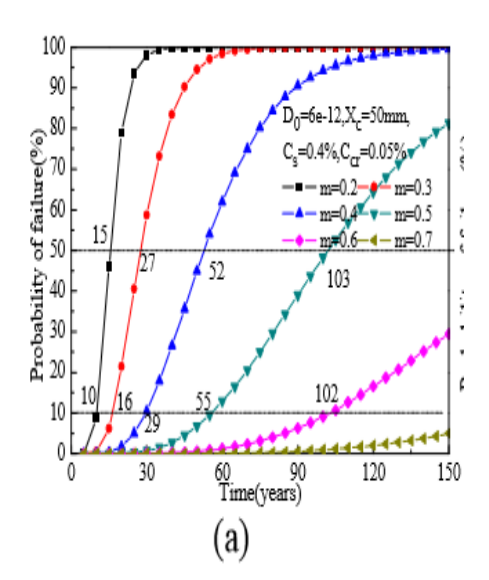

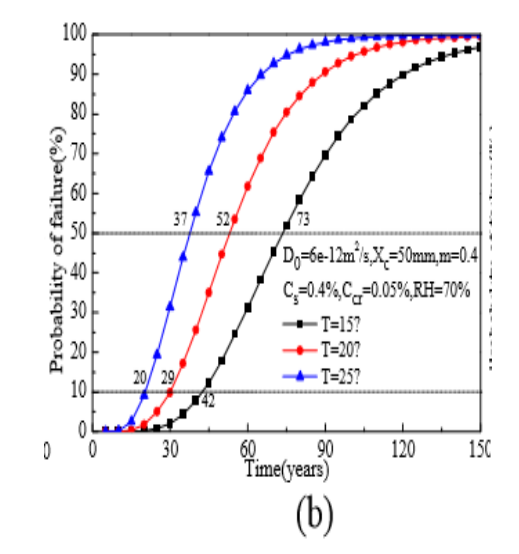

<span id="page-43-1"></span>**Figure 30: Influence on probability of failure according the average age factor** (Shi et al. 2012)

<span id="page-43-0"></span>**Figure 29: : Influence on probability of failure according the temperature** (Shi et al. 2012)

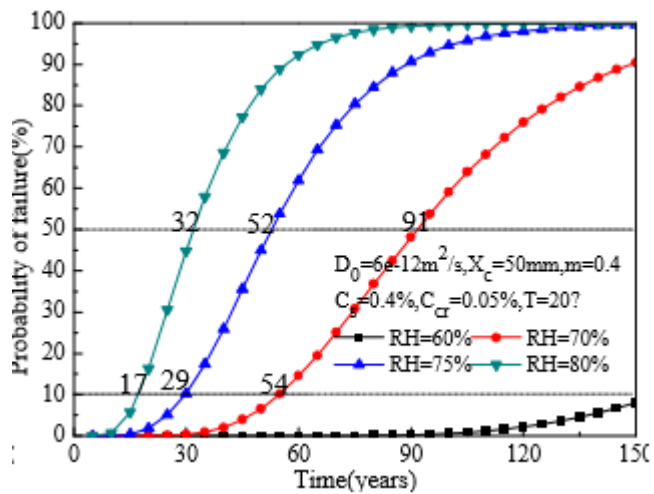

<span id="page-43-2"></span>**Figure 31: : Influence on probability of failure according the relative humidity** (Shi et al. 2012)

#### **3.2.3 The effect of temperature**

According to the study (Pour-Ghaz et al. 2009), when the temperature is low, corrosion is insignificant. In this study the range of temperatures are used are from  $+10^{\circ}$ C to  $+50^{\circ}$ C. Firstly, the effect of temperature on kinetic parameters has been studied. Secondly, the effect of temperature on concrete properties has been studied. The kinetic parameters of corrosion are: the tafel slopes, the exchange current density and equilibrium potentials. The concrete properties that are mentioned in this study are: the concrete resistivity and the limiting current density. For each parameter, the have been found an equation. The results are taken after numerical experiments which are based on the Laplace's equation. Also, polarization resistance test is used. Below are shown some of the results of this journal. These graphs [\(Figure 32\)](#page-44-0) are presenting the correlation in between the temperature and the average corrosion rate for different values of concrete cover. In each graph are changing the i<sub>L</sub> (limiting current density) and  $\rho$  (resistivity). For graph (a): i<sub>L</sub> = 0.2 A/m<sup>2</sup>, ρ = 5000 Ωm. For graph (b): i<sub>L</sub> = 0.008 A/m<sup>2</sup>, ρ = 7500 Ωm. For graph (c): i<sub>L</sub> = 0.005 A/m<sup>2</sup>, ρ = 10000 Ωm. It is apparent from the graphs that with the increase of temperature in all cases there is increase of the average corrosion rate.

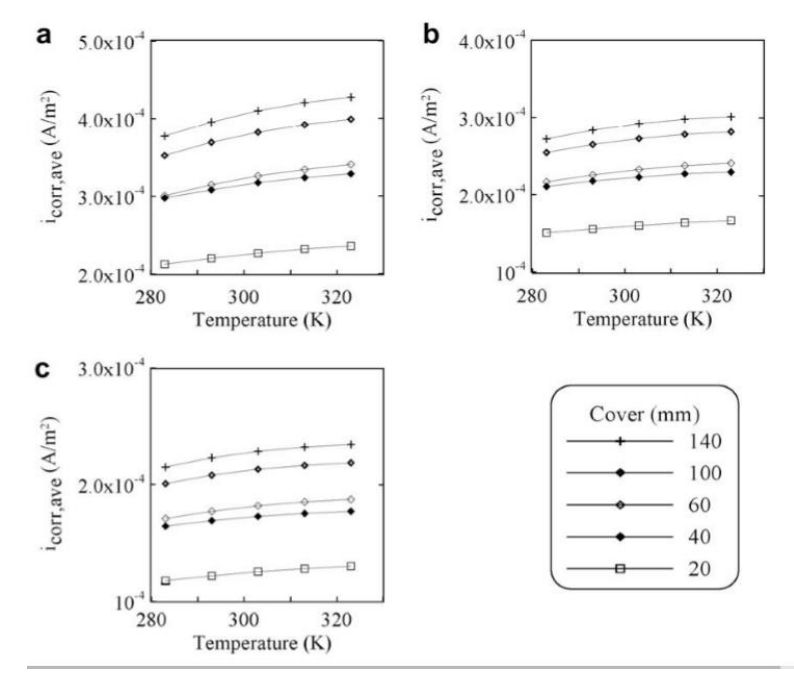

<span id="page-44-0"></span>**Figure 32: Variation of corrosion rate with temperature for different cover depth** (Pour-Ghaz et al. 2009)

In [Figure 33](#page-45-0) are presented the correlation in between temperature and average corrosion rate. But in this case  $i<sub>L</sub>$  (limiting current density) has different values and cover thickness is the same (60mm). In graph (a)  $\rho = 650$  Ωm. In graph (b)  $\rho = 1250$  Ωm. In graph (c)  $\rho = 5000$  Ωm. As before, corrosion average rate is increasing by the increase of the temperature.

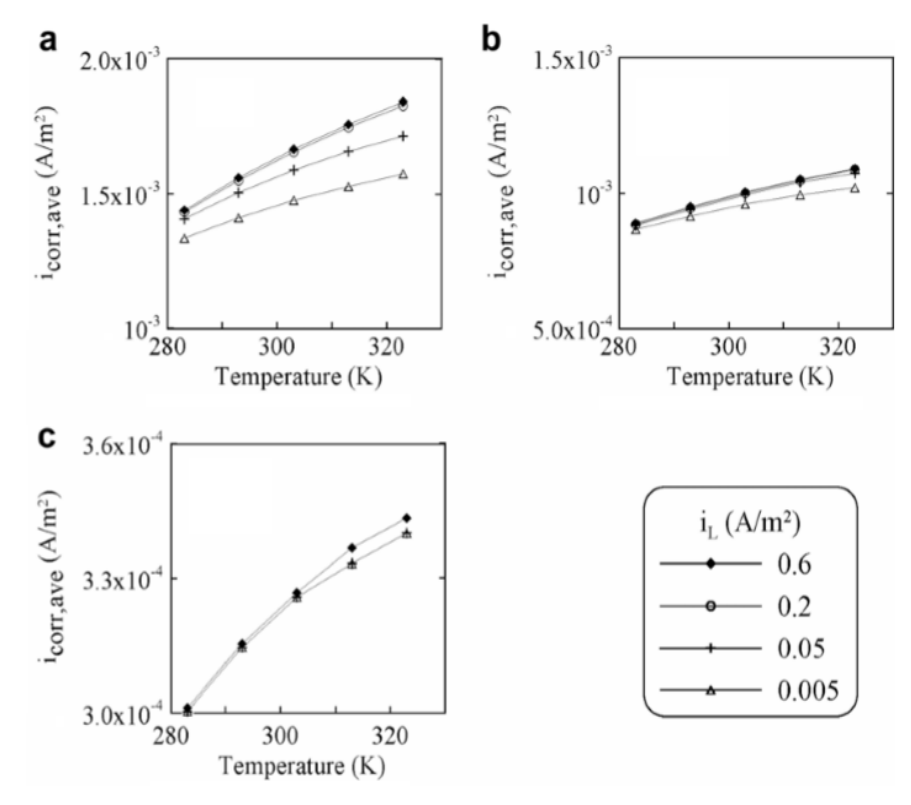

<span id="page-45-0"></span>**Figure 33: Variation of corrosion rate with temperature for different i<sub>L</sub>. Cover depth = 60mm** (Pour-Ghaz et al. 2009)

As an outcome from this study is that the average corrosion current density and the maximum corrosion current density are expected to have a similar format. However, the coefficients of the model are different in the two cases. The mathematical model (12) is:

$$
\langle \frac{i_{cor,ave}}{i_{cor,max}} \rangle = \frac{1}{\tau \rho^{\gamma}} \left( \eta T d^{\kappa} i_{L}^{\lambda} + \mu T \nu^{i_{\lambda}^{\omega}} + \theta (T i_{\lambda})^{\theta} + \chi \rho^{\gamma} + \zeta \right) (12)
$$

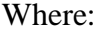

| <sup>L</sup> corr.ave |                              | $l_{\rm corr,max}$  |                              |
|-----------------------|------------------------------|---------------------|------------------------------|
| Constant              | Value                        | Constant            | Value                        |
|                       | $1.181102362 \times 10^{-3}$ | τ                   |                              |
|                       | $1.414736274 \times 10^{-5}$ | $\eta$              | 0.32006292                   |
|                       | $-0.00121155206$             |                     | $-53.1228606$                |
|                       | 0.0847693074                 | к                   | 0.00550263686                |
|                       | 0.130025167                  | λ                   | 0.120663606                  |
|                       | 0.800505851                  | $\mathbf{v}$        | 0.787449933                  |
|                       | $1.23199829 \times 10^{-11}$ | $\mu$               | $-3.73825172 \times 10^{-7}$ |
|                       | $-0.000102886027$            | $\theta$            | 47.2478753                   |
|                       | 0.475258097                  | $\eta$              | 0.00712334564                |
| χ                     | $5.03368481 \times 10^{-7}$  | χ                   | 0.003482058                  |
|                       | 90487                        | $\mathbf v$         | 784679.23                    |
| កា                    | 0.0721605536                 | $\overline{\bm{w}}$ | 0.0102616314                 |

**Table 3: The constants of equation 11 obtained from the regression** 

**analysis** (Pour-Ghaz et al. 2009)

The journal concludes in:

- 1. The corrosion rate is increased with linearly with temperature. And when the concrete resistivity increases, the rate decreases. These two results are when the temperature assumed to affect only the kinetic parameters
- 2. Corrosion rate can change up to 20% when temperature varies from 283 to 323K
- 3. When concrete resistivity was not constant and the other parameters were constant, the effect of temperature was the most important. Corrosion rates are increased 6 to 8 times when temperature varies from 283 to 323 K
- 4. Limiting current density was changing while the other parameters were constant corrosion rates have increased 30%. Again the variation of temperature was from 283 to 323K

## **3.2.4 The effect of concrete mixture**

The aim of the study (Oh et al. 2015), is to find an accurate method to predict the corrosion quantity in reinforced concrete. This method is based on Faraday's Law. The table below [\(Table 4\)](#page-47-0) shows the cement's characteristics.

| Gravity<br>$(m^3)$ | Specific Expansion Autoclave Surface<br>(%) | Area<br>$\text{cm}^2/\text{g}$ ) | Size<br>(m) |    | Setting<br>time (hr:<br>min) |      | (kg/cm <sup>2</sup> )                 | Compressive Strength |     |     |  |       |  |
|--------------------|---------------------------------------------|----------------------------------|-------------|----|------------------------------|------|---------------------------------------|----------------------|-----|-----|--|-------|--|
|                    |                                             |                                  |             |    |                              |      | Max Mean Initial Final 1day 3day 7day |                      |     |     |  | 28dav |  |
| 3.144              | 0.1                                         | 3200                             | 100         | 21 | 4:20                         | 6:40 | - 90                                  | 200                  | 285 | 375 |  |       |  |

<span id="page-47-0"></span>**Table 4: Cement's characteristic** (Oh et al. 2015)

An accelerated steel corrosion test is carried out in order to take the results. The conclusion of this test that can help as understand what affects corrosion initiation is the following: the cement content is a significant factor which influences the corrosion initiation.

### **3.2.5 The effect of C3A, alkali and w/c ratio**

The aim of the study (Oh et al. 2003), is to determine the threshold chloride concentration. To achieve this, the half-cell potential, the extend of the corroded area of the samples and the chemical composition of pore solutions of concrete has to be measured. The graphs below [\(Figure 34,](#page-47-1)[Figure 35](#page-48-0)[,Figure 36\)](#page-48-1) show the results from some of the measurements. This study concludes that: 1) the chloride penetration which leads into corrosion initiation is one of the most important aspects in the durability of structures made of reinforced concrete 2) corrosion decreases when water to binder ratio decreases and when mineral admixtures are used 3) when the potential value is -0.25V, corrosion initiates 4)  $C_3A$  is one of the most important factors for the corrosion initiation. With the increase of  $C_3A$  content, free chloride content is decreased.

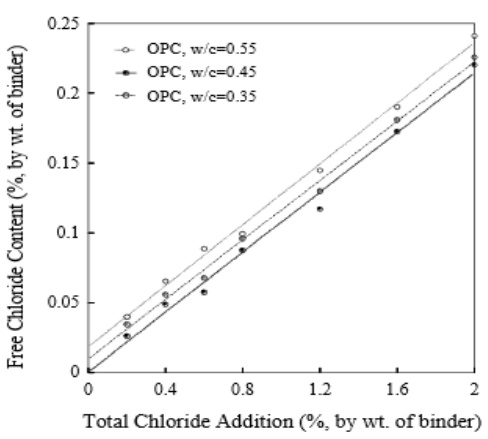

<span id="page-47-1"></span>**Figure 34: Relationship between total and free chloride content for w/c ratios** (Oh et al. 2003)

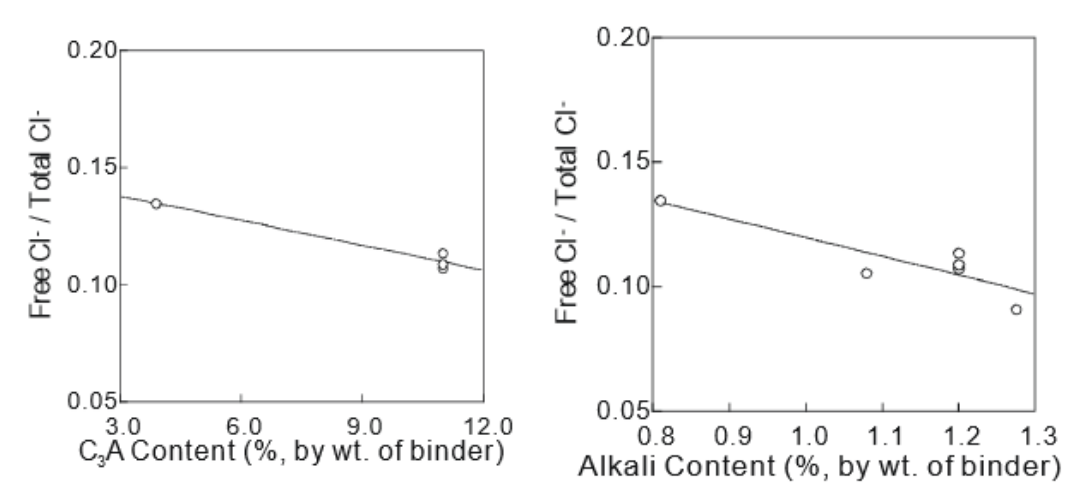

<span id="page-48-0"></span>**Figure 35: Variation of chloride binding** (Oh et al. 2003)

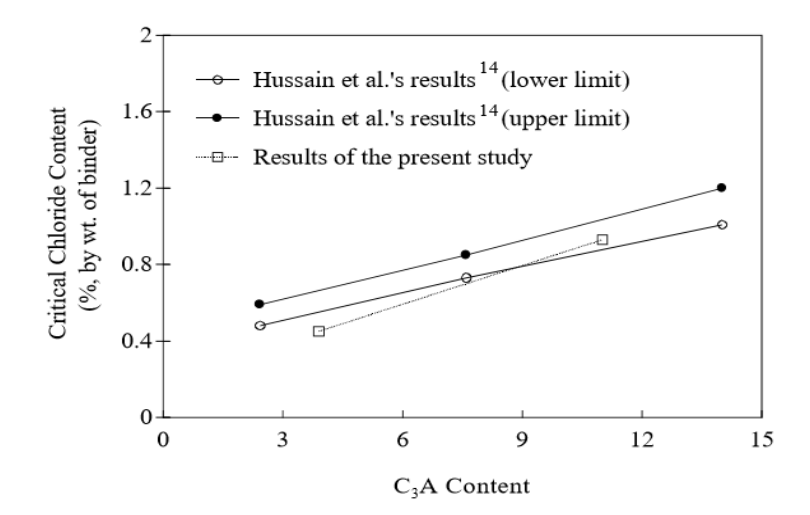

<span id="page-48-1"></span>**Figure 36:Threshold total chloride contents** (Oh et al. 2003)

## **3.2.6 The effect of inhibitors in natural marine exposure**

In the study (Inhibitors 2003) , slabs with 20mm cover and water to cement ratio 0.40 are examined. These slabs were placed near the coastline. Twelve months later some of these slabs were broken. For three years, the slabs were exposed in chlorine ions (from the sea). The main conclusion is that inhibitors were effective for the uncracked concrete slabs. The corrosion rate was reduced, but for the cracked slabs, inhibitors were ineffective.

The table [\(Table 5\)](#page-49-0) below shows the concrete mixture proportions. The graph below [\(Figure 37\)](#page-49-1) shows the chloride content after twelve month of exposure.

The concluding remark of this study is that mixing inhibitors with  $w/c = 0.40$ are beneficial.

| Mixture number                   |      | 2    | 3          |
|----------------------------------|------|------|------------|
| w/c                              | 0.40 | 0.40 | 0.40       |
| Cement $(kg/m3)$                 | 505  | 505  | 505        |
| Coarse aggregate $(kg/m3)$       | 890  | 890  | 890        |
| Fine aggregate $(kg/m3)$         | 610  | 610  | 610        |
| Water $(kg/m3)$                  | 202  | 202  | 202        |
| A/E adm. ml/10 kg of cement      | 6    | 5    | 5          |
| HRWA (l/m <sup>3</sup> )         |      |      | 3          |
| Set retarder ml/100 kg of cement |      |      | 125        |
| Corrosion inhibitor $(l/m3)$     |      |      | 25 1 (CNI) |

<span id="page-49-0"></span>**Table 5: Concrete mixture proportions** (Inhibitors 2003)

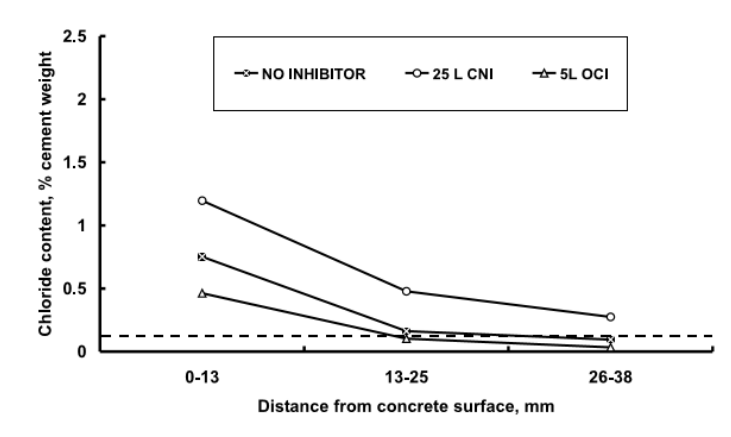

<span id="page-49-1"></span>**Figure 37: Chloride content for uncracked slabs after 12 months of exposure** (Inhibitors 2003)

### **3.2.7 The effect of humidity**

According to (Ababneh et al. 2003), the chloride penetration model in nonsaturated concrete is the following  $(13)$ .

$$
\frac{\partial C_t}{\partial t} = div \left[ D_{CI} grad(C_f) \right] + \mu \frac{\partial w}{\partial t} C_f \quad (13)
$$

The above equation (12) takes into account the moisture capacity, the relative humidity, the chloride binding capacity and the chloride diffusion coefficient. Then, this equation is been solved numerically. The conclusions of this study are: 1) the model which includes the effect of concrete mix parameters on corrosion and the effect of moisture diffusion on the chloride penetration, agree with the test data 2) the results show that moisture can accelerate the penetration of chloride ions 3) the model can be used for the prediction of the corrosion initiation.

## **3.2.8 The effect of the environment**

In this study (Millard et al. 2001) is used the linear polarization method in order to find the corrosion rate in reinforced concrete structures. LPR measurements are depending from the temperature during the time of sampling and from the wet conditions such as rainfall.

In the following graph [\(Figure 38\)](#page-50-0) we see the influence of temperature on the corrosion rate. The conclusions for this study are: 1) rainfall has little influence in corrosion rate 2) when temperature increases, corrosion rate is increasing too.

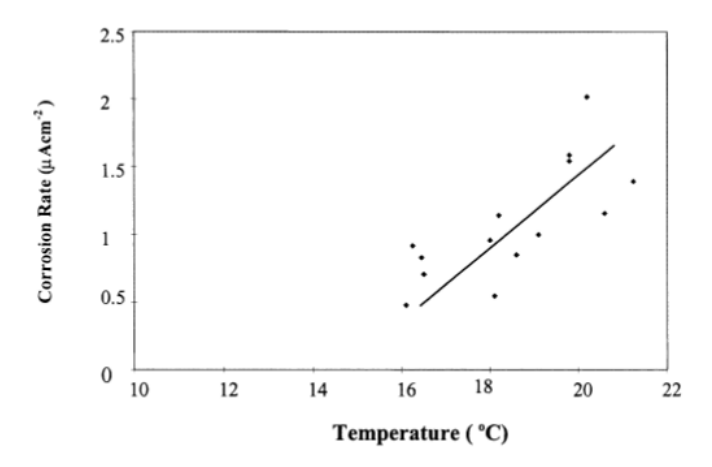

<span id="page-50-0"></span>**Figure 38: The effect of temperature on corrosion rate** (Millard et al. 2001)

## **3.3 The mathematical model**

All the above studies can show us that some of the factors which contributed in the corrosion initiation are being studied. Therefore, the outcomes of these studies are the mathematical models which include some of the factors. In this master thesis the aim is to develop a risk model for corrosion due to chloride ion. The equation below (14) is the general form of the probable risk equation.

$$
R = a_i \left( \sum_{j=1}^n d_j \frac{a_j N_j}{\sum_{k=1}^n a_k N_k} \right) \quad (14)
$$

Where:

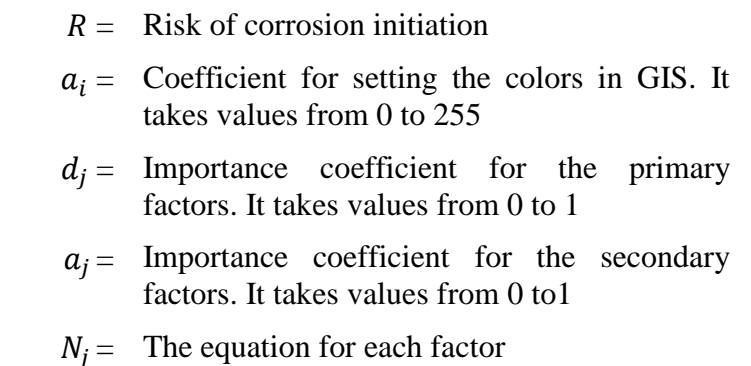

It is well noting that there is no other similar equation. The reason is that there is no other study which uses GIS tools in order to find the risk zones of corrosion.

At first step, the factors that can be included together are defining:

- $N_1$  = Concrete design and concrete mixture
- $N_2$  = Distance from the source, relative humidity and airflow
- $N_3$  = Structure's age, years of exposure
- $N_4$  = Temperature

The above conclusions of each study are very useful to develop a risk model up to a point. Although, it is very difficult and time consuming to create a risk model that can be imported in a GIS tool in order to create risk map zones. For that reason, the mathematical model of this master thesis will not have its final form. The final equation can be developed only if many researchers of different specialties (civil engineers, mathematicians etc.) work together for a long period. According to the above mentioned journals, we can now give the coefficients for each factor:

$$
d_1 = 0.4\n d_2 = 0.3\n d_3 = 0.2\n d_4 = 0.1
$$

The equation has evolved as follow (15):

$$
R = a_i \left( 0.4 \frac{a_1 N_1}{a_1 N_1 + a_2 N_2 + a_3 N_3 + a_4 N_4} + 0.3 \frac{a_2 N_2}{a_1 N_1 + a_2 N_2 + a_3 N_3 + a_4 N_4} + 0.2 \frac{a_3 N_3}{a_1 N_1 + a_2 N_2 + a_3 N_3 + a_4 N_4} + 0.1 \frac{a_4 N_4}{a_1 N_1 + a_2 N_2 + a_3 N_3 + a_4 N_4} \right)
$$
 (15)

The equations (11) and (12) can be included in the risk model. The values of each coefficient are in the attribute table which is included in the Annex. Although, this equation is an empirical equation, it can't be used anywhere. The following equation is developed only for the purpose of this specific master thesis. It doesn't have any substance, so it cannot be used in reality to create risk map zones. The reason of the above ascertainment is that there is no similar research and equations that can be included in one model.

$$
R = a_i \left( 0.8 \frac{1 \left( c_s \left[ 1 - erf \left( \frac{X_{cover}}{2\sqrt{f}c_b f w f \tau f_{RH} D_a t} \right) \right] \right)}{1 \left( c_s \left[ 1 - erf \left( \frac{X_{cover}}{2\sqrt{f}c_b f w f \tau f_{RH} D_a t} \right) \right] \right) + 1 \left( \frac{1}{\tau \rho^{\gamma}} (\eta T d^k i_L^{\lambda} + \mu T v^{i\alpha} + \theta (T i_{\lambda})^{\theta} + \chi \rho^{\gamma} + \zeta) \right)} + 0.2 \frac{1 \left( \frac{1}{\tau \rho^{\gamma}} (\eta T d^k i_L^{\lambda} + \mu T v^{i\alpha} + \theta (T i_{\lambda})^{\theta} + \chi \rho^{\gamma} + \zeta) \right)}{1 \left( c_s \left[ 1 - erf \left( \frac{X_{cover}}{2\sqrt{f}c_b f w f \tau f_{RH} D_a t} \right) \right] \right) + 1 \left( \frac{1}{\tau \rho^{\gamma}} (\eta T d^k i_L^{\lambda} + \mu T v^{i\alpha} + \theta (T i_{\lambda})^{\theta} + \chi \rho^{\gamma} + \zeta) \right)} \right) \tag{16}
$$

# **4 Application of the mathematical model**

In this chapter, the equation (16) is imported in a GIS tool in order to create maps depicting the risk of corrosion cause by chloride ions in Limassol. However, it is logical that these maps which are going to be created are not representative. The reason is that the above equation (16) is not a real equation it uses empirical coefficients of other studies. The data is assumed.

## **4.1 Methodology for the application of the mathematical model**

To achieve the implementation of the mathematical risk model a GIS tool is necessary. The methodology is used to create the corrosion risk maps is followed:

1. For that case, QGIS program is used. It can be used any GIS tool is preferred. The following figure [\(Figure 39\)](#page-53-0) presents the QGIS tool.

<span id="page-53-0"></span>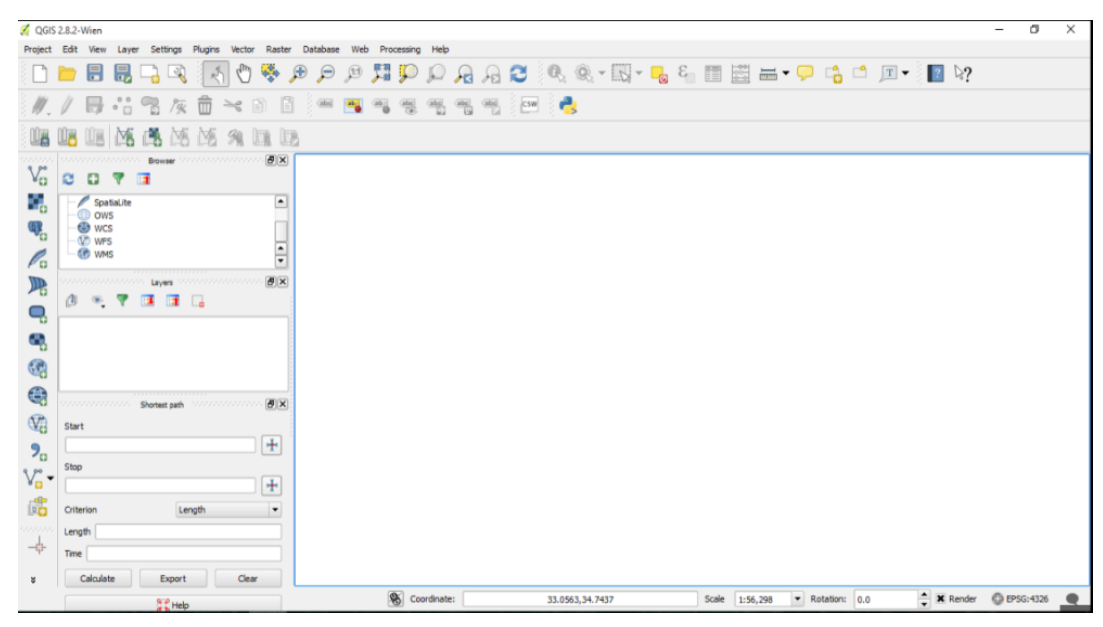

**Figure 39: QGIS** 

2. Then, we must make georeferencing of the map. The purpose of georeference is to associate the points of the examined map with locations in physical space. The points could be structures, roads or any object of the map. The steps to make georeferencing are shown in the figures below:

[Figure 40:](#page-54-0) Georeference command to start georeferencing

[Figure 41,](#page-54-1) [Figure 42:](#page-55-0) The file (map) which is going to be georefered is added [Figure 43:](#page-55-1) Command "add point" is used to add points in the map. Usually the

points are put around the perimeter of the map

[Figure 45:](#page-56-0) The points which are added

[Figure 44:](#page-56-1) Press the button "start georeference", to give to the points coordinates [Figure 46:](#page-57-0) Save the new modified map. This map is going to be used

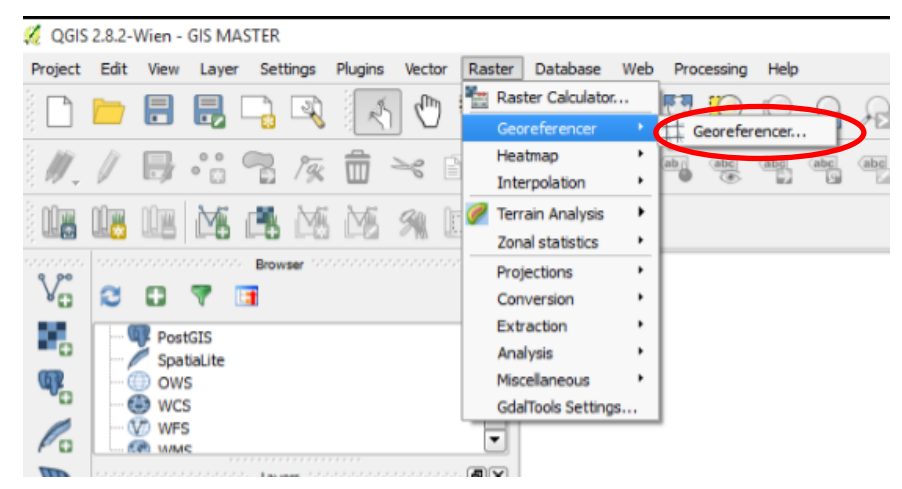

**Figure 40: Georeference command** 

<span id="page-54-1"></span><span id="page-54-0"></span>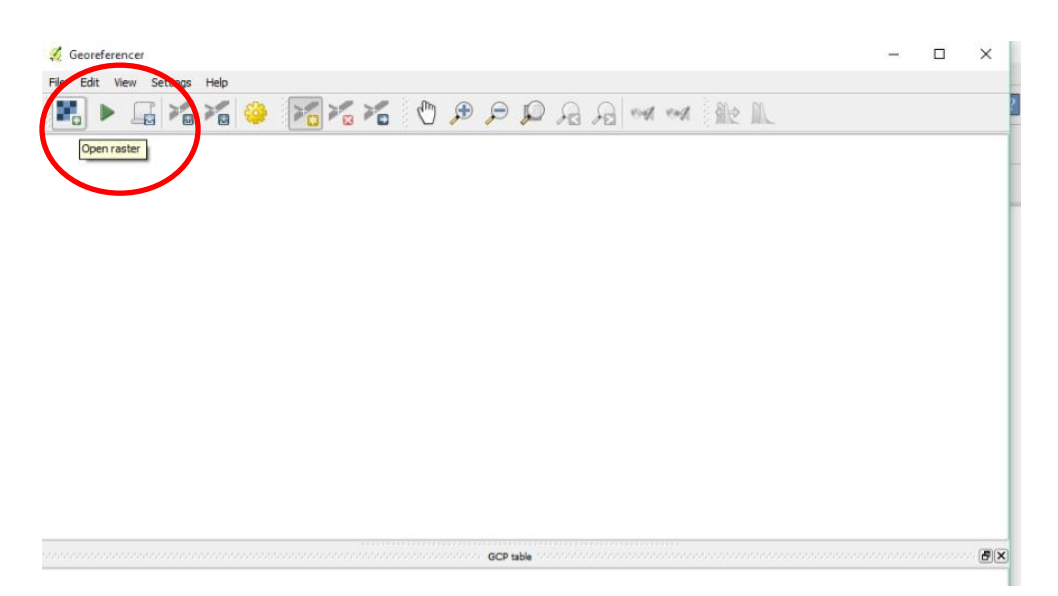

**Figure 41: Open raster file**

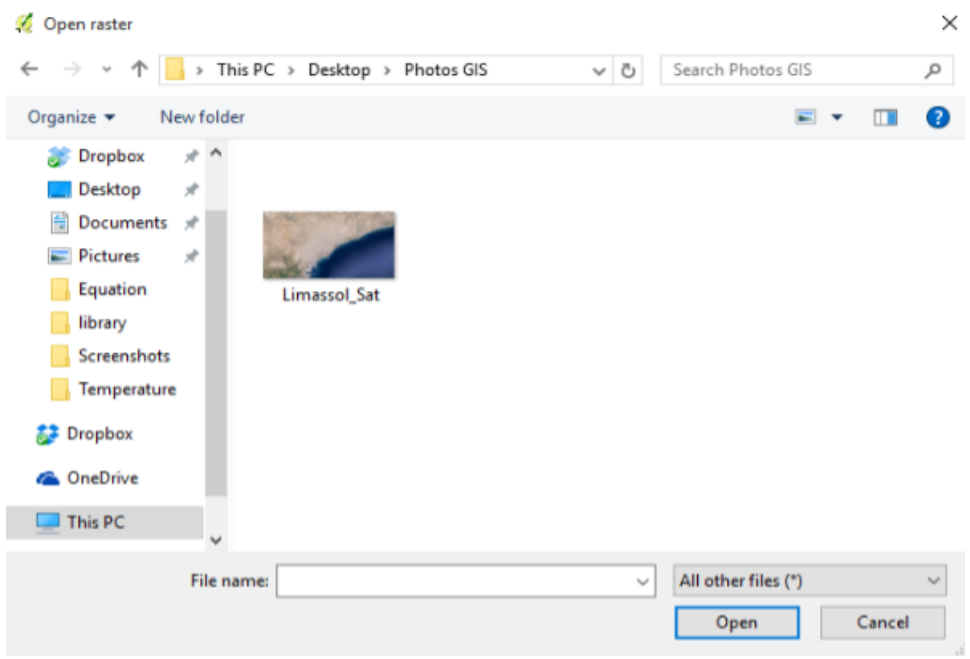

<span id="page-55-0"></span>**Figure 42: Select the map**

<span id="page-55-1"></span>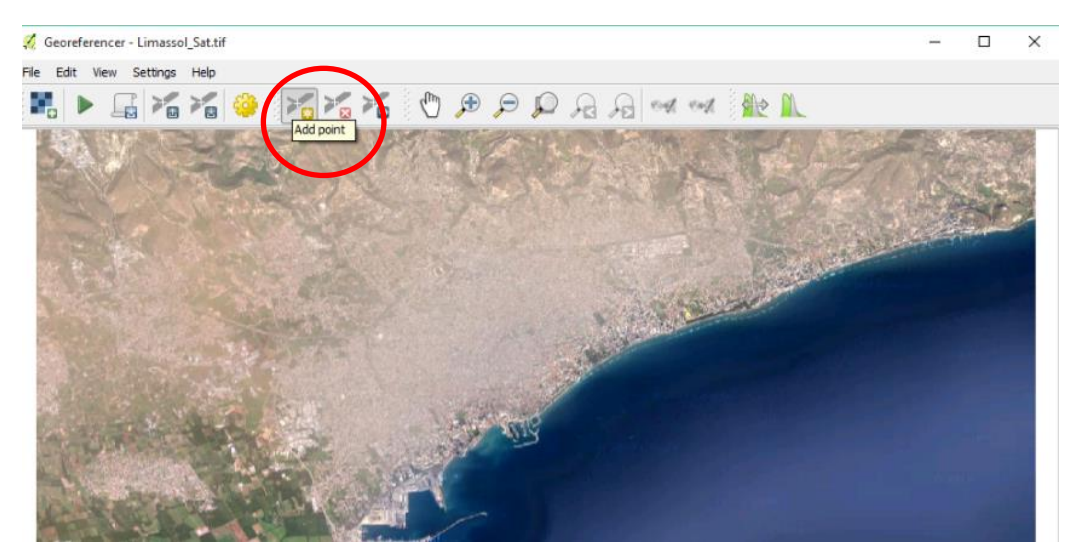

**Figure 43: Add point**

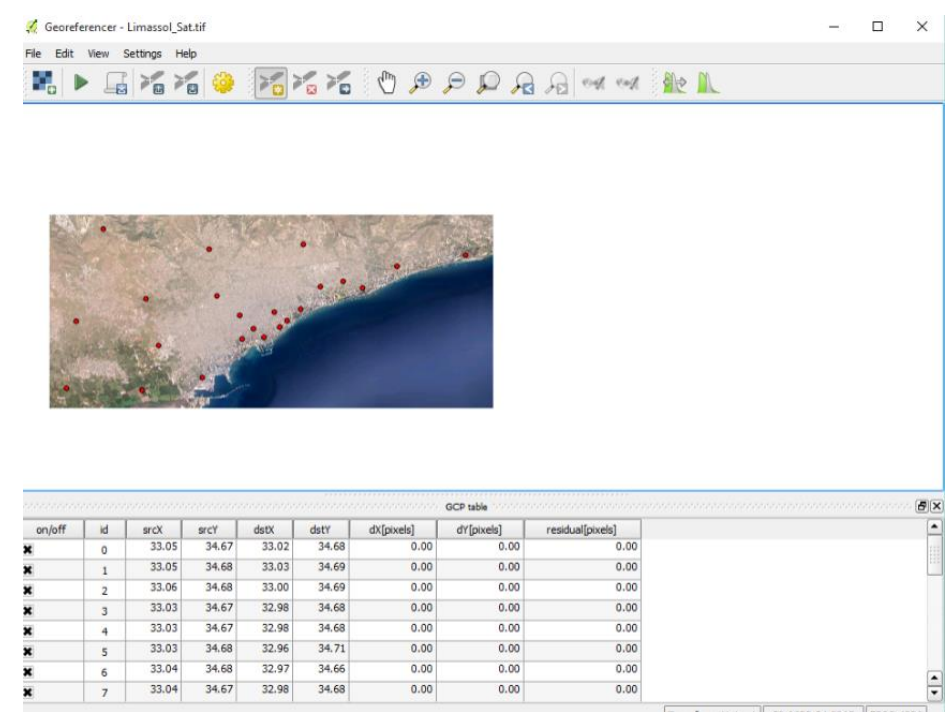

## <span id="page-56-0"></span>**Figure 45: The points**

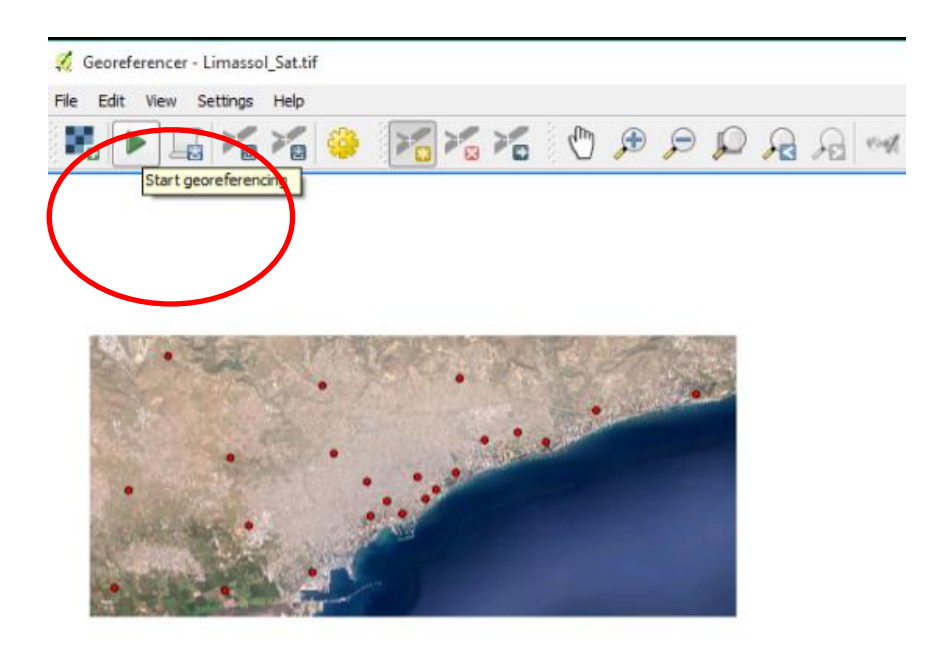

<span id="page-56-1"></span>**Figure 44: Start georeferencing**

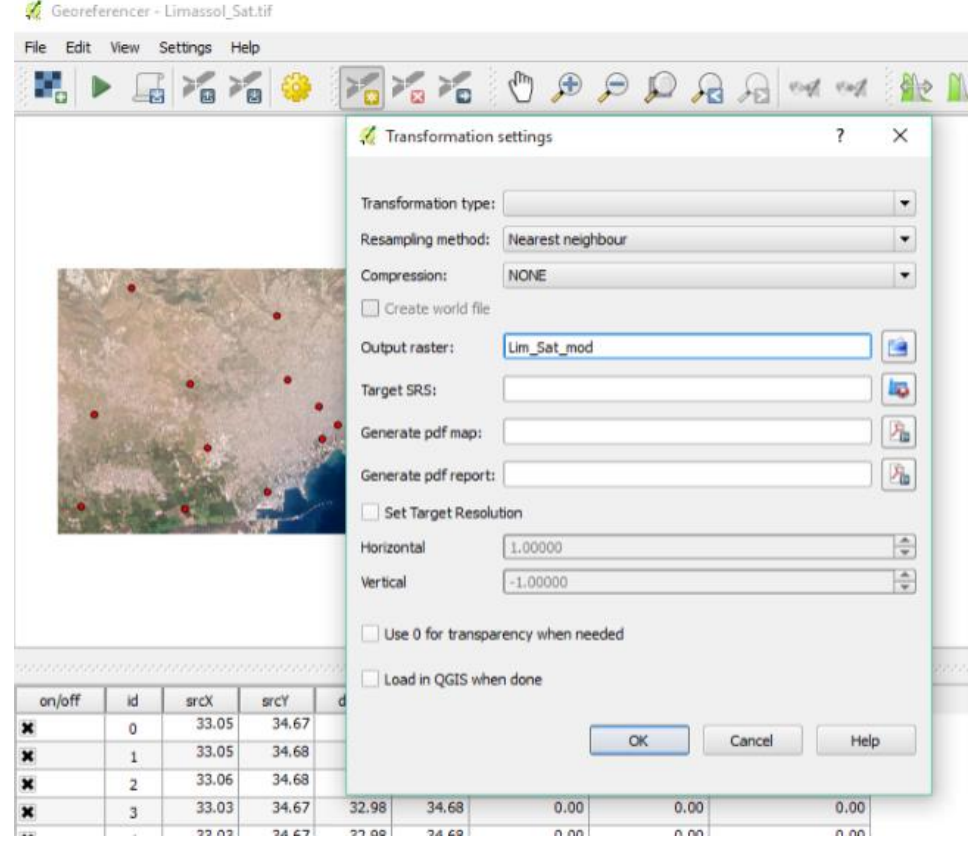

<span id="page-57-0"></span>**Figure 46: Save the new modified map which is georefered** 

3. The next step is to add a new raster layer [\(Figure 48\)](#page-58-0). This layer is going to be applied above the map and it will show the results (map) we want. The figures below show the steps that were followed.

[Figure 47:](#page-58-1) The modified map (the map after the georeferencing) is selected.

[Figure 50:](#page-59-0) The modified map is now added in the program.

[Figure 49:](#page-59-1) A new shape layer has to be created.

[Figure 51:](#page-60-0)The properties of the new layer (Name etc) have to be completed

[Figure 52:](#page-60-1) By pressing the commands "toggle editing" and "add features" you start adding the points on the map.

[Figure 53:](#page-61-0)Points are created.

[Figure 54:](#page-61-1) 100 points are created. So the total points are 100.

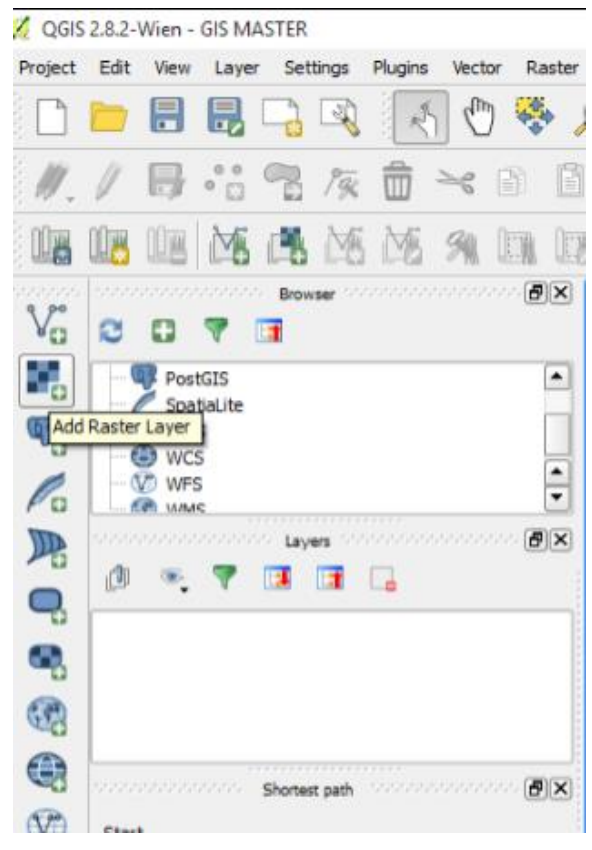

**Figure 48: Add raster layer**

<span id="page-58-0"></span>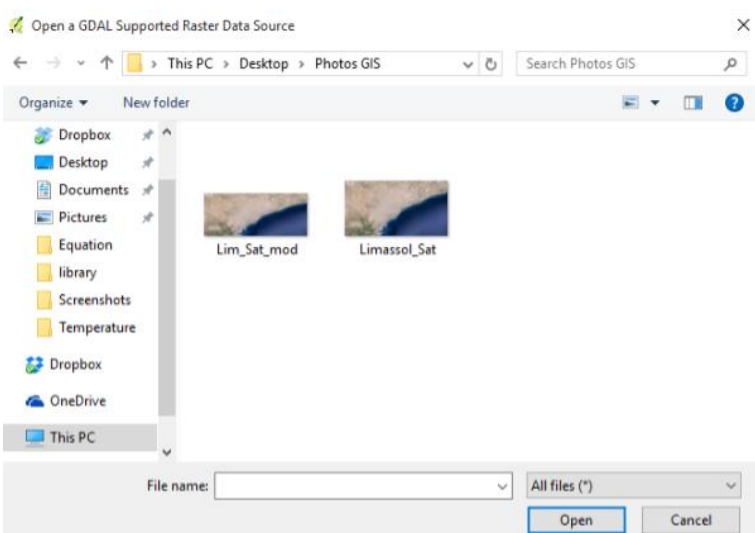

<span id="page-58-1"></span>**Figure 47:Select the modified map**

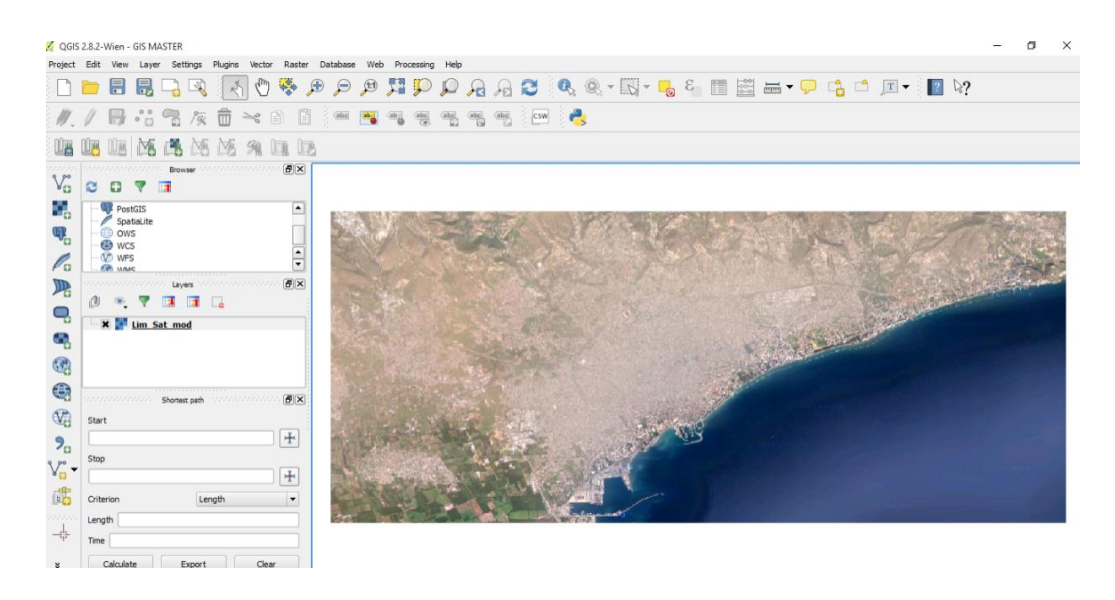

<span id="page-59-0"></span>**Figure 50: The new modified map**

<span id="page-59-1"></span>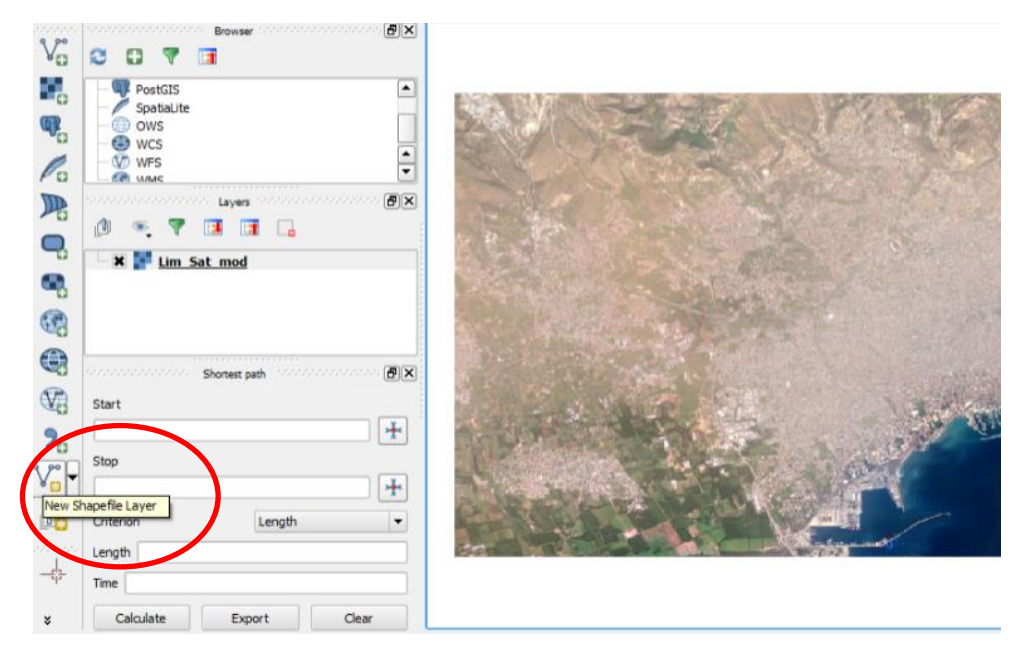

**Figure 49: New shape layer**

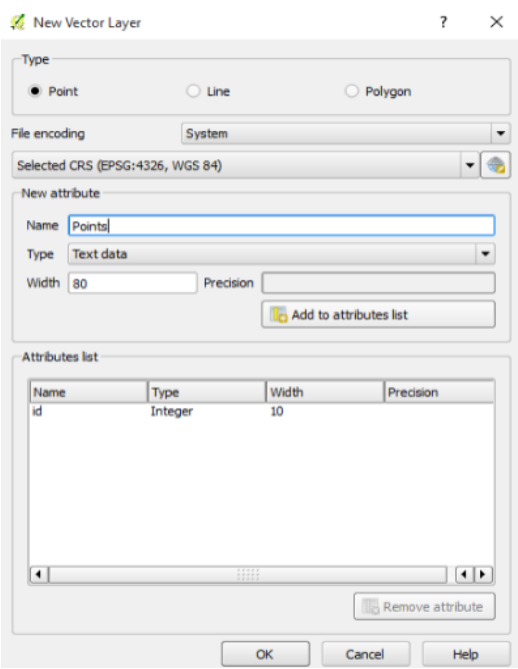

<span id="page-60-0"></span>**Figure 51: Complete the properties of the new shape file** 

QGIS 2.8.2-Wien - GIS MASTER

<span id="page-60-1"></span>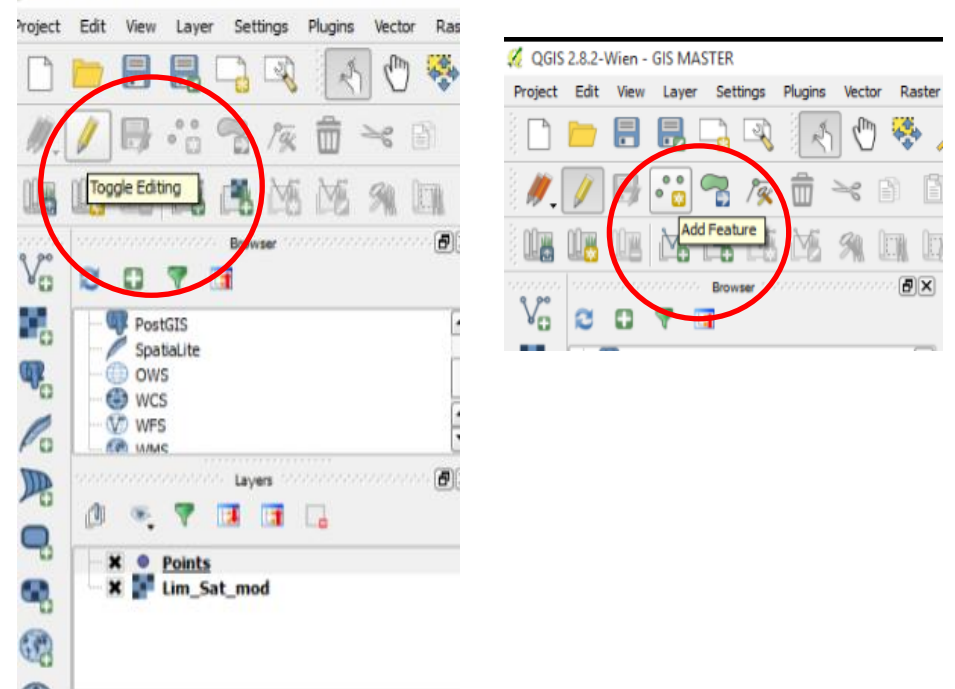

**Figure 52: Commands "toggle editing" and "add feature" in order to start creating the points.** 

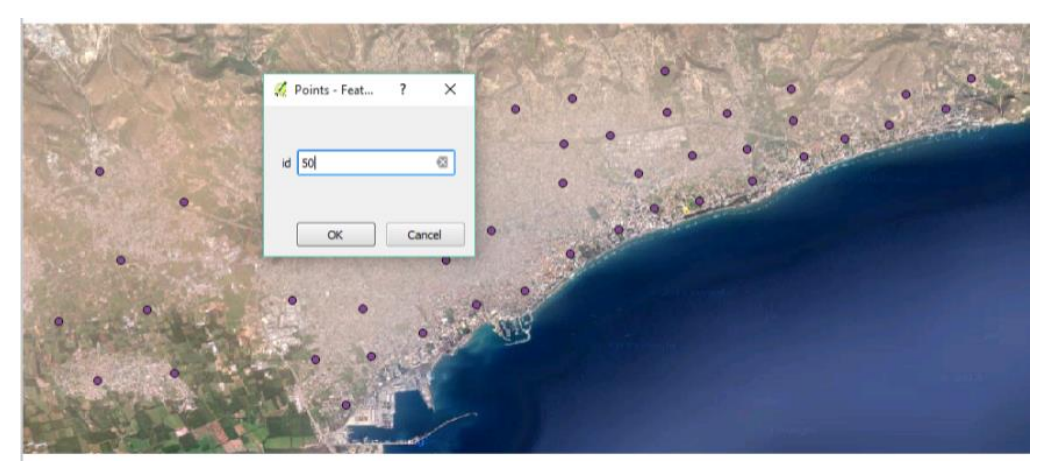

**Figure 53: The first 50 points**

<span id="page-61-0"></span>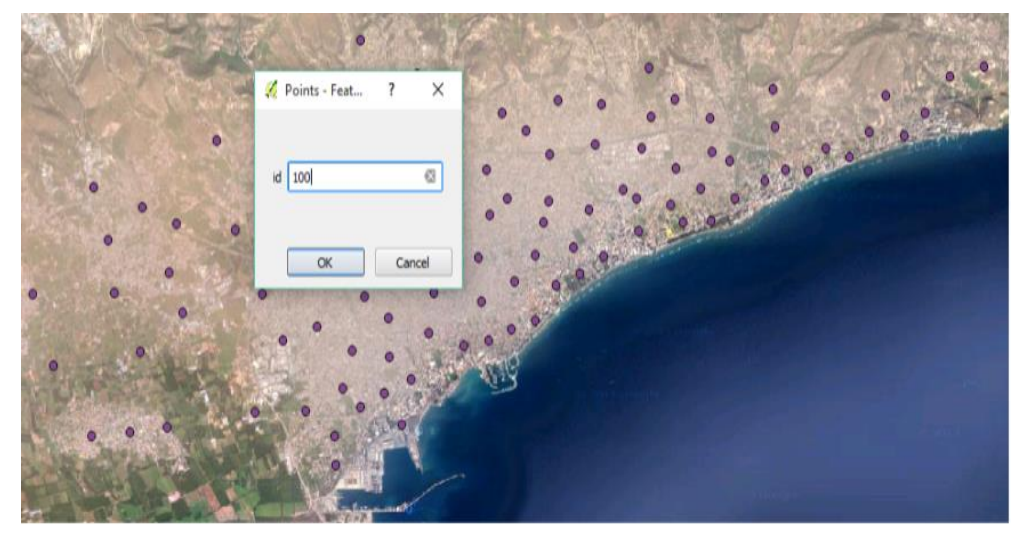

**Figure 54: 100 points are added**

<span id="page-61-1"></span>4. The next step is to complete the data in the attribute table [\(Figure 56\)](#page-62-0) [Figure 55:](#page-62-1) New columns have to be added. Each column corresponds to one coefficient of the risk equation is written above

[Figure 57:](#page-63-0) For each column has to complete its properties (Name, Real or Integer number)

[Figure 58:](#page-63-1) All the columns are created and now each cell has to be filled

[Figure 59:](#page-64-0) The equation of Da is written and calculated

[Figure 60:](#page-64-1) The equation of  $f<sub>T</sub>$  is written and calculated

[Figure 61:](#page-65-0) The equation of  $f_{RH}$  is written and calculated

[Figure 63:](#page-65-1) The N1 equation is written and calculated

[Figure 62:](#page-65-2) The N2 equation is written and calculated

[Figure 64:](#page-66-0) The risk equation is written and calculated

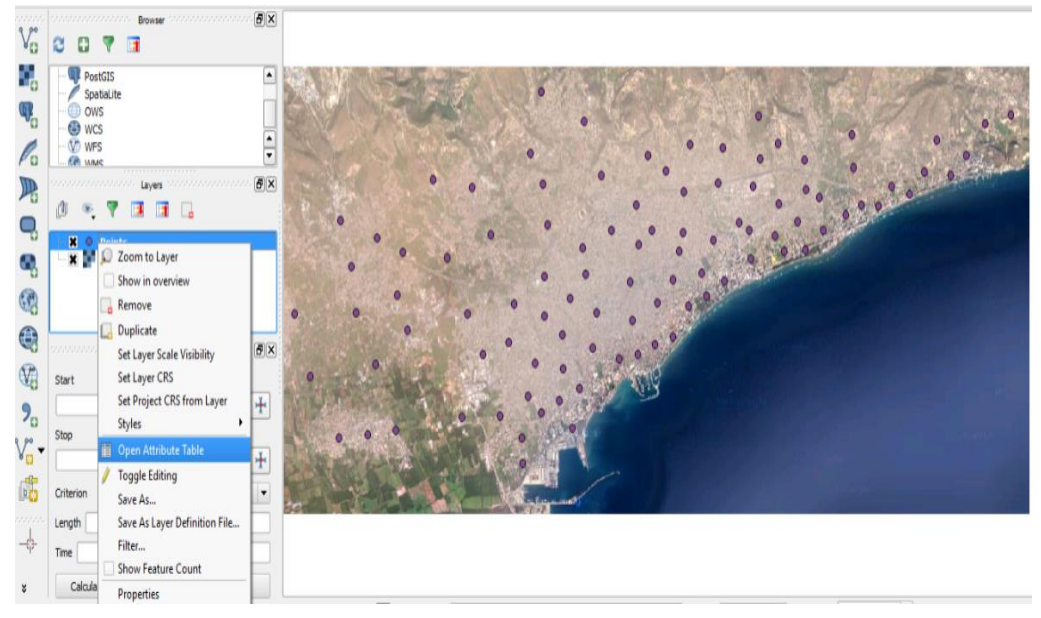

**Figure 56: Open the attribute table**

<span id="page-62-0"></span>

|                                                     | Attribute table - Points :: Features total: 100, filtered: 100, selected: 0 |                                                                 |                                    | α<br>×                |
|-----------------------------------------------------|-----------------------------------------------------------------------------|-----------------------------------------------------------------|------------------------------------|-----------------------|
|                                                     | 冔<br>击                                                                      | 6. 电正设体护日 15<br>喝墨                                              |                                    | $\overline{\epsilon}$ |
|                                                     | id $\bullet$ = $\epsilon$<br>lid                                            |                                                                 | Update All<br>$\blacktriangledown$ | Update Selected       |
| $\mathbf 0$                                         | ₩<br>îd<br>$1\,$                                                            |                                                                 |                                    | C                     |
| <br>$\,$ 1<br><br>$\overline{2}$                    | $\overline{\mathbf{c}}$<br>$\sqrt{3}$                                       |                                                                 |                                    |                       |
| $\frac{3}{2}$                                       | $\ddot{\phantom{1}}$<br>5                                                   | Add column<br>$\overline{\mathbf{r}}$<br>×                      |                                    |                       |
| $\frac{4}{1}$<br>$\sqrt{5}$<br>iin                  | 6                                                                           | Name                                                            |                                    |                       |
| 6<br>m<br>$\overline{7}$                            | $\overline{7}$<br>$\bf{8}$                                                  | Comment                                                         |                                    |                       |
| $\cdots$<br>$\frac{8}{2}$<br>$\boldsymbol{9}$       | $\overline{9}$<br>10                                                        | Whole number (integer)<br>Type<br>٠                             |                                    |                       |
| ine.<br>$\frac{10}{2}$                              | 11                                                                          | Provider type integer<br>$\hat{\mathbf{v}}$<br>Width<br>$\,1\,$ |                                    |                       |
| $\frac{11}{2}$                                      | 12<br>13                                                                    |                                                                 |                                    |                       |
| $\frac{12}{13}$<br>14                               | 14<br>15                                                                    | $\alpha$<br>Cancel                                              |                                    |                       |
| $\frac{15}{16}$                                     | 16<br>17                                                                    |                                                                 |                                    |                       |
| 17                                                  | 18                                                                          |                                                                 |                                    |                       |
| $\frac{18}{1}$<br>19                                | 19<br>20                                                                    |                                                                 |                                    |                       |
| $\frac{20}{20}$<br>$\mathbf{21}$<br>$\overline{12}$ | 21<br>22<br>73                                                              |                                                                 |                                    | $\ddot{\cdot}$        |

<span id="page-62-1"></span>**Figure 55:Start adding new columns**

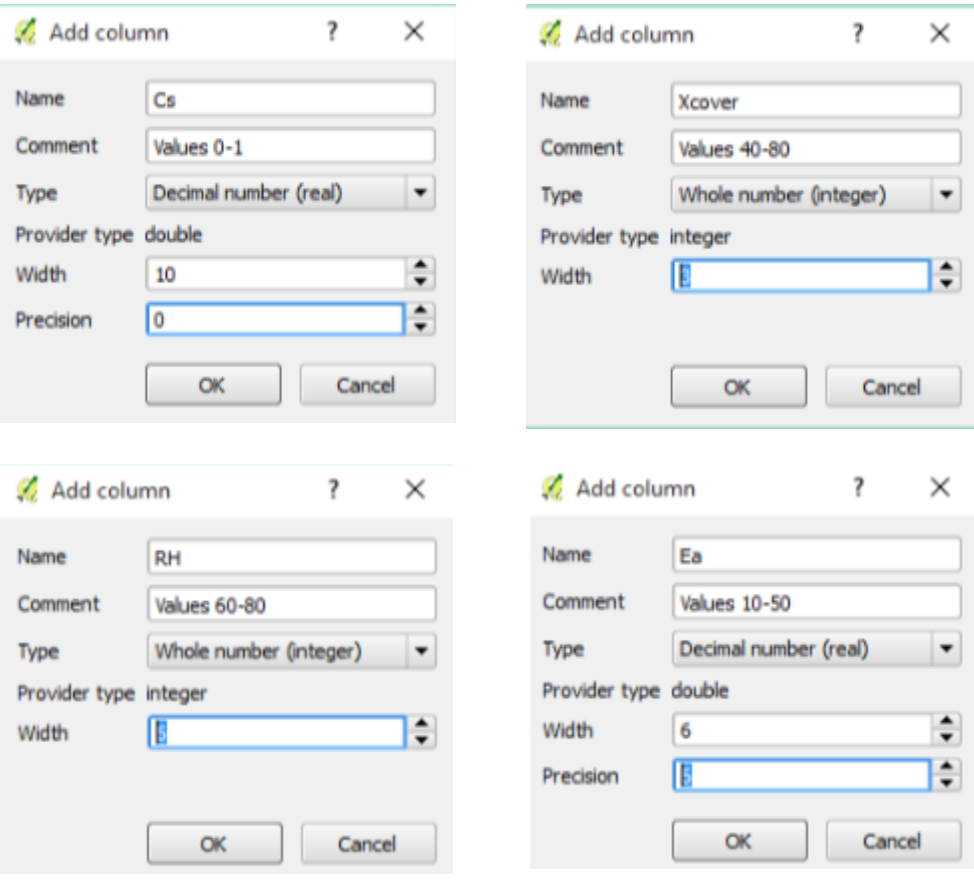

<span id="page-63-0"></span>**Figure 57: Complete the properties of each column. (Integer or real ) number**

|     | <b>RH</b>   | <b>Risk</b> | Cs          | Ea                    | $\mathsf{R}$           | tR                                  | D <sub>0</sub> | $\overline{\phantom{a}}$<br>T <sub>0</sub> |
|-----|-------------|-------------|-------------|-----------------------|------------------------|-------------------------------------|----------------|--------------------------------------------|
| 99  | <b>NULL</b> | <b>MALL</b> | <b>MALL</b> | <b>NULL</b>           | <b>MALL</b>            | <b>NULL</b>                         | <b>MALL</b>    | <b>NUL</b>                                 |
| 98  | <b>NULL</b> | <b>MALL</b> | <b>NULL</b> | <b>MALL</b>           | <b>MALL</b>            | <b>NULL</b>                         | <b>MALL</b>    | <b>NULL</b>                                |
| 97  | <b>NULL</b> | <b>NULL</b> | <b>MALL</b> | <b>MALL</b>           | <b>MALL</b>            | <b>NULL</b>                         | <b>MALL</b>    | <b>NULL</b>                                |
| 96  | <b>NULL</b> | <b>NULL</b> | A. B. B.    | $-0.00 - 0.00$        | 10001                  | <b>NULL</b>                         | <b>MALL</b>    | <b>NUL</b>                                 |
| 95  | <b>NULL</b> | <b>MALL</b> |             | Add column            | ×                      | <b>NULL</b>                         | <b>MALL</b>    | <b>NULL</b>                                |
| 94  | <b>NULL</b> | <b>MAL</b>  |             |                       |                        | <b>NULL</b>                         | <b>MALL</b>    | <b>NUL</b>                                 |
| 93  | <b>NULL</b> | <b>MAL</b>  | Name        | tcx                   |                        | <b>NULL</b>                         | <b>MALL</b>    | <b>NULL</b>                                |
| 92  | <b>NULL</b> | <b>NULL</b> | Comment     | $value = 28$          |                        | <b>NULL</b>                         | <b>MAL</b>     | <b>NUL</b>                                 |
| 91  | <b>NULL</b> | <b>MAL</b>  | Type        |                       | Whole number (integer) | <b>NULL</b><br>$\blacktriangledown$ | <b>MALL</b>    | <b>NUL</b>                                 |
| 90  | <b>NULL</b> | <b>MAL</b>  |             | Provider type integer |                        | <b>NULL</b>                         | <b>MALL</b>    | <b>NULL</b>                                |
| 89  | <b>NULL</b> | <b>NULL</b> | Width       | Ŀ                     |                        | <b>NULL</b><br>÷                    | <b>NULL</b>    | <b>NULL</b>                                |
| 88  | <b>NULL</b> | <b>NULL</b> |             |                       |                        | <b>NULL</b>                         | <b>MALL</b>    | <b>NULL</b>                                |
| 87  | <b>NULL</b> | <b>MALL</b> |             |                       |                        | <b>NULL</b>                         | <b>MALL</b>    | <b>NULL</b>                                |
| 86  | <b>NULL</b> | <b>NULL</b> |             | $\alpha$              | Cancel                 | <b>NULL</b>                         | <b>MAL</b>     | <b>NULL</b>                                |
| 85  | <b>NULL</b> | <b>MAL</b>  |             |                       |                        | <b>NULL</b>                         | <b>MAL</b>     | <b>NULL</b>                                |
| 84  | <b>NULL</b> | <b>MAL</b>  | <b>NULL</b> | <b>NULL</b>           | <b>MAL</b>             | <b>NULL</b>                         | <b>MAL</b>     | <b>NUL</b>                                 |
| 83  | <b>NULL</b> | <b>MAL</b>  | <b>MALL</b> | <b>MAL</b>            | <b>MAL</b>             | <b>NULL</b>                         | <b>MAL</b>     | <b>NUL</b>                                 |
| 82  | <b>NULL</b> | <b>NULL</b> | <b>MAL</b>  | <b>NULL</b>           | <b>MAL</b>             | <b>NAL</b>                          | <b>MAL</b>     | <b>NULL</b>                                |
| 81  | <b>NULL</b> | <b>MAL</b>  | <b>MAL</b>  | <b>MAL</b>            | <b>MAL</b>             | <b>NULL</b>                         | <b>MAL</b>     | <b>NULL</b>                                |
| 80  | <b>NULL</b> | <b>MAL</b>  | <b>MALL</b> | <b>MAL</b>            | <b>MALL</b>            | <b>NULL</b>                         | <b>MAL</b>     | <b>NULL</b>                                |
| 79  | <b>NULL</b> | <b>MALL</b> | <b>MALL</b> | <b>NULL</b>           | MAL                    | <b>NULL</b>                         | MAL            | <b>NULLE</b>                               |
| 178 | <b>NULL</b> | <b>MALL</b> | <b>NULL</b> | <b>NULL</b>           | <b>MALL</b>            | <b>NULL</b>                         | <b>MALL</b>    | M                                          |

<span id="page-63-1"></span>**Figure 58: All the columns are created. Each cell has to be filled. The values of each cell are random but are between the limits of each coefficient** 

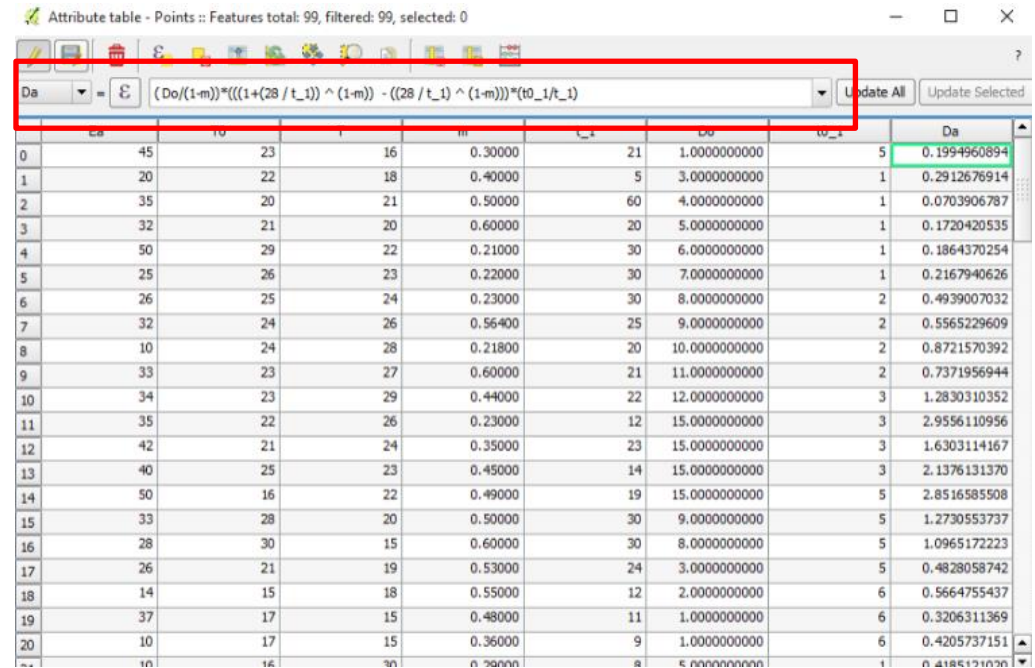

<span id="page-64-0"></span>**Figure 59: Insert the equation of Da factor**

|    |    | exp((Ea/8.31446)*((1 / (T0+273))-(1/T+273))) |             |               |                 | <b>Update All</b><br>٠ | <b>Update Selecte</b> |
|----|----|----------------------------------------------|-------------|---------------|-----------------|------------------------|-----------------------|
|    |    | m                                            | $t_{\perp}$ | Do            | t0 <sub>1</sub> | Da                     | fT                    |
| 10 | 30 | 0.53000                                      | 13          | 13.0000000000 | 6               | 3.5942574538           | 0.0000000000          |
| ю  | 30 | 0.52000                                      | 24          | 14.0000000000 | 6               | 2.7166897805           | 0.0000000000          |
| 5  | 26 | 0.50000                                      | 22          | 15.0000000000 |                 | 3.6215891083           | 0.0000000000          |
| 7  | 29 | 0.60000                                      | 23          | 1.0000000000  | 7               | 0.2231218624           | 0.0000000000          |
| .8 | 25 | 0.26000                                      | 22          | 2.0000000000  | 7               | 0.5508054969           | 0.0000000000          |
| 9  | 18 | 0.25000                                      | 21          | 3.0000000000  | 8               | 0.9860711338           | 0.0000000000          |
| 10 | 17 | 0.42000                                      | 20          | 4.0000000000  | 8               | 1.2305842829           | 0.0000000000          |
| ю  | 19 | 0.32000                                      | 20          | 5.0000000000  | 8               | 1.6368144714           | 0.0000000000          |
| 11 | 17 | 0.33000                                      | 20          | 6.0000000000  | g               | 2.1959917976           | 0.0000000000          |
| 2  | 16 | 0.34000                                      | 30          | 8.0000000000  | 9               | 2.1441271021           | 0.0000000000          |
| 9  | 15 | 0.35000                                      | 30          | 9.0000000000  | 9               | 2.4043411487           | 0.0000000000          |
| 7  | 24 | 0.36000                                      | 30          | 12.0000000000 | 9               | 3.1954333541           | 0.0000000000          |
| 5  | 28 | 0.37000                                      | 9           | 11.0000000000 | 8               | 6.0900566419           | 0.0000000000          |
| 6  | 16 | 0.38000                                      | 6           | 10.0000000000 | 9               | 8.0431833696           | 0.0000000000          |
| 9  | 15 | 0.39000                                      | 7           | 11.0000000000 | 10              | 8.7504091030           | 0.0000000000          |

<span id="page-64-1"></span>**Figure 60: Insert the equation of fT factor**

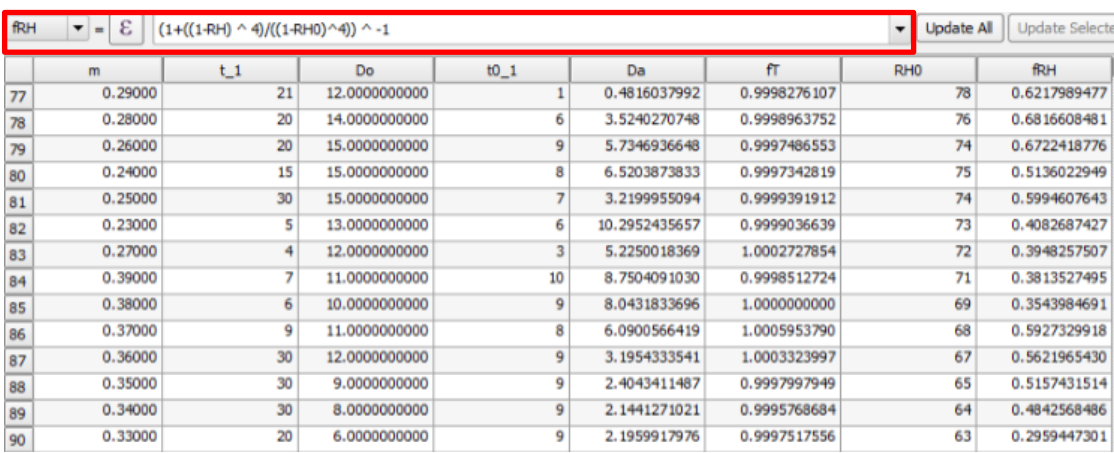

<span id="page-65-0"></span>**Figure 61: Insert the equation of**  $f_{RH}$  **factor** 

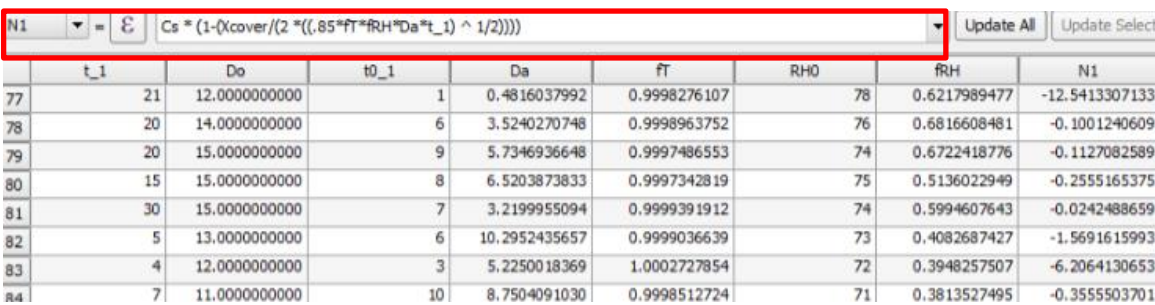

<span id="page-65-1"></span>**Figure 63: Insert N1 equation**

| N <sub>2</sub> | ε<br>$\qquad \qquad =$ |        |           |         |    | 487^(il.^.07216)))+(-0.000102*((T0+273.15)*il.) ^ .475258)+ (5.03368*(10 ^ -7)*(ro ^ .80050))-0.001211) - |  |
|----------------|------------------------|--------|-----------|---------|----|----------------------------------------------------------------------------------------------------|--|
|                | id                     | Xcover | <b>RH</b> | Cs      | Ea | T0                                                                                                    |  |
| 0              |                        | 40     | 70        | 0.20000 | 45 | 23                                                                                                    |  |
|                |                        | 41     | 80        | 0.36000 | 20 | 22                                                                                                    |  |
|                |                        | 45     | 72        | 0.34000 | 35 | 20                                                                                                    |  |
|                |                        | 60     | 60        | 0.23000 | 32 | 21                                                                                                    |  |
|                | 6                      | 50     | 61        | 0.56000 | 50 | 29                                                                                                    |  |
|                |                        | 45     | 63        | 0.48000 | 25 | 26                                                                                                    |  |
| 6              | 8                      | 60     | 64        | 0.12000 | 26 | 25                                                                                                    |  |
|                | ۰                      | 65     | 79        | 0.29000 | 32 | 24                                                                                                    |  |
|                | 10                     | 40     | 60        | 0.39000 | 10 | 24                                                                                                    |  |

<span id="page-65-2"></span>**Figure 62: Insert N2 equation**

| Risk           | ε<br>m<br>ε<br>$\bullet$ = | 255*((.8*N1/(N1+N2))+(.2*N2/(N1+N2))) | 电回报终知日间      | 16 25         |         |           | Update All     | <b>Update Selected</b>                   |
|----------------|----------------------------|---------------------------------------|--------------|---------------|---------|-----------|----------------|------------------------------------------|
|                | fT                         | RH <sub>0</sub>                       | <b>fRH</b>   | N1            | ĩL.     | ro        | N <sub>2</sub> | <b>Risk</b>                              |
| $\mathbf{0}$   | 0.9995572172               | 71                                    | 0.5143847668 | 4, 1693981617 | 0.00200 | 50.00000  | 12.3193317754  | 89.6881173489                            |
| $1\,$          | 0.9998879230               | 70                                    | 0.3678700146 | 32.0559983403 | 0.00300 | 60.00000  | 11.6539387713  | 163.2071563165                           |
| $\overline{2}$ | 1.0000488686               | 70                                    | 0.4714576915 | 8.6994530597  | 0.00300 | 70.00000  | 10.3374784506  | 120.9175871602                           |
| 3              | 0.9999553223               | 69                                    | 0.6382740937 | 7,1627791680  | 0.05000 | 80.00000  | 16.2862661117  | 97.7356005173                            |
| 4              | 0.9995276081               | 68                                    | 0.6085907209 | 9.1220108497  | 0.00500 | 90.00000  | 10.1215578038  | 123.5264468943                           |
| 5              | 0.9998980840               | 67                                    | 0.5621965430 | 6.4705997417  | 0.00600 | 100.00000 | 9.3376616911   | 113.6255938826                           |
| 6              | 0.9999646688               | 67                                    | 0.5463862461 | 0.9263289880  | 0.00900 | 110.00000 | 9.7058531799   | 64.3301266782                            |
| $\overline{7}$ | 1.0000866836               | 67                                    | 0.3388963474 | 4,4128897799  | 0.08000 | 120.00000 | 12.9675727872  | 89.8466149113                            |
|                | 1.0000538164               | 66                                    | 0.5956564782 | 1.3762889244  | 0.06000 | 130,00000 | 10.9336085549  | 68.1059268192                            |
| 8<br>9         | 1.0001787993               | 66                                    | 0.5631739829 | 7.6386673845  | 0.00600 | 140.00000 | 7.6619275829   | 127.3837035304                           |
| 10             | 1.0002745093               | 66                                    | 0.5471127084 | 4.4307151556  | 0.00300 | 150,00000 | 6.3183958858   | 114.0656261895                           |
| 11             | 1.0001909160               | 66                                    | 0.5312119070 | 2.1669957603  | 0.00200 | 160.00000 | 5.4526008615   | 94.5128482231                            |
| 12             | 1.0001735683               | 66                                    | 0.5154992193 | 0.7357310836  | 0.00100 | 170.00000 | 4.3138924950   | 73.2921281237                            |
| 13             | 0.9998909252               | 66                                    | 0.3367809502 | 1.5264468675  | 0.00100 | 180.00000 | 4.2282980085   | 91.5832709807                            |
| 14             | 1.0004233107               | 65                                    | 0.3118889643 | 0.4914660740  | 0.00200 | 190.00000 | 4.2355073435   | 66.9074957019                            |
| 15             | 0.9996400372               | 65                                    | 0.3713789990 | 2.6461856025  | 0.00800 | 195,00000 | 6.2712367180   | 96.4017296289                            |
| 16             | 0.9994212987               | 64                                    | 0.2879723033 | 3.2569164608  | 0.60000 | 200.00000 | 10.8550892066  | 86.3109423456                            |
| 17             | 0.9999271511               | 63                                    | 0.2750292468 | 11.4312944481 | 0.05000 | 210.00000 | 7.5463554440   | 143.1604129333                           |
| 18             | 1.0000602758               | 63                                    | 0.3301022060 | 8.5104248053  | 0.05000 | 220.00000 | 6,8418903703   | 135.8142433449                           |
| 19             | 0.9998934425               | 62                                    | 0.3277581224 | 6.2212630549  | 0.50000 | 230.00000 | 8.8986620044   | 113.9535691259                           |
| 20             | 0.9999711996               | 62                                    | 0.4677838313 | 18.8348944918 | 0.40000 | 234.00000 | 8.4252527862   | 156.7125197402                           |
| 21<br>٠        | 1.0001923071               | 62                                    | 0.5000000000 | 18.4043721968 | 0.50000 | 500.00000 | 4.7316211605   | 172.7094465158<br>$\left  \cdot \right $ |

<span id="page-66-0"></span>**Figure 64: Insert the equation of the corrosion risk** 

5. In this step is going to be the interpolation [\(Figure 66\)](#page-67-0).

[Figure 65:](#page-67-1) The output file has to be inserted and the empty boxes have to be filled. [Figure 67:](#page-68-0) The result of interpolation. From this map we cannot understand the results so we have to change the properties of the shape file (Fig. 67) [Figure 69:](#page-68-1) The transparency is changed so that we can see the map below and understand the results

[Figure 68:](#page-68-2) The colors of the map are changed. Areas with red color are the areas with high risk of corrosion and areas with blue color are the areas with low risk of corrosion.

[Figure 71:](#page-69-0) The final map.

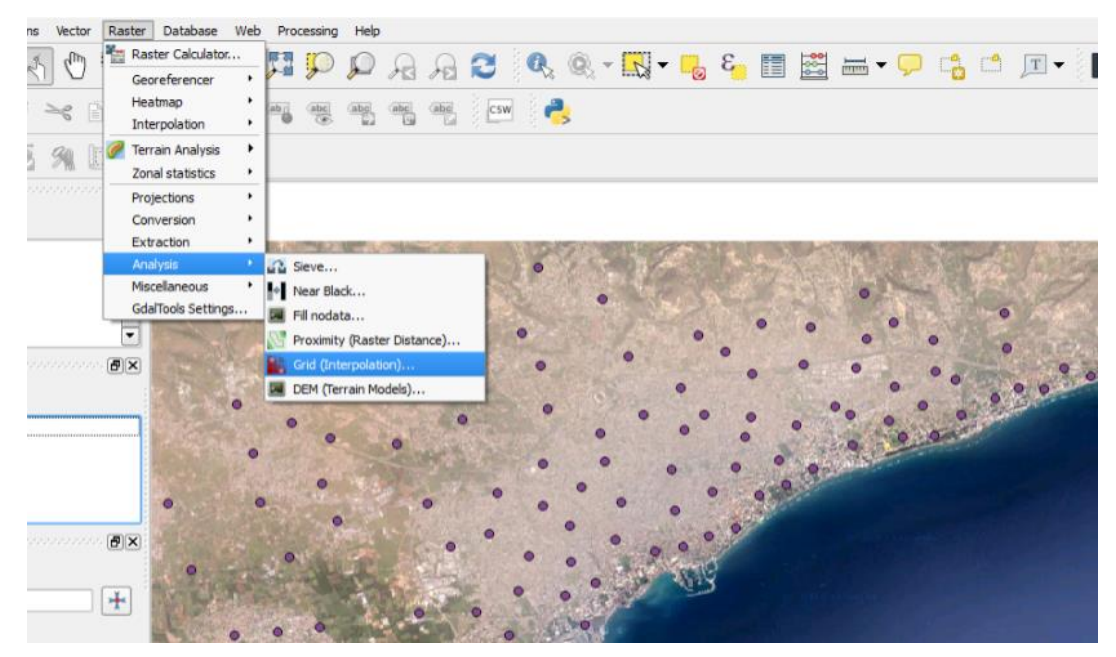

**Figure 66: Raster – Analysis – Grid (Interpolation)** 

<span id="page-67-0"></span>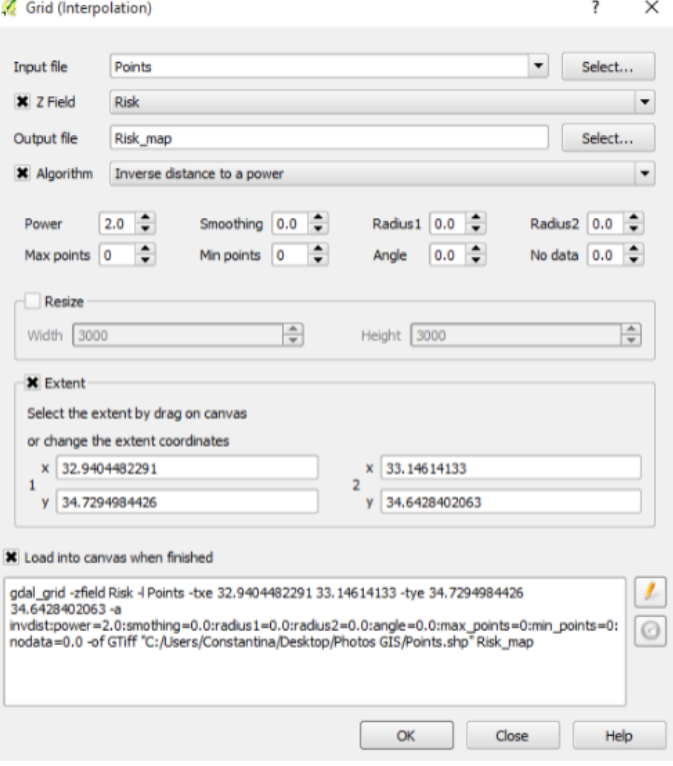

<span id="page-67-1"></span>**Figure 65: Insert the output file and fill the empty** 

**boxes**

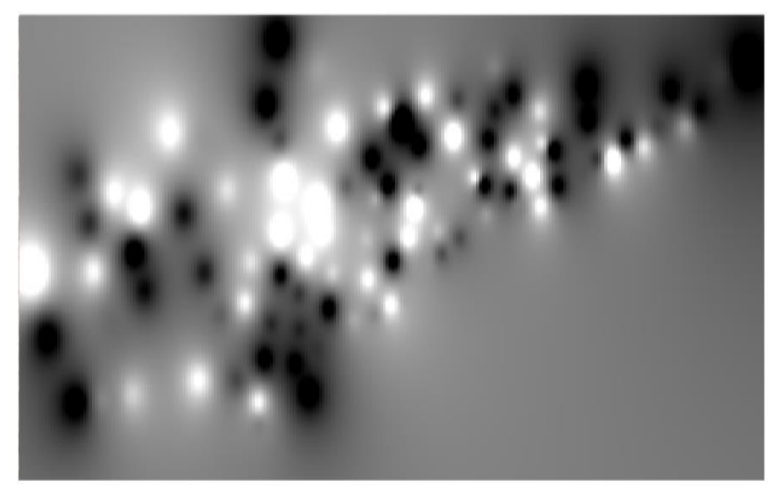

**Figure 67:The result of interpolation**

<span id="page-68-0"></span>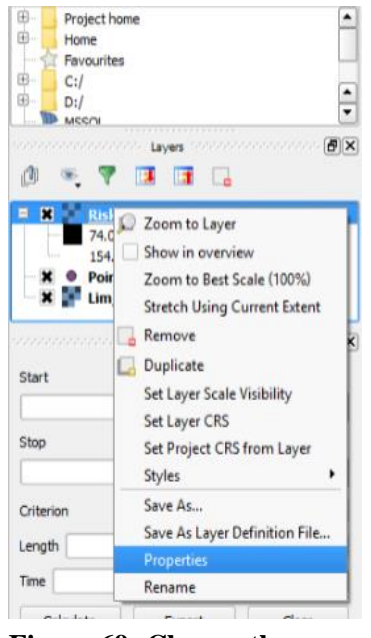

**Figure 69: Change the properties**

| General           | Global transparency                         | ▼ No data value                  |                      |
|-------------------|---------------------------------------------|----------------------------------|----------------------|
|                   |                                             | No data value: not defined       |                      |
| Style<br>None     | 30%                                         | Full<br>Additional no data value |                      |
| Transparency      |                                             |                                  |                      |
| Pyramids          | ▼ Custom transparency options               |                                  |                      |
|                   | Transparency band<br>Transparent pixel list |                                  | $\blacktriangledown$ |
| Histogram<br>From | $\mathbb{T}_0$                              | Percent Transparent              |                      |
| Metadata          |                                             |                                  | $\bigcirc$           |
|                   |                                             |                                  |                      |
|                   |                                             |                                  |                      |
|                   |                                             |                                  |                      |
|                   |                                             |                                  |                      |
|                   |                                             |                                  |                      |
|                   |                                             |                                  |                      |
|                   |                                             |                                  |                      |
|                   |                                             |                                  |                      |
|                   |                                             |                                  |                      |
|                   |                                             |                                  |                      |
|                   |                                             |                                  |                      |
|                   |                                             |                                  |                      |
|                   |                                             |                                  |                      |
|                   |                                             |                                  |                      |
|                   |                                             |                                  |                      |
|                   |                                             |                                  |                      |

<span id="page-68-2"></span><span id="page-68-1"></span>**Figure 68: Change the transparency** 

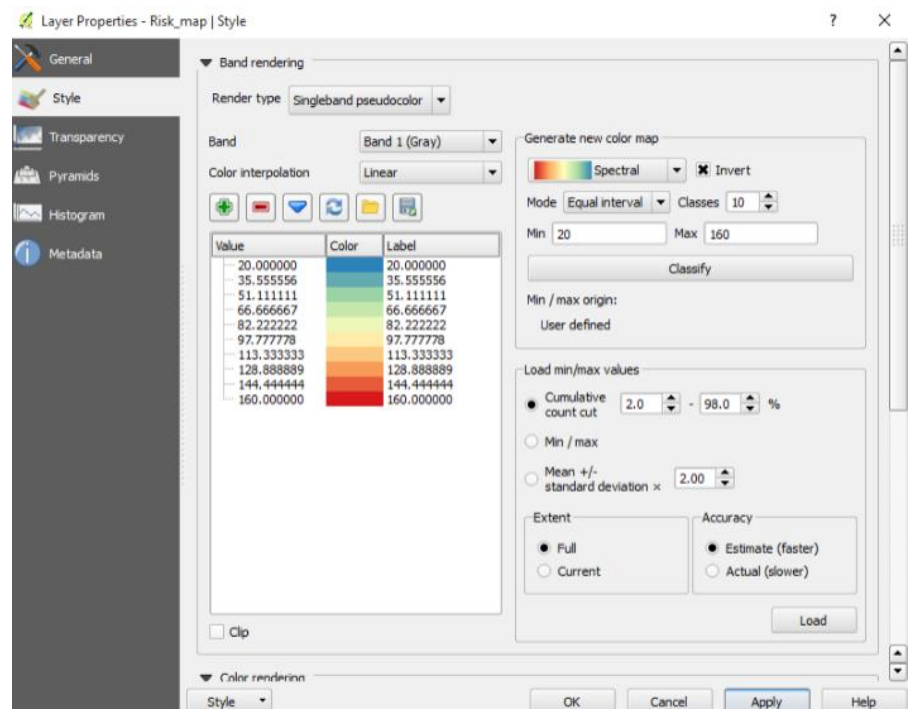

**Figure 70: Change the style. Generate new color map**

<span id="page-69-0"></span>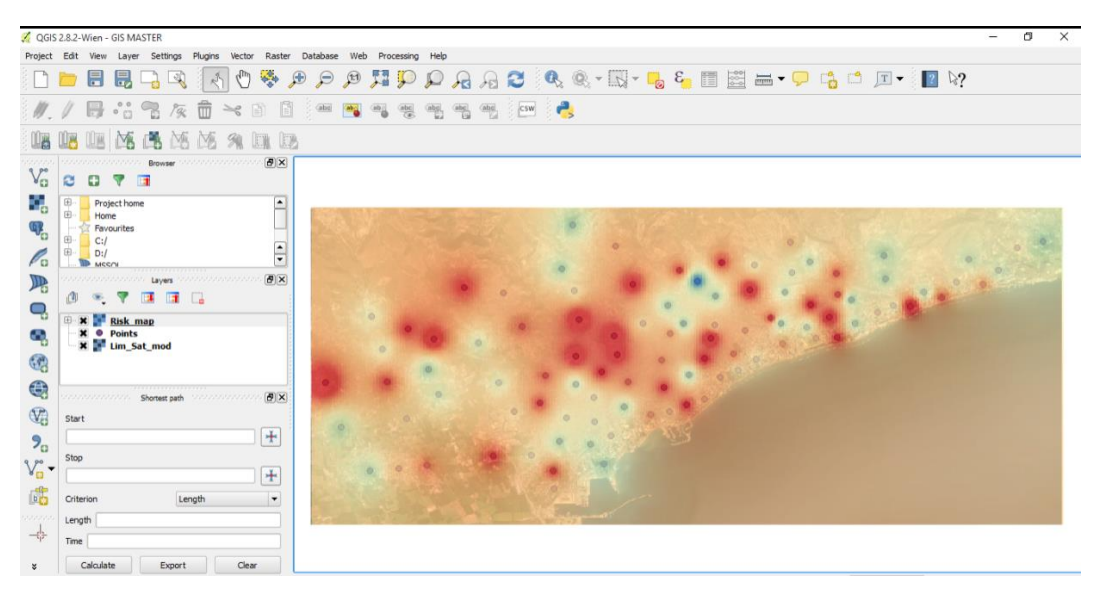

**Figure 71: The final result**

# **5 Results**

The final result is shown on the map below. This map represents the risk of corrosion in town of Limassol. The data that is used to create this map are shown above. The ideal map could be a map which has high risk corrosion due to chloride ions, near the coastline. However in this study, the aim was to find the effect of the interaction of different factors in corrosion. The following map shows the effect of some factors in corrosion.

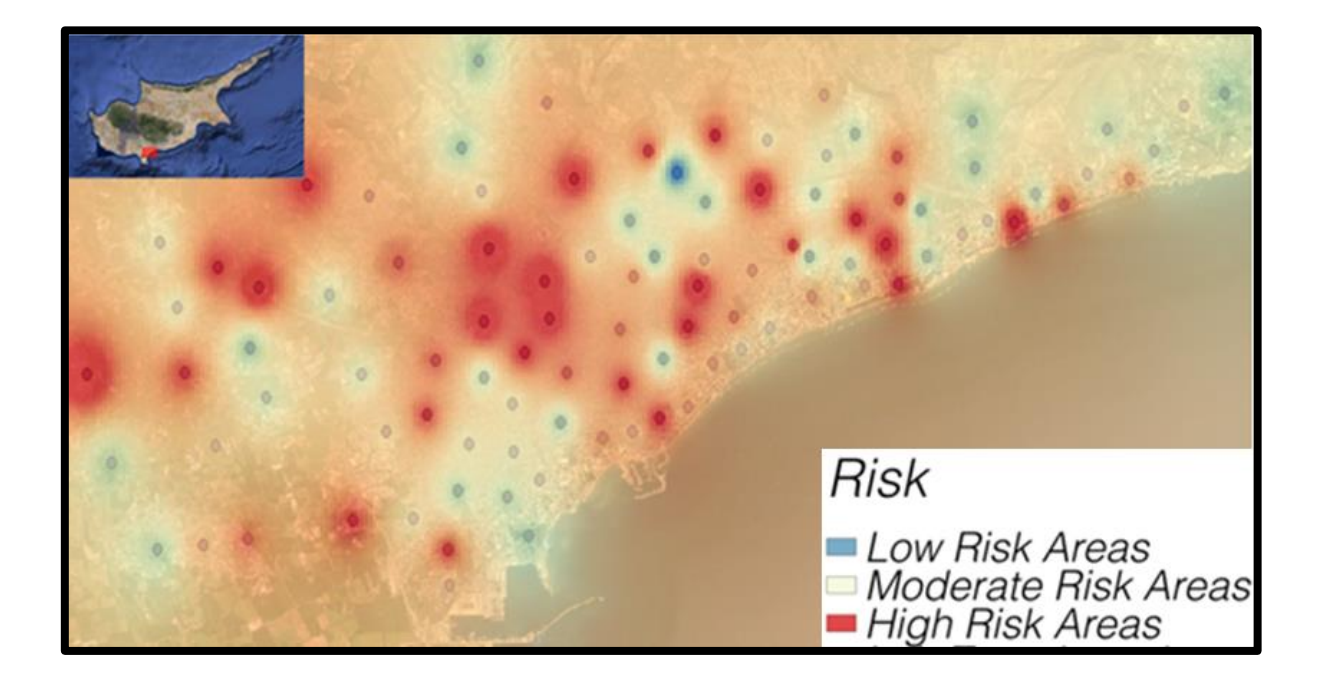

# **CONCLUSIONS**

The conclusions of this master thesis are:

- 1. There are many researches about corrosion and what causes corrosion. The reason of this interest are the major problems caused by corrosion. Corrosion can affect the service life of the structures
- 2. From the researches based on corrosion, many mathematical models are developed. Each journal includes some factors and examines these factors in laboratories. In laboratories environmental conditions are ideal and factors can be determined from the researcher. In other words results taken from laboratories are not 100% representative in respect of real conditions. In order to create corrosion risk maps, only real data must be included. There is no similar study. To create corrosion risk maps, they must work together many researchers of different specialties to collect the data and create a representative mathematical model and then import it in a GIS tool
- 3. GIS is a new technology that can help the corrosion sector. It can help engineers and people to predict if a structure suffers from corrosion. Also GIS can help managing authorities when conducting a research for corrosion, since the results can give information about an entire area
- 4. It is not time consuming to find out the areas that might be suffering from corrosion if you use GIS. If an engineer wants to design a structure somewhere, can easily know the propabilities of corrosion in one area without the need of visitong this area only by using GIS
- 5. By using GIS tools to predict corrosion is much more economic than making laboratory tests for each structure. The equipment which is necessary is a computer and a suitable program
- 6. In addition, by using GIS to find information about corrosion, engineers can prevent deterioration of the structures and elongate the service life of the structures
## **EPILOGUE**

Reaching the end of this master thesis, we conclude that using GIS with purpose of finding corrosion will help a lot, engineers, researchers and managing authorities. If a group of researchers work together to find a mathematical model that can be imported in a GIS tool to find the risk of corrosion then everyone who wants to find corrosion, could easily, quickly and cheap get the information which wants. In addition, structures can be maintained at the right time to prevent the deterioration. Moreover, this application of GIS could help civil engineers at the stage of design. Knowing the corrosion in one area in which is going to construct a structure, you can make the design properly to prevent corrosion. Also, another advantage of the use of GIS is that you get the needed information costless and immediately. Improving GIS tools is significant, so that people from different specialties could exploit the use of GIS.

## **BIBLIOGRAPHY**

- "24/0054-h Covermeter." (n.d.). <http://www.speedyservices.com/24\_0054-h-covermeter> (Aug. 24, 2015).
- Ababneh, A., Benboudjema, F., and Xi, Y. (2003). "Chloride Penetration in Nonsaturated Concrete." *Journal of Materials in Civil Engineering*, 15(2), 183–191.
- "ArcGIS Help 10.1 What are grids and graticules?" (n.d.). <http://resources.arcgis.com/en/help/main/10.1/index.html#//00s900000010000000> (Dec. 13, 2014).
- "ASTM C25 11e1 Standard Test Methods for Chemical Analysis of Limestone, Quicklime, and Hydrated Lime." (n.d.). <http://www.astm.org/Standards/C25.htm> (Aug. 25, 2015).
- "Building Facades Spalling Concrete?" (n.d.). <http://www.buildingfacades.co.uk/about/spalling-concrete> (Aug. 25, 2015).
- "Carbonation of concrete." (n.d.). <http://www.concrete-experts.com/pages/carb.htm> (Aug. 25, 2015a).
- "Carbonation of concrete." (n.d.). <http://www.understandingcement.com/carbonation.html> (Aug. 25, 2015b).
- "Case study on non destructive testing on concrete structures." (n.d.). <http://www.slideshare.net/krishnanrajesh/case-study-on-non-destructive-testing-onconcrete-structures> (Aug. 24, 2015).
- "Cathodic Protection Technology | Engineered Concrete Corrosion Repair and Prevention." (n.d.). <http://cpt.markupfactory.com/corrosion-process> (Dec. 13, 2014).
- "Cocoon, Inc. : Worst of the Elements." (n.d.). <http://cocooninc.com/elements/detail/773/moisture-corrosion.html> (Sep. 5, 2015).
- "Concrete Carbonation | Free and Handy." (n.d.). <http://freeandhandy.com/what-makesconcrete-strong-pre-tension-and-post-tension/concrete\_carbonation/> (Aug. 26, 2015).

Content, C., and Volhard, B. Y. (1996). "Nt build 208." *Glass*, 1–4.

- "Corrosion of Embedded Materials." (n.d.). <http://www.cement.org/for-concrete-bookslearning/concrete-technology/durability/corrosion-of-embedded-materials> (Dec. 13, 2014).
- "Cover to reinforcement." (n.d.). <http://www.concrete.org.uk/fingertipsnuggets.asp?cmd=display&id=993> (Sep. 5, 2015).

Daily, S. F. (n.d.). "of Reinforced Concrete Structures." 1–5.

Desktop, A. 9. . (2008). "About the ESRI GRID format."

- "Destructive testing examples and definition of destructive testing." (n.d.). <http://www.adhesiveandglue.com/destructive-testing.html> (Aug. 24, 2015).
- "Effect of temperature on Chemistry of Corrosion and Corrosion rates." (n.d.). <http://www.corrosionist.com/effect\_temperature\_corrosion\_chemistry.htm> (Sep. 5, 2015).
- "Funds needed for Black Hawk Statue restorationThe Rock River Times | The Rock River Times." (n.d.). <http://rockrivertimes.com/2014/07/02/funds-needed-for-black-hawkstatue-restoration/ $>$  (Sep. 10, 2015).
- "Half cell potential." (n.d.). <http://www.concrete.org.uk/fingertipsnuggets.asp?cmd=display&id=443> (Aug. 24, 2015).
- Inhibitors, C. (2003). "NRC Publications Archive Archives des publications du CNRC Natural Marine Exposure Results for Reinforced Concrete Slabs with Corrosion Inhibitors Natural Marine Exposure Results for Reinforced Concrete Slabs with Corrosion Inhibitors \*."
- "Kamta Corporation Goa , INDIA." (n.d.). <http://www.kamtacorporation.com/products/mc12.php> (Aug. 25, 2015).
- El Maaddawy, T., and Soudki, K. (2007). "A model for prediction of time from corrosion initiation to corrosion cracking." *Cement and Concrete Composites*, 29(3), 168–175.
- Millard, S. G., Law, D., Bungey, J. H., and Cairns, J. (2001). "Environmental in  $\bar{\ }$  uences on linear polarisation corrosion rate measurement in reinforced concrete." 34, 409–417.
- Morner, B. (n.d.). "Chemical Analysis of Limestone /."
- Nakamura, E., Watanabe, H., Koga, H., Nakamura, M., and Ikawa, K. (2008). "Half-Cell Potential Measurements to Assess Corrosion Risk of Reinforcement Steels in a PC Bridge." *RILEM Symposium on On Site Assessment of Concrete, Masonry and Timber Structures - SACoMaTiS 2008*, (September), 109–117.
- "New methodology predicts onset, progression of corrosion of reinforced concrete." (n.d.). <http://www.nace.org/Newsroom/Press-Releases/New-methodology-predicts-onset, progression-of-corrosion-of-reinforced-concrete/> (Dec. 13, 2014).
- "Obtaining Effective Half-Cell Potential Measurements in Reinforced Concrete Structures Construction Technology Updates." (1998). .
- Oh, B. H., Cho, Y. G., Cha, S. W., and Jang, B. S. (2015). "Prediction of Corrosion Resistance of Concrete Structures." 8, 354–364.
- Oh, B. H., Jang, S. Y., and Shin, Y. S. (2003). "Experimental investigation of the threshold chloride concentration for corrosion initiation in reinforced concrete structures." *Magazine of Concrete Research*, 55(2), 117–124.
- Pour-Ghaz, M., Isgor, O. B., and Ghods, P. (2009). "The effect of temperature on the corrosion of steel in concrete. Part 1: Simulated polarization resistance tests and model development." *Corrosion Science*, Elsevier Ltd, 51(2), 415–425.
- "Q-see man inter'l Half-Cell 2000." (n.d.). <http://www.qseeman.com/product/HC-200/half-Cell200.htm> (Aug. 24, 2015).
- Saha Jayanta, K. (n.d.). *Corrosion of Constructional Steels in Marine and Industrial Enviroments*.
- Shi, W. H., Yu, Z. W., Kuang, Y. C., and He, C. Bin. (2012). "Probability-Based Durability Analysis of Structural Concrete under Chloride Salt Environment." *Applied Mechanics and Materials*, 166-169(2012), 1843–1847.
- Song, W. J., Dong, J., Bai, Y., Dong, F., and Sun, W. Z. (2012). "Investigation of Numerical Modeling for Concrete Corroded by Chloride Ion Diffusion." *Applied Mechanics and Materials*, 166-169(2012), 1922–1925.
- "Spalling of Concrete Causes, Prevention & Repair CivilDigital Anand Paul." (n.d.). <http://civildigital.com/spalling-concrete-causes-prevention-repair/> (Dec. 13, 2014).

Workshop, T. (2012). "rat iNe t rat iNe t." (2008).

## **ANNEX**

## **Attribute table**

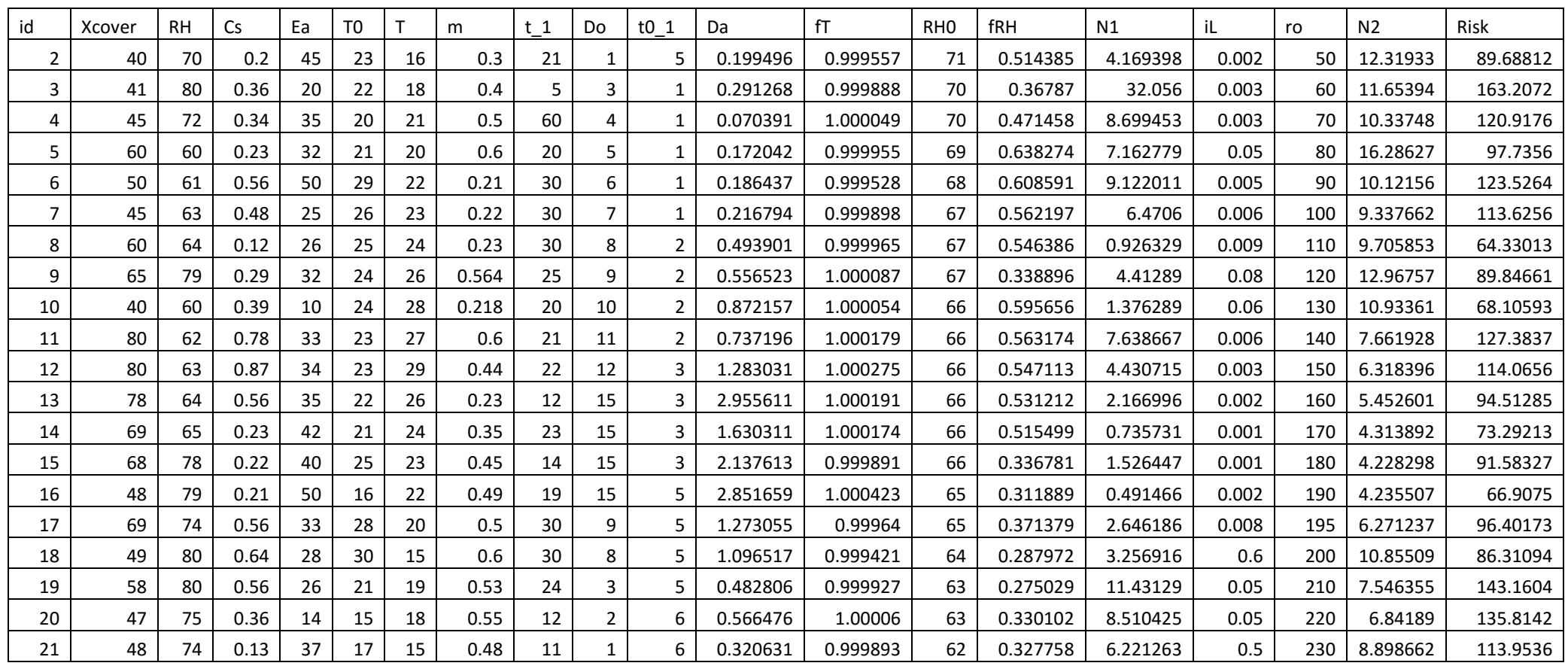

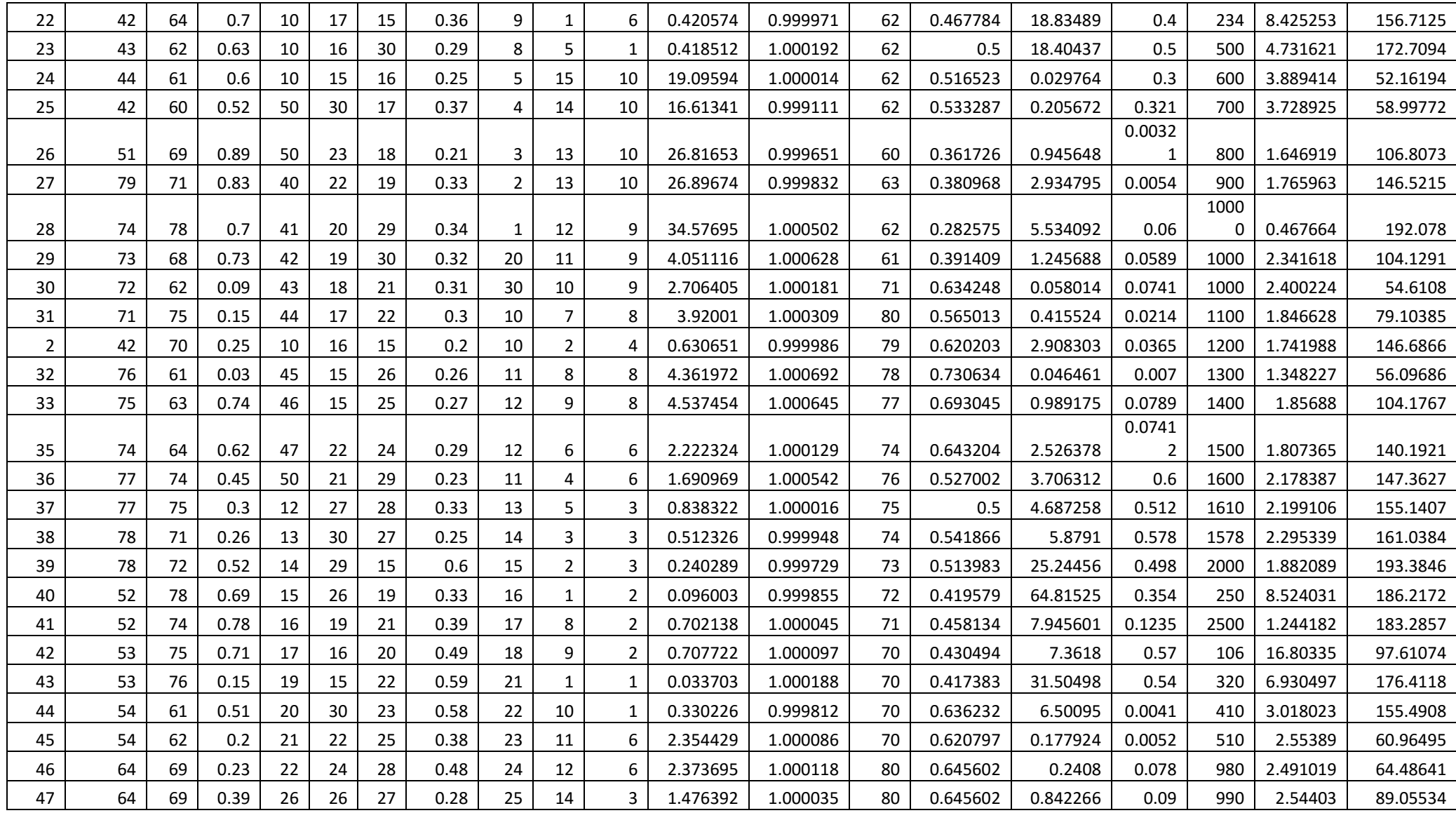

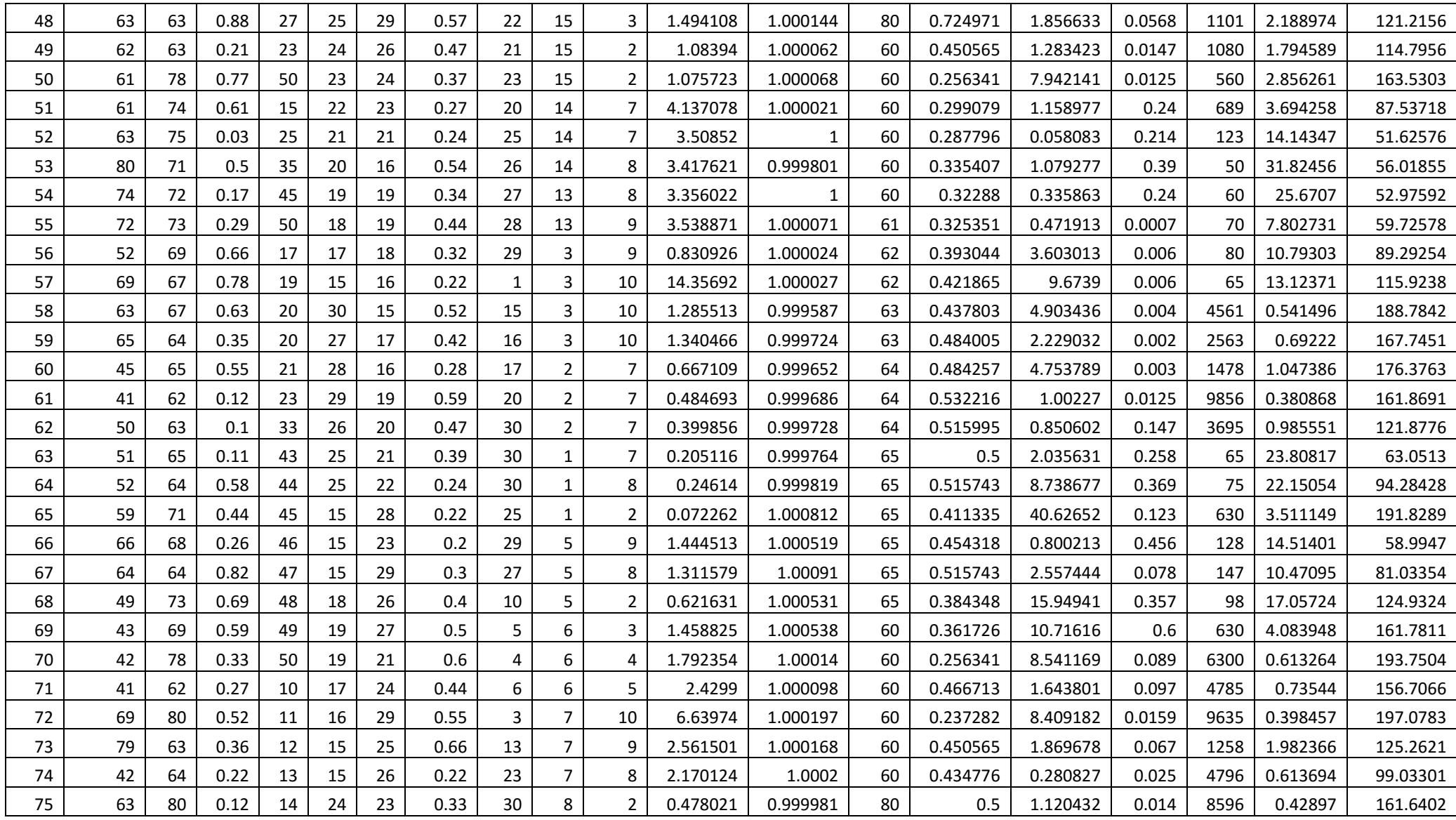

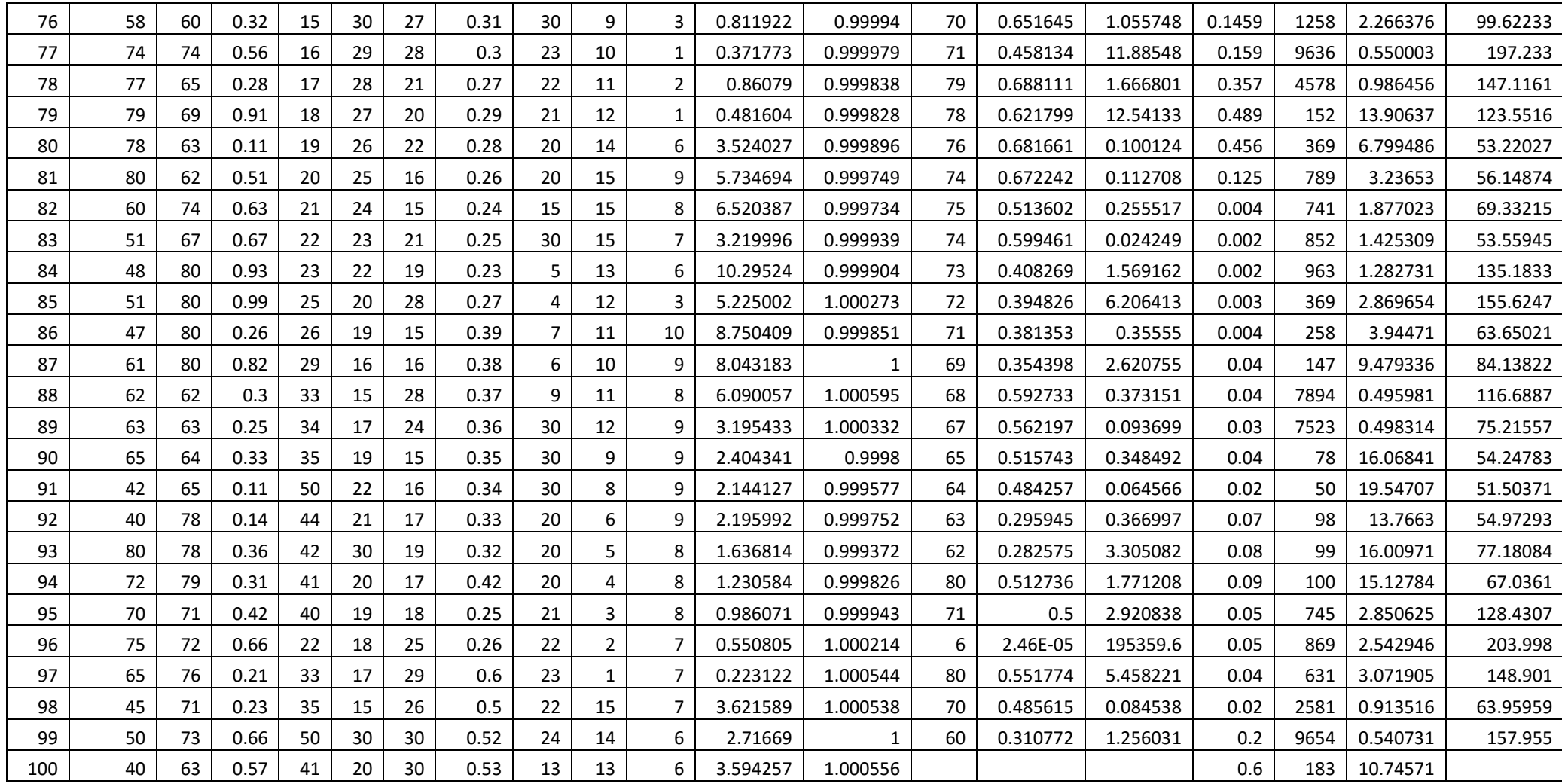

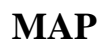

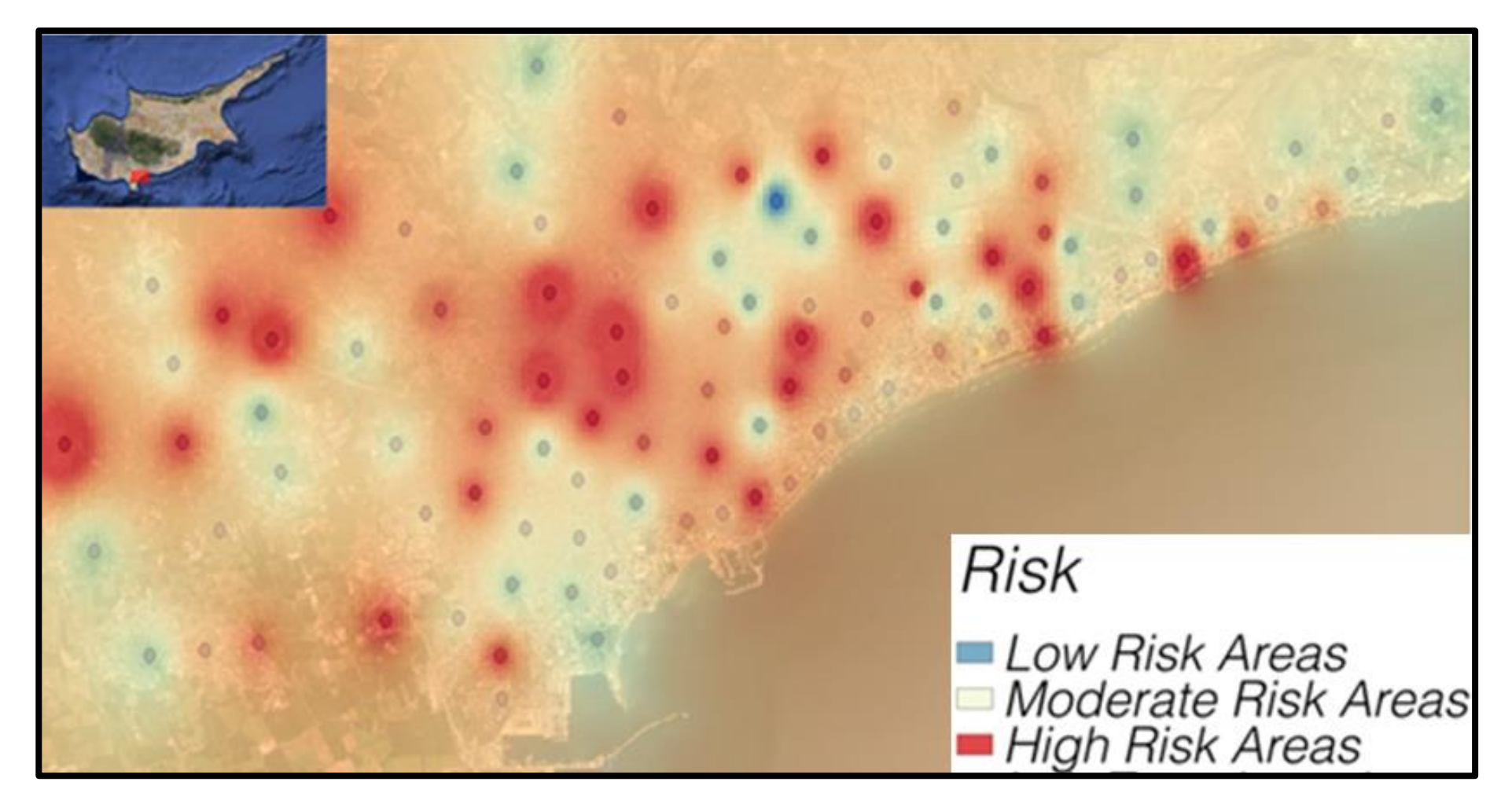